## **UNIVERSIDAD CARLOS III DE MADRID ESCUELA POLITECNICA SUPERIOR**  DEPARTAMENTO DE INGENIERÍA ELÉCTRICA

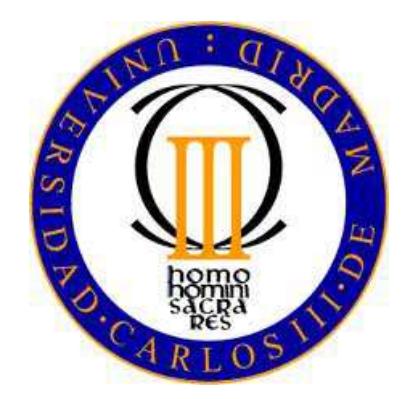

## **PROYECTO FIN DE CARRERA** INGENIERÍA INDUSTRIAL

## APLICACIÓN SOFTWARE PARA LA SIMULACIÓN DEL FUNCIONAMIENTO ENERGÉTICO DE VEHÍCULOS ELÉCTRICOS

Autor: Pedro Pablo Marín Rodrigo

Tutor: Javier Sanz Feito

Leganés, Septiembre de 2013

#### Título: **APLICACIÓN SOFTWARE PARA LA SIMULACIÓN DEL FUNCIONAMIENTO ENERGÉTICO DE VEHÍCULOS ELÉCTRICOS** Autor: Pedro Pablo Marín Rodrigo Director: Javier Sanz Feito

#### EL TRIBUNAL

Presidente:

Vocal:

Secretario:

<u> 1989 - Johann Barn, fransk politik (d. 1989)</u>

Realizado el acto de defensa y lectura del Proyecto Fin de Carrera el día 30 de Septiembre de 2013 en Leganés, en la Escuela Politécnica Superior de la Universidad Carlos III de Madrid, acuerda otorgarle la CALIFICACIÓN de

VOCAL

SECRETARIO PRESIDENTE

# **Agradecimientos**

Agradezco mis padres, hermanos, a mi novia y amigos, el apoyo mostrado durante estos años de estudio y duro trabajo.

Sin ellos hubiera sido todo mucho más complicado.

# **Resumen**

El presente proyecto está centrado en el vehículo eléctrico, que es uno de los medios de transporte del futuro debido a sus notables características en cuanto al uso eficiente de la energía y a su bajo impacto medioambiental.

La sociedad actual debe hacer frente tanto al crecimiento continuo del precio del crudo y a su futuro agotamiento al no ser un recurso renovable, como a los problemas de contaminación que conlleva el uso de combustibles fósiles, como el efecto invernadero, la lluvia ácida o la deforestación.

Debido a estos aspectos y al crecimiento del consumo energético es necesario un cambio, no sólo en la forma de obtener la energía para así poder satisfacer la demanda cumpliendo con su crecimiento de forma medioambientalmente aceptable, sino también en uso eficiente e inteligente.

Por esta razón se están desarrollando vehículos cada vez más ecológicos como son los vehículos híbridos y eléctricos puros, siendo estos últimos los mejores en cuanto a la emisión de gases de escape, aunque requieren inversiones elevadas al tratarse de una solución a medio plazo.

El vehículo eléctrico se presenta como una alternativa de futuro en cuanto a transporte urbano se refiere, trae consigo una disminución considerable del consumo eléctrico y, a su vez, la disminución de la contaminación medioambiental en las grandes ciudades.

En este trabajo se desarrollará una herramienta software capaz de simular el funcionamiento de un vehículo eléctrico en sus condiciones de funcionamiento normales. Para ello se establecerán unas condiciones de funcionamiento aproximadas a las de un vehículo real con objeto de poder aumentar el conocimiento en esta materia y servir como soporte para futuros trabajos del Departamento de Ingeniería Eléctrica.

El vehículo eléctrico al que se refiere este proyecto utiliza únicamente el motor eléctrico como sistema de propulsión. La energía almacenada en las baterías se carga de la red eléctrica mientras el vehículo está aparcado y mediante el sistema de frenado regenerativo en los momentos de frenada o fuertes pendientes. Su autonomía está limitada por la capacidad de las fuentes de energía instaladas.

Los bloques más importantes que generalmente se encuentran en la cadena de tracción de un vehículo eléctrico son el motor eléctrico, los sistemas de almacenamiento de energía y el sistema de frenado regenerativo.

En un vehículo eléctrico, el motor es capaz de entregar el par motor máximo desde el inicio del arranque disminuyendo luego paulatinamente con el régimen a partir de la denominada "velocidad base". En la zona de par constante, la potencia que puede entregar el motor crece linealmente desde cero a medida que la velocidad aumenta hasta la velocidad base. A partir de ahí, se mantiene constante. Otra característica importante de un motor eléctrico es su eficiencia, en torno al 90%, valor estimado y constante en el trabajo.

En cuanto a las unidades de almacenamiento de energía, las utilizadas en el proyecto son la batería, el ultracondensador y la pila de combustible, de las que se comentarán rápidamente sus características.

El modelo simula el comportamiento de un vehículo eléctrico según una configuración realizada por el usuario mediante una interfaz gráfica. Esta configuración comprende no sólo la definición de los bloques de la cadena de tracción como sus valores numéricos. Tanto el modelo como la interfaz han sido desarrollados dentro del entorno Matlab.

Mediante la configuración, el usuario podrá elegir entre diferentes vehículo eléctricos existentes en una base de datos, elegir el ciclo de conducción que necesite y seleccionar las fuentes de energía a utilizar por el vehículo.

Estas fuentes de energía determinan el modo de funcionamiento, que puede ser:

- Sólo batería.
- Batería más ultracondensador (al seleccionar las dos fuentes de energía).
- Batería más pila de combustible (al seleccionar las dos fuentes de energía).

Los ciclos de conducción elegidos son los pertenecientes al Ciclo Europa (NEDC) en su versión urbana, extraurbana y completa.

Tanto los ciclos de conducción y los modelos de las fuentes de energía no podrán ser alterados por el usuario durante la configuración.

Una vez finalizada la simulación, el usuario podrá visualizar la evolución de diferentes variables, las cuales se comentarán a continuación y los valores finales de la distancia recorrida y el estado final de carga de la batería o ultracondensador.

Así mismo, el usuario podrá exportar los resultados que desee a un archivo Excel.

A continuación se explicarán los parámetros más relevantes del modelo y la interfaz.

El modelo está compuesto por siete bloques principales, a saber: Perfil de Conducción, Vehículo, Unidades de Energía, Motor, Freno, Estrategias de Control y Resultados.

El funcionamiento es el siguiente. El bloque Perfil de Conducción es el encargado de generar el perfil de velocidad (velocidad y aceleración) y pendiente de la carretera que se introducirán en el bloque Vehículo, siendo este bloque el encargado de calcular el par y la velocidad en r.p.m. que deberá seguir el bloque Motor. El bloque Unidades de Energía es el encargado de generar la tensión para el bus de continua. El bloque Freno funciona como un frenado regenerativo e inyecta, dependiendo del par generado, tensión al bus. El bloque Estrategias de Control nos otorga la opción de elegir diferentes estrategias para el funcionamiento correcto del modelo. Por último, el bloque Resultados obtiene las gráficas deseadas por el usuario.

A continuación se explicará cada bloque brevemente.

**Perfil de Conducción:** Recibe los datos del ciclo de conducción y la pendiente convirtiéndolos en variables de velocidad, aceleración, distancia recorrida y ángulo de la carretera.

- **Vehículo:** Utiliza las ecuaciones características de un vehículo para el cálculo de la potencia y par que requiere dicho vehículo para conseguir movimiento. Utiliza datos de vehículos eléctricos reales. En el trabajo se considera al vehículo como una única masa concentrada, no teniendo en cuenta los efectos dinámicos que se producen en él.
- **Unidades de Energía:** Suministra la tensión necesaria al motor eléctrico. Existen tres tipos de unidades de energía para usar batería, el ultracondensador y la pila de combustible, siendo la batería la única que siempre estará en la configuración elegida.
- **Motor:** Es el encargado de recibir la velocidad y el par requerido por el vehículo para realizar el movimiento. Se trata de un motor asíncrono con control de campo orientado. (FOC)
- **Freno:** Simula la funcionalidad de un frenado regenerativo. Cuando el par es menor que cero suministra tensión al bus de continua.
- **Estrategias de Control:** Es el bloque que posibilita las configuraciones a realizar por el usuario. Habilita al usuario a elegir entre modalidad sólo batería, batería más ultracondensador y batería más pila de combustible, tal y como se comento anteriormente. Además permite la modificación de algunas variables según sea el modo de funcionamiento elegido.

La interfaz desarrollada es una herramienta amigable con el usuario, fácil de utilizar y sencilla. Se divide en cuatro partes bien diferenciadas, siendo estas la Configuración Parámetros Vehículo, Ciclo de Conducción, Estrategias de Control y Resultados.

Esta interfaz, tal y como se comento anteriormente, es capaz de comunicarse con el modelo determinando los valores que van a utilizar cada uno de los bloques y a su vez tomar los valores necesarios para la obtención de los resultados deseados.

A continuación se explicará cada una de las partes representativas de la interfaz.

- **Configuración Parámetros Vehículo:** Permite la elección de un vehículo por parte del usuario entre los existentes en la base de datos. Estos vehículos son Nissan LEAF, Mitsubishi iMiev y Renault Fluence ZE. Además, otorga al usuario el poder de añadir nuevos vehículos a la base de datos y modificar alguno de los existentes en ella.
- **Ciclo de Conducción:** Facilita al usuario la elección entre los diferentes ciclos de conducción que posee la herramienta. Los ciclos de conducción utilizados son el Ciclo Europa (NEDC), homologado y con la posibilidad de elegir entre la versión urbana, extraurbana y completa. Además, permite al usuario introducir el valor de pendiente constante que va a tener la carretera.
- **Estrategias de Control:** El usuario utilizará esta función para la elección del modo de funcionamiento deseado, así como la introducción de valores específicos, como son el estado inicial de carga de la batería, el estado inicial de carga del ultracondensador si se utilizase…
- **Resultados:** Esta función permanece deshabilitada en la interfaz hasta que ha finalizado la simulación. Una vez finalizada, permite al usuario contemplar y estudiar cada uno de los resultados que muestra en sus gráficas. Estas gráficas se encuentran divididas en tres partes:
	- o **Gráficas Perfil de Conducción:** Permite observar los valores de las señales par, potencia y velocidad provenientes del bloque Vehículo en sus correspondientes gráficas y el dato de la distancia recorrida durante la simulación.
	- o **Gráficas Unidades de Energía:** Dependiendo de la modalidad elegida se pueden visualizar unos resultados u otros, es decir, si la opción es batería más pila de combustible sólo se verán los resultados relevantes a esas unidades de energía.
	- o **Gráficas Motor:** Permite visualizar las gráficas de intensidad del estator, velocidad del motor, par electromagnético y error producido durante seguimiento de la velocidad requerida.

También posee otra función que permite al usuario exportar los datos deseados de la simulación a un archivo Excel externo para su posterior estudio o utilización en herramienta externa.

Para finalizar se ha realizado una comprobación de la herramienta para comprobar su funcionalidad con diferentes vehículos eléctricos existentes en el mercado para los diferentes ciclos de conducción empleados y diferentes estrategias de control. Así como el estudio de la influencia de la pendiente del terreno en las variables del vehículo.

# **Abstract**

Electric vehicles will be no doubt a means of transport in a near future, due to its characteristics regarding the efficient use of the energy and low environmental impact.

In this project, a software tool has been developed to simulate the operation of an electric vehicle under normal operating conditions. This software tool uses standard driving cycles, that allow to simulate the behavior of the different vehicle subsystems under real traffic conditions. This software tool will also provide support for future works in the Electric Power Engineering Department.

The most important subsystems in the power train of an electric vehicle are the electrical motor, the energy storage system and the regenerative braking system.

In an electrical vehicle, the motor is able to deliver the maximum torque from virtually zero speed until the so-called "base speed" is reached, where the motor rated power is obtained. In this constant-torque region, the power grows linearly from zero as the speed increases up to the base speed. The motor can drive the load beyond this base speed at constant power by reducing the magnetic flux. This region is known as "constant-power" or "field weakening" range. Another important characteristic of an electric motor is its efficiency, around 90%, which will be considered a constant value in this work.

As far as the energy storage system is concerned, this work includes the battery, the ultracapacitors and the hydrogen PEM fuel cell.

The model simulates the behavior of an electric vehicle, where as the graphic user interface interacts allows for a correct configuration. Both the model and the interface have been developed in a Matlab environment. Prior to running the model, the user must make the vehicle configuration by defining the different subsystems in the power train and their required values. These values will be transferred to the model before starting the simulation run.

The configuration interface also permits the user to choose between different existing electric vehicles from a database, along with the possibility of defining any arbitrary driving cycle.

The model uses three different operating modes:

- Battery only.
- Battery and ultracapacitor.
- Battery and fuel cell.

The standard driving cycles have been selected from the New European Driving Cycle (NEDC) in its urban, extra-urban and complete version. Both the driving cycles and the energy storage systems cannot be modified by user during the simulation.

After the simulation, the user can recover and analyze the evolution of different recorded variables in graphic and numerical form, including the final values of stored charge (SOC) in the battery and ultracapacitor. Also, he will be able to export these results to an Excel file.

The structure and operation of the different functional blocks are explained below.

The mathematical model consists of seven main blocks, namely: Driving Profile, Vehicle, Energy Units, Motor, Brake, Control Strategies and Results.

The "Driving Profile" block is in charge of generating the velocity profile (speed and acceleration) and road slope. Both outputs are entered into the "Vehicle" block to determine the torque and the speed settings to be followed by the "Motor" block. The "Energy Units" block is in charge of generating the voltage supplied to the electric motor. The "Brake" block performs the regenerative braking. The "Control Strategies" block permits to choose among different strategies for the proper operation of the model. Finally, the "Result" block displays the graphs selected by the user.

The detailed operation of each block is as follows:

- **Driving Profile:** It receives the driving cycle data and the road slope and computes the speed, acceleration, distance and slope at any point of the driving cycle.
- **Vehicle:** It uses the vehicle characteristic equations to compute the required vehicle power and torque. It imports vehicle parameters from a small database of real electric vehicles. These parameters can, however, be modified by the user. To simulate the vehicle dynamics, the electric vehicle has been considered as a single concentrated mass. It doesn't take into account other dynamic effects.
- **Energy Units:** Provides the energy supply to the electric motor. These elements are the battery, the ultracapacitor and the PEM fuel cell, but the battery will always be present. The last two elements are optional. All three mathematical models have been imported from MATLAB/Simulink library.
- **Motor:** It computes current and voltage from vehicle speed and torque setting values. The type of motor used in this project is an asynchronous motor with fieldoriented control (FOC), obtained from the MATLAB/Simulink library.
- **Brake:** It simulates the regenerative braking operation, when required. If the motor torque is negative, it will provide power back to the energy storage system.
- **Control Strategies:** It is the block that makes possible the configurations selected by the user. The user will choose between battery only, battery and ultracapacitor or battery and fuel cell, as commented above. Also, this block is in charge of modifying some variables according to different driving strategies.

The graphic interface is a friendly tool, easy to use and simple. It is divided in four different parts which have different features. These parts are Configuration Parameters Vehicle, Driving Cycle, Control Strategies and Results.

This interface is able to communicate with the model so that the model blocks use these values during the simulation.

Next each part will be explained.

- **Configuration Parameters Vehicle:** It allows choosing among different vehicles and modifying the parameters existing in the database. These commercial vehicles

are the Nissan LEAF, the Mitsubishi iMiev and the Renault Fluence ZE. The user can add new vehicles or modify existing vehicles.

- **Driving Cycle:** In this part, the user can select among different driving cycles existing in the database. The Driving Cycle types used in this work are the New European Driving Cycle (NEDC) and the user can choose between urban driving, extra-urban driving or combined. The value of slope will be selected by the user.
- **Control Strategies**: The user can use this function when he wants to choose a particular energy strategy to use during the simulation. He will modify specific values of battery, ultracapacitors or fuel cell.
- **Results:** This part remains inactive until the simulation finish. Once finalized, it allows the user to recover and display each one of the results that it shows in their graphs. These graphs are divided in three parts:
	- o **Graphs Driving Profile:** The user is able to see the instantaneous values of torque, power, speed and distance. These signals are the outputs of the Vehicle block.
	- o **Graphical Energy Units:** Depending on the chosen mode, the user is able to see the instantaneous values of the energy storage system chosen in the simulation run. For example, if the user chooses battery and ultracapacitor, he will see the values their main variables. These signals are outputs of the Energy Units block.
	- o **Graphs Motor:** In this case, the user is able to see the signal values of stator current, motor speed, electromagnetic torque and error. These signals are output of the Motor block.

Also, this interface gives a report in Excel with numerical values of all parameters selected by the user.

Finally, the functionality of the software tool has been verified by running different cases of the electric vehicle for different driving cycles and slope values.

# Índice general

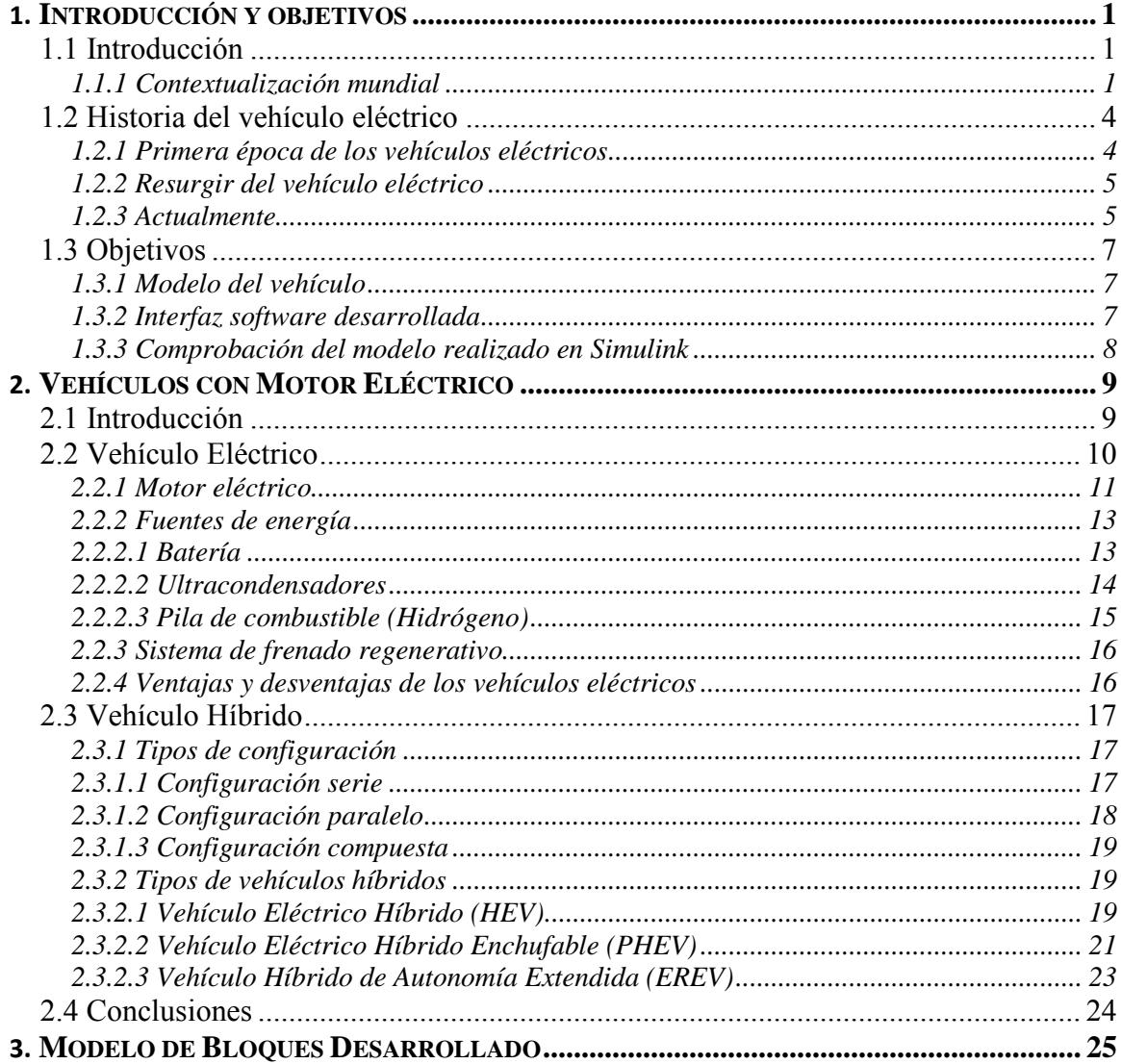

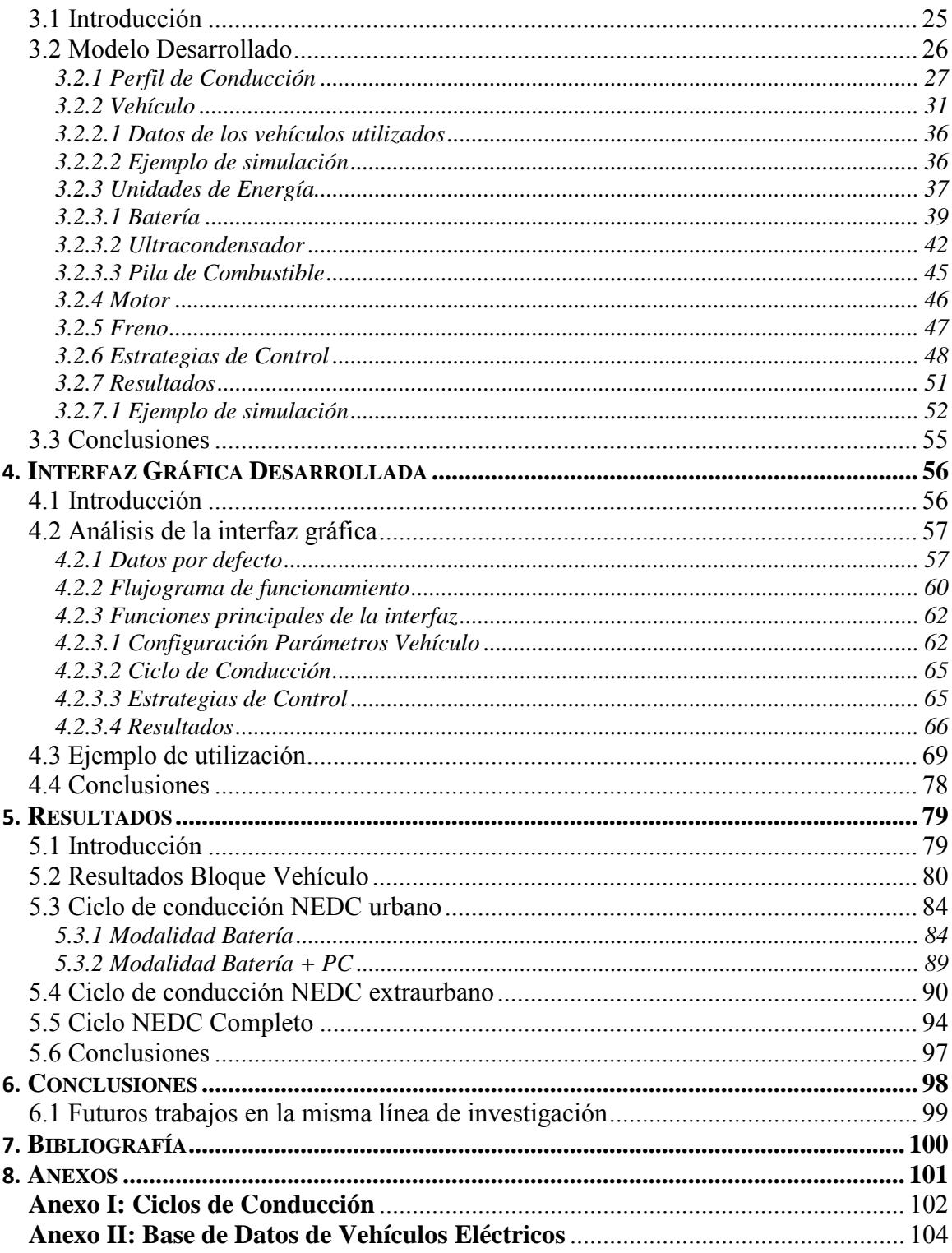

# **Índice de figuras**

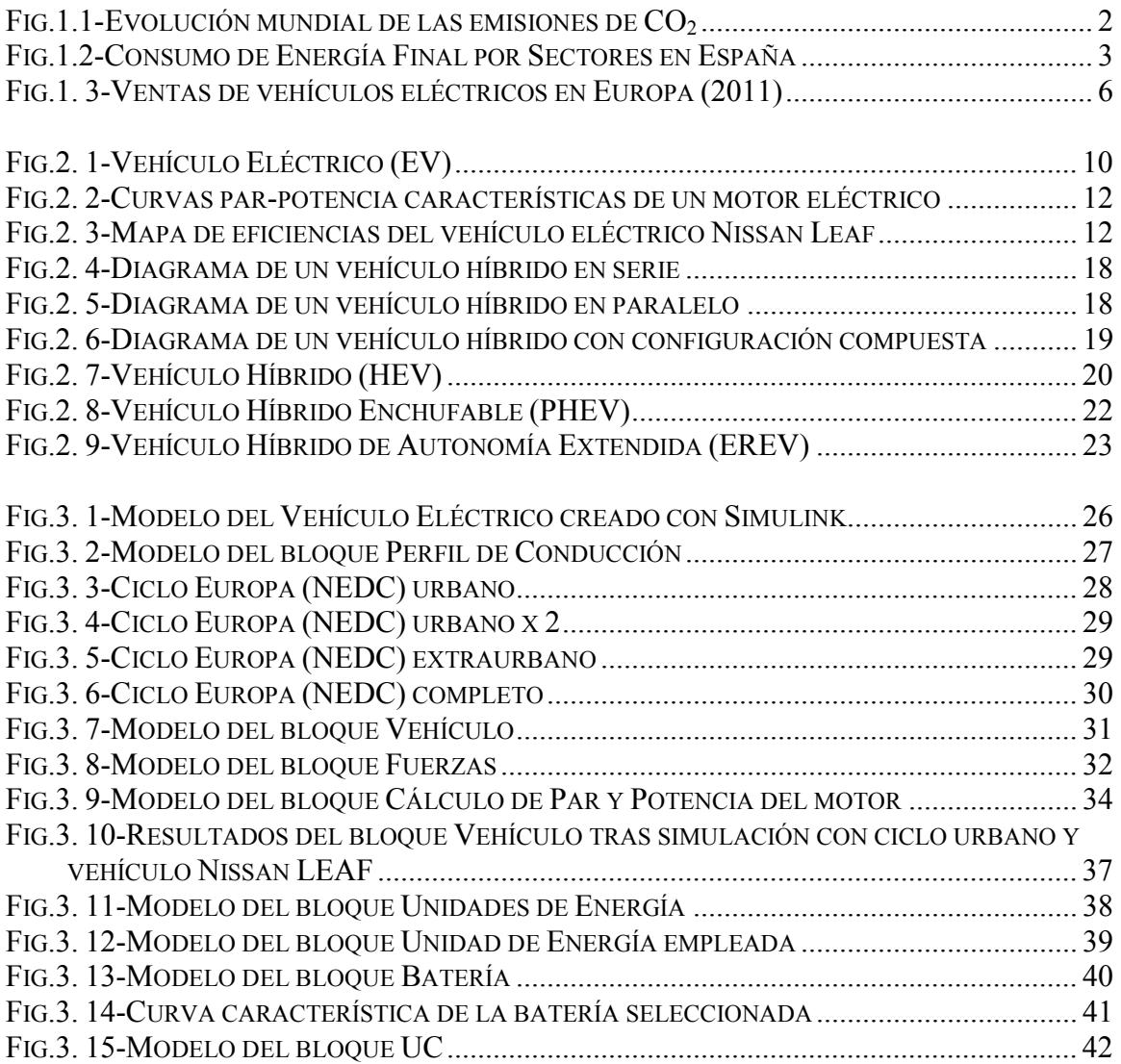

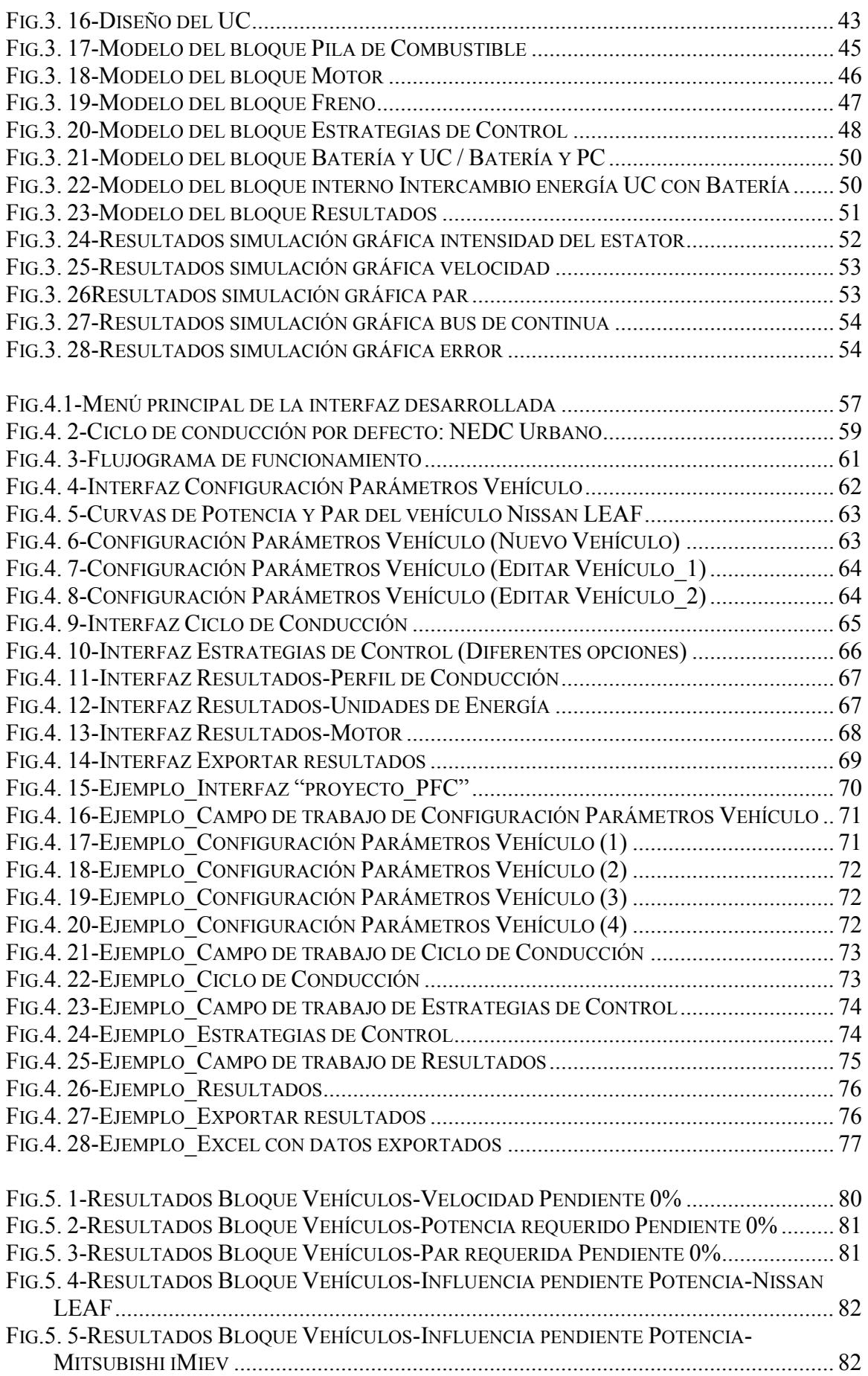

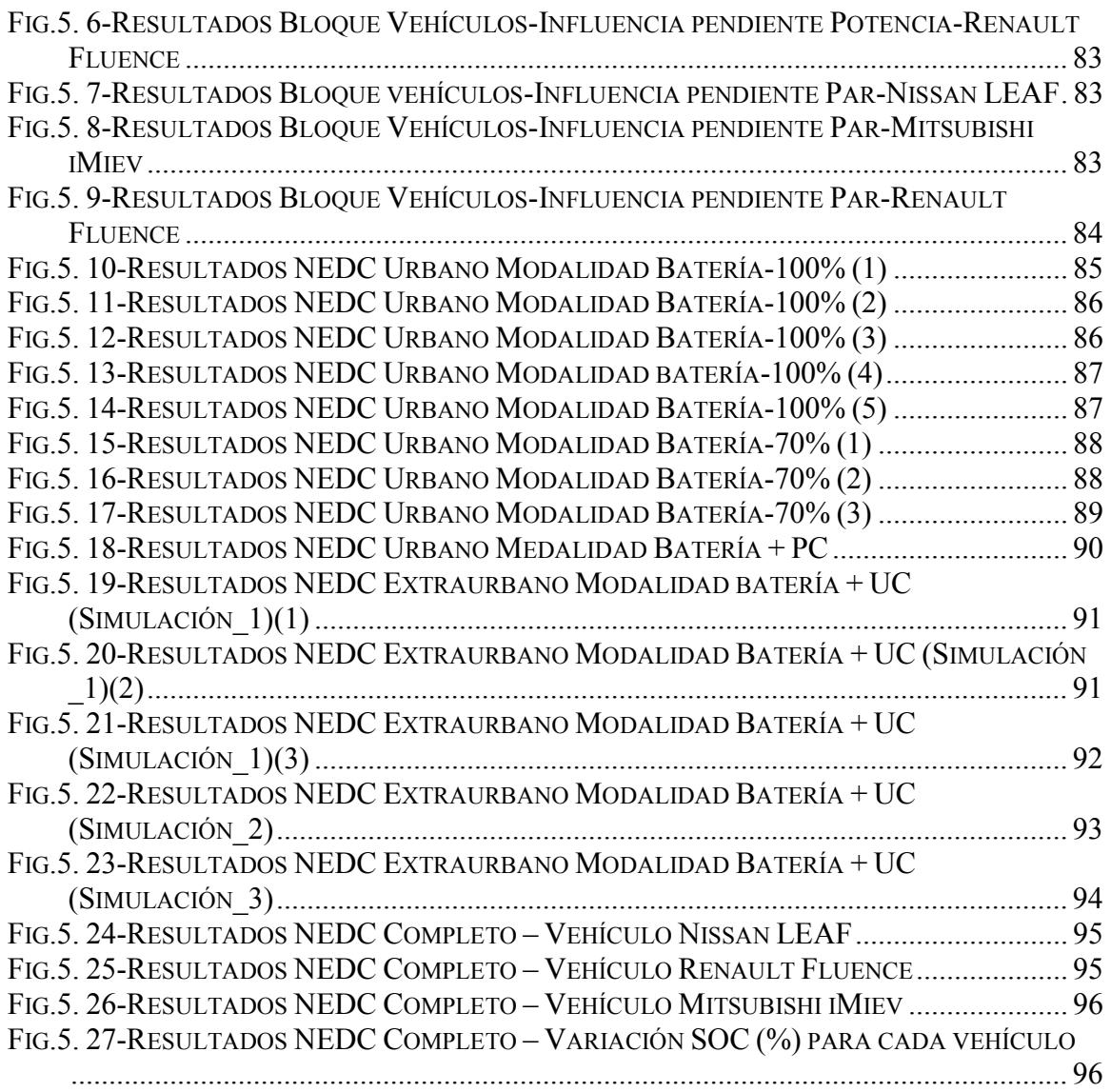

# **Índice de tablas**

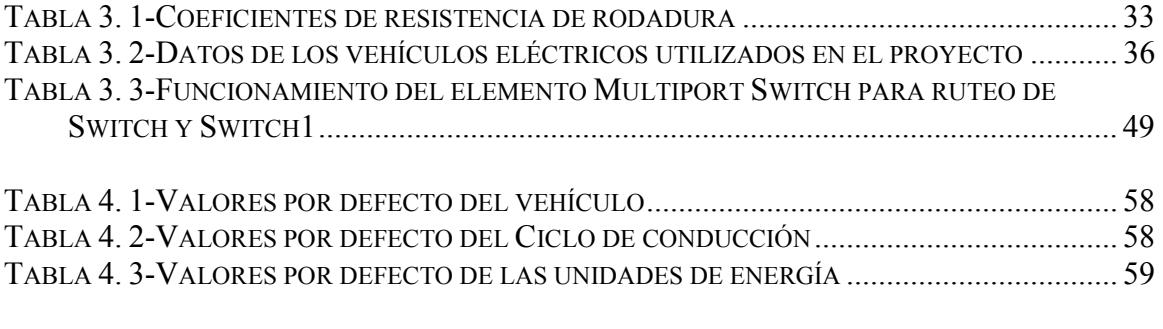

TABLA AII. 1-DATOS DE LOS VEHÍCULOS ELÉCTRICOS UTILIZADOS EN EL PROYECTO ...... 104

# **Capítulo 1**

## **Introducción y objetivos**

## **1.1 Introducción**

#### **1.1.1 Contextualización mundial**

Como conoce todo el mundo, uno de los principales problemas de la sociedad actual es el uso eficiente y sostenible de los recursos utilizados para la generación de energía.

Estos problemas derivan del crecimiento continuo del precio del crudo en estos últimos años y su agotamiento al no ser un recurso renovable. Además de los problemas de contaminación que aparecen, como el efecto invernadero (expulsión de gases tóxicos a la atmósfera: CO2, CH4…), la lluvia ácida o la deforestación.

En la siguiente figura se muestra el rápido crecimiento de las emisiones de CO<sub>2</sub> por la quema de combustibles fósiles.

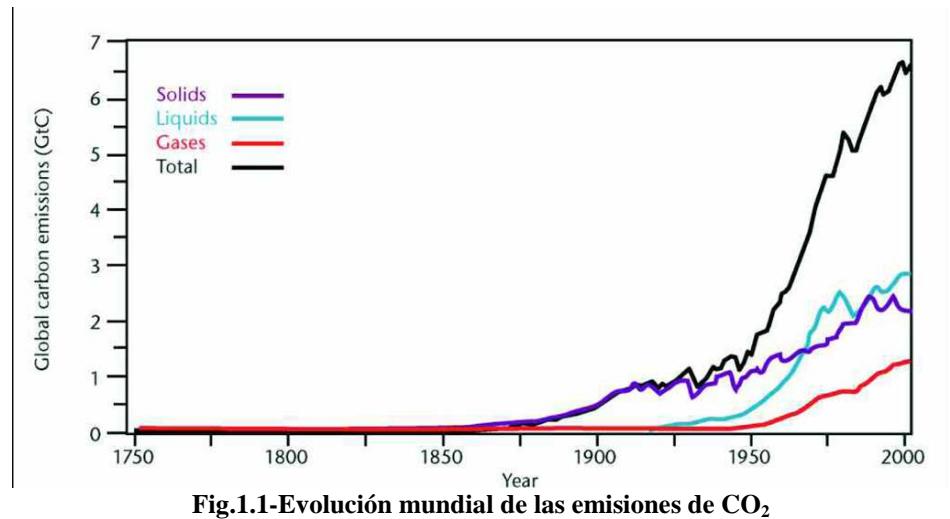

**Tomado de:** (**http://ar.climate4classrooms.org/content/figura-208-emisiones-de-dioxido-de-carbonoprovenientes-de-la-quema-de-combustibles-fosiles**)

Debido a estos aspectos y al crecimiento del consumo energético es necesario un cambio en la forma de obtener y consumir la energía, para así poder satisfacer la demanda cumpliendo dos requerimientos fundamentales:

- Satisfacer la creciente demanda de energía con suministros estables y seguros.
- Hacerlo de forma medioambientalmente aceptable, en particular equilibrando la concentración del dióxido de carbono  $(CO<sub>2</sub>)$  en la atmósfera.

Dentro de esta problemática, el papel del transporte adquiere una importancia relevante ya que la cantidad mundial de vehículos está en aumento debido principalmente a países emergentes como China e India. Esto supone una gran escalada en emisiones de  $CO<sub>2</sub>$  y una disminución en las reservas de petróleo.

Debido a este aumento de emisiones contaminantes, la movilidad urbana se verá reducida dentro de los cascos urbanos de ciudades, esto ya ocurre en ciudades como Londres y en un futuro más ciudades en el mundo se verán impulsadas a reducir la movilidad de estos coches con muchas emisiones de CO<sub>2</sub> por sus cascos urbanos.

Otro aspecto a considerar por los gobiernos es cambiar las políticas de transporte y los vehículos empleados para reducir la gran dependencia energética que tienen, la cuál es mayor en países occidentales. Cada vez que aumenta el precio del petróleo o cuando surgen problemas políticos o sociales en países productores, estos gobiernos se encuentran con problemas y se plantean cambios para así reducir su dependencia con el exterior.

En España se depende en gran medida de estos recursos, para poder satisfacer sus necesidades y el consumo que supone el transporte.

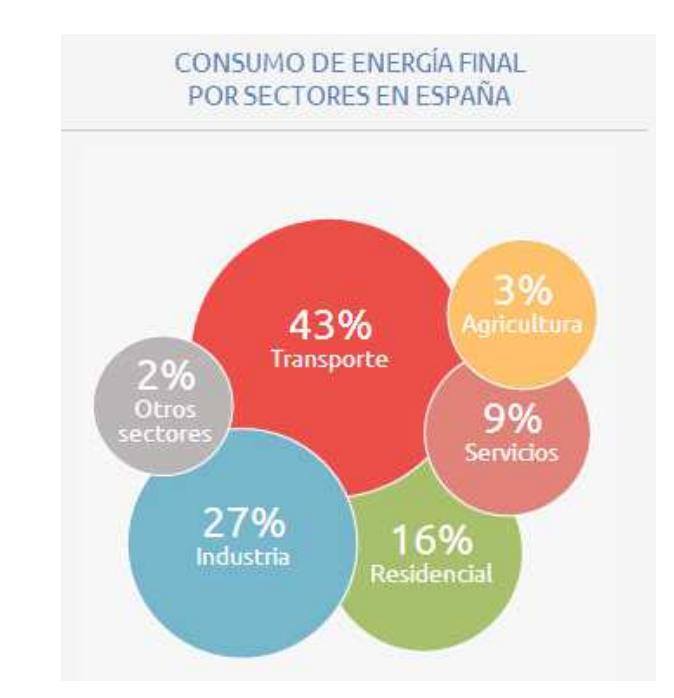

En la siguiente figura se observa la importancia que tiene el transporte en España:

Para solucionar los problemas que surgen con los vehículos de motor de combustión, se están desarrollando vehículos cada vez más ecológicos, estos son los vehículos híbridos (motor de combustión interna y paquete de baterías) y eléctricos puros. Los vehículos híbridos suponen una solución a corto plazo, aunque para medio plazo la mejor solución son los vehículos eléctricos por sus emisiones nulas. Para una implantación definitiva de estos vehículos se requieren inversiones elevadas para poder adaptar y aumentar la red eléctrica y así construir los centros de recarga de los vehículos. Por esto se trata de una solución a medio plazo.

Por lo tanto, el vehículo eléctrico se presenta como una alternativa de futuro en cuanto a transporte urbano se refiere, trae consigo la disminución de la contaminación medioambiental en las grandes ciudades. A largo plazo también será una solución para el transporte interurbano. Otra fuente de contaminación ambiental es la contaminación acústica, la cual también desaparece gracias a la utilización de estos vehículos eléctricos.

**Fig.1.2-Consumo de Energía Final por Sectores en España Tomado de: (https://www.endesavehiculoelectrico.com/vehiculo-electrico/beneficios/ambientales)**

En este trabajo se desarrollará una herramienta software capaz de simular el funcionamiento de un vehículo eléctrico en sus condiciones de funcionamiento normales. Para ello se establecerán unas condiciones de funcionamiento aproximadas a las de un vehículo real con objeto de poder aumentar el conocimiento en esta materia y servir como soporte para futuros trabajos del Departamento de Ingeniería Eléctrico.

### **1.2 Historia del vehículo eléctrico**

#### **1.2.1 Primera época de los vehículos eléctricos**

El vehículo eléctrico fue de los primeros automóviles que se desarrollaron. Entre 1832 y 1839 Robert Anderson inventó el primer vehículo eléctrico puro. Pero no fue hasta finales del siglo XIX cuando gracias a las mejoras de la pila eléctrica, que allanó el terreno para estos vehículos, el inventor francés Gustave Trouvé, en 1881, demostró un automóvil de tres ruedas en la Exposición Internacional de la Electricidad de París.

Justo antes de 1900 los vehículos eléctricos realizaron registros de velocidad y distancia notables, entre los que destacan la ruptura de la barrera de los 100 km/h, de Camille Jenatzy el 29 de abril de 1899, que alcanzó una velocidad máxima de 105,88 km/h.

Entre 1900 y 1914, el vehículo eléctrico estuvo de moda en el mundo industrializado. Nuevos acumuladores aparecen mientras que los que existen progresan. Los vehículos eléctricos, producidos en los Estados Unidos durante los principios del s.XX tuvieron relativo éxito comercial. Debido a las limitaciones tecnológicas, la velocidad máxima de estos primeros vehículos eléctricos se limitaba a unos 32 km/h, por eso fueron vendidos como coche para la clase alta y con frecuencia se comercializan como vehículos adecuados para las mujeres debido a conducción limpia, tranquila y de fácil manejo, especialmente al no requerir el arranque manual con manivela que si necesitaban los automóviles de gasolina de la época.

En definitiva, en estos años el coche eléctrico triunfaba por su simplicidad, fiabilidad, suavidad de marcha, sin cambio de marchas ni manivela, no hacían ruido, eran veloces, la autonomía era razonable y su coste era soportable para la burguesía y las clases altas, los primeros usuarios de automóviles.

En 1913 la introducción del arranque eléctrico del Cadillac simplificó la tarea de arrancar el motor de combustión interna, que antes de esta mejora resultaba difícil y a veces peligroso. Esta innovación, junto con el sistema de producción en cadenas de montaje de forma masiva y relativamente barata implantado por Ford desde 1908 contribuyó a la caída del vehículo eléctrico.

A finales de 1930, la industria del automóvil eléctrico desapareció por completo, quedando relegada a algunas aplicaciones industriales muy concretas.

#### **1.2.2 Resurgir del vehículo eléctrico**

En la década de los 60 reaparece el coche eléctrico pero a pequeña escala, como son el carrito de golf eléctrico y pequeños coches urbanos. En cambio, en la década de los 70 se produce un cambio en los acontecimientos gracias a la crisis energética, forzando a los fabricantes de coches convencionales a mejorar su eficiencia mientras se buscaban alternativas al petróleo, el cual había aumentado mucho su precio.

La evolución continuó en estos años gracias a los avances en la tecnología y en el control de los motores eléctricos. En 1996, General Electric presentó General Motors Experimental Vehicle 1, o EV-1, que se convirtió en el primer vehículo eléctrico moderno producido por una de las mayores firmas fabricantes de automóviles del mundo.

#### **1.2.3 Actualmente**

La industria de la automoción tiene centrados una buena parte de sus esfuerzos en desarrollar vehículos con fuentes de energía alternativa a los combustibles fósiles, consiguiendo reducir drásticamente tanto el consumo como las emisiones contaminantes de los vehículos convencionales.

En los años siguientes a la presentación del EV1 fue el vehículo híbrido el que consiguió emerger definitivamente, esto se comprueba con el coche híbrido Prius de Toyota, que se lanzó en 2001, siendo el primer vehículo híbrido producido en serie, un vehículo rentable y un gran impulso a fabricantes que están diseñando vehículos híbridos y eléctricos.

En estos últimos años, el vehículo eléctrico está consiguiendo emerger como una alternativa a tener en cuenta, debido a la mejora en la tecnología de las baterías u otras fuentes de energía como el hidrógeno y la decadencia del vehículo convencional por motivos económicos (coste de combustible) y ecológicos.

Ya existen diversos modelos de vehículos eléctricos que se están comercializando a nivel mundial, como son el Nissan Leaf, Mitsubishi iMiev.

En la siguiente figura se muestra las ventas de vehículos eléctricos en Europa en el año 2011, comprobándose así la importancia que van adquiriendo estos vehículos.

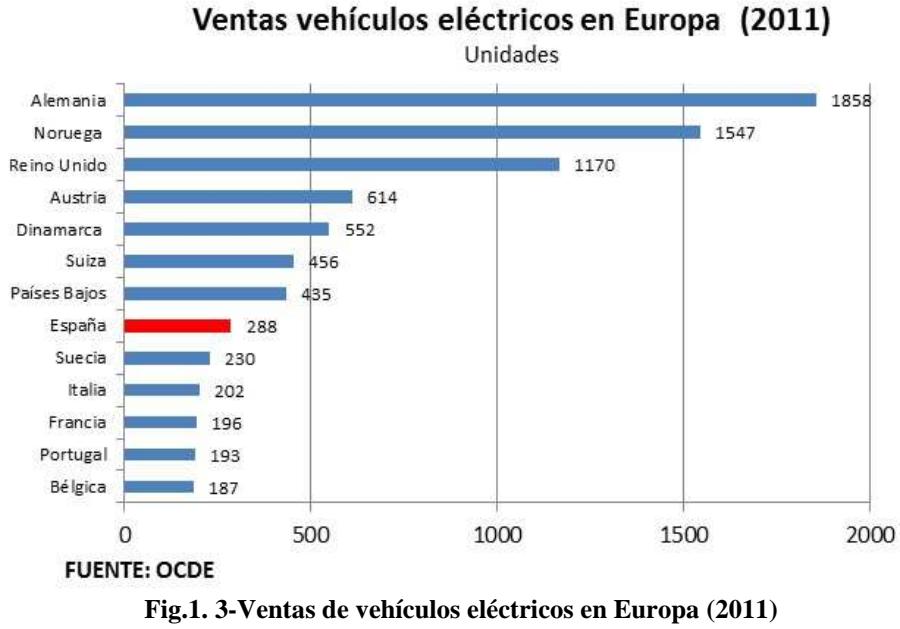

**Tomado de: (http://tribunas.racc.es/es/vehiculo\_electrico)** 

## **1.3 Objetivos**

El objetivo principal del proyecto ha sido desarrollar una herramienta software que sirva como soporte de futuros trabajos que se desarrollen dentro del Departamento de Ingeniería Eléctrica sobre vehículos eléctricos y fuentes de energía.

El proyecto se ha desarrollado dentro del entorno Matlab, ya que se trata de una herramienta de programación universal y de fácil acceso.

Además, los objetivos del proyecto se pueden separar en tres aspectos, uno relacionado con el modelo del vehículo realizado, otro con la interfaz software desarrollada y finalmente la comprobación del modelo realizado en Simulink.

#### **1.3.1 Modelo del vehículo**

El objetivo principal de este apartado consiste en el desarrollo de un modelo de vehículo eléctrico con la herramienta Simulink de Matlab.

 Para ello es necesario el estudio de los diferentes bloques que componen un vehículo eléctrico y las diversas posibilidades que otorgan sus fuentes de energía y sus estrategias, para así poder implementar un modelo más adecuado.

El modelo permite la inclusión de nuevos bloques y la ampliación de alguno de ellos, como la inclusión de otras fuentes de energía, convertidores DC/DC o motores. Todo ello para mejorar el modelo desarrollado.

#### **1.3.2 Interfaz software desarrollada**

Se ha desarrollado una interfaz software de fácil uso y amigable para el usuario que sea capaz de comunicarse con el modelo creado, cuyo objetivo principal es dar al usuario la posibilidad de realizar diferentes configuraciones del vehículo para su simulación y visualizar los resultados más característicos de un vehículo eléctrico.

En la interfaz se podrá configurar los siguientes aspectos:

- Tipo de vehículo con el que simular. Además da la posibilidad de editar los parámetros de un vehículo ya creado o crear uno nuevo.
- Ciclo de conducción y pendiente del terreno a utilizar en la simulación.
- Tipo de unidades de energía a utilizar (batería, batería más ultracondensador y batería más pila de combustible) y diferentes variables para una correcta estrategia de funcionamiento.

Además la interfaz será capaz de crear un archivo de salida en la que se exportarán los resultados que desee el usuario.

#### **1.3.3 Comprobación del modelo realizado en Simulink**

Una vez desarrollados el modelo y la interfaz, se pasará a comprobar su funcionamiento para todas las posibilidades que ofrecen estas herramientas.

# **Capítulo 2**

## **Vehículos con Motor Eléctrico**

### **2.1 Introducción**

Existen dos tipos de vehículos con motor eléctrico, estos son el eléctrico puro y el híbrido que combina las prestaciones de un motor de combustión interna y un motor eléctrico.

En este apartado se van a exponer las principales características, así como las ventajas y desventajas de los vehículos eléctricos e híbridos.

En cuanto al vehículo eléctrico, tecnología con la que se ha desarrollado el proyecto, se profundizará más, indicando los componentes principales que existen en un vehículo de este tipo como son el motor eléctrico y sus diferentes fuentes de energía.

Del vehículo híbrido se explican cada una de las diferentes configuraciones y tipos que existen con esta tecnología.

### **2.2 Vehículo Eléctrico**

El vehículo eléctrico (EV) utiliza únicamente el motor eléctrico como sistema de propulsión. La energía almacenada en las baterías se carga de la red eléctrica mientras el vehículo está aparcado y mediante el sistema de frenado regenerativo en los momentos de frenada o fuertes pendientes. Su autonomía está limitada por la capacidad de las fuentes de energía instaladas.

Se presenta como alternativa de futuro en cuanto a transporte urbano se refiere, trae consigo una disminución considerable del consumo energético, y sobre todo trae la disminución de la contaminación medioambiental en las grandes ciudades.

En la siguiente figura se muestran los bloques que lo componen y sus flujos de energía:

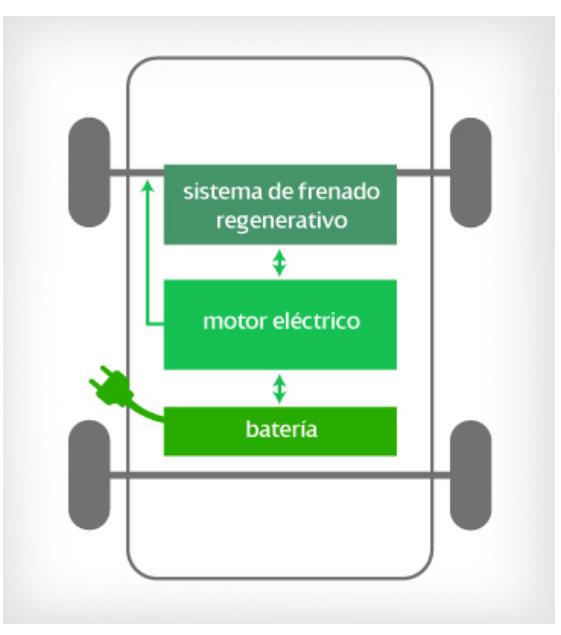

**Fig.2. 1-Vehículo Eléctrico (EV) Tomado de: (https://www.iberdrola.es/webibd/corporativa/iberdrola?IDPAG=ESWEBCLIHOGMVIVEHTIP)** 

Además de los bloques mostrados en la anterior figura existen otros bloques también importantes. Los bloques que generalmente se encuentran en un vehículo eléctrico son los siguientes:

- Motor eléctrico.
- Fuentes de energía: En este proyecto se han tenido en cuenta tres tipos de fuente de energía: la batería, los ultracondensadores y la pila de combustible (hidrógeno).
- Cargador de las baterías.
- Sistema de frenado regenerativo.
- Elementos de electrónica de potencia: Convertidores DC/DC e inversores.

A continuación se van a explicar los bloques más importantes del vehículo, estos son el motor eléctrico, las fuentes de energía y los sistemas de frenado regenerativo.

#### **2.2.1 Motor eléctrico**

Los motores eléctricos se caracterizan por ser muy silenciosos y no producir ninguna emisión contaminante o dañina. Pero es en el apartado técnico donde se encuentran sus mejores características.

Un motor eléctrico es capaz de entregar el par motor máximo desde el inicio del arranque disminuyendo luego paulatinamente con el régimen. Si se mantiene constante la tensión, cuando la resistencia al giro aumenta, el par deberá aumentar para mantener las revoluciones mediante el aumento de la corriente eléctrica consumida. En la zona de par constante, la potencia que puede entregar el motor crece linealmente desde cero a medida que la velocidad aumenta hasta la velocidad base. A partir de ahí, se mantiene constante.

Gracias a esto en un vehículo eléctrico ya no hay régimen de ralentí, pues las curvas de par y potencia nacen en 0 r.p.m. El motor puede iniciar y detener su giro en cualquier posición y no necesita estar girando constantemente. Esta es la razón por la que un vehículo eléctrico no necesita embrague y su motor puede girar solidariamente con las ruedas sin necesidad de que la transmisión tenga que desconectarse nunca.

En la siguiente figura se muestra las curvas par-potencia características de un motor eléctrico.

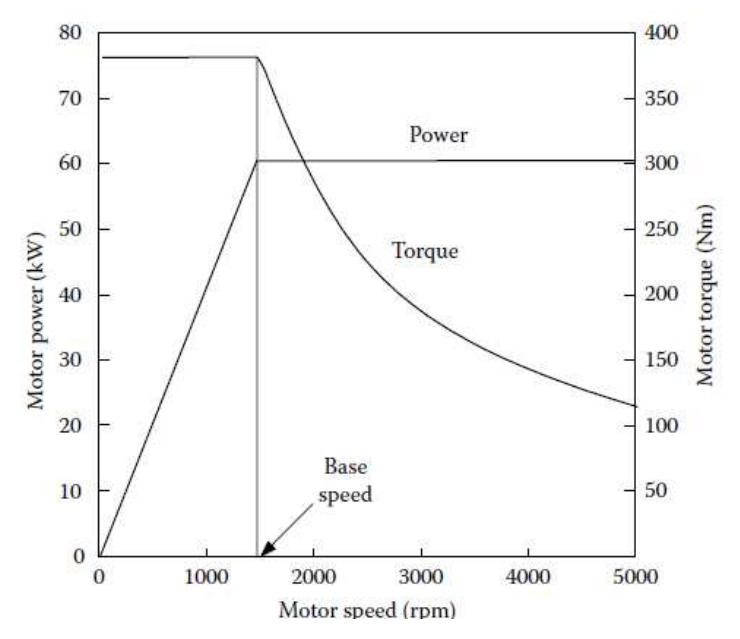

**Fig.2. 2-Curvas par-potencia características de un motor eléctrico**

Otra característica importante de un motor eléctrico es su eficiencia, que es la relación entre la energía eléctrica que absorbe y la energía mecánica que ofrece. En los vehículos eléctricos se montan motores con una eficiencia media del 90%. En general, el rendimiento energético del vehículo eléctrico triplica al de un vehículo convencional.

En la siguiente figura se observa la eficiencia que tiene un vehículo eléctrico (en este caso, Nissan Leaf) en función de su curva de par. Cabe destacar que la eficiencia es bastante homogénea y siempre superior al 85%. La máxima eficiencia se consigue con cargas parciales medias y altas y a r.p.m altas.

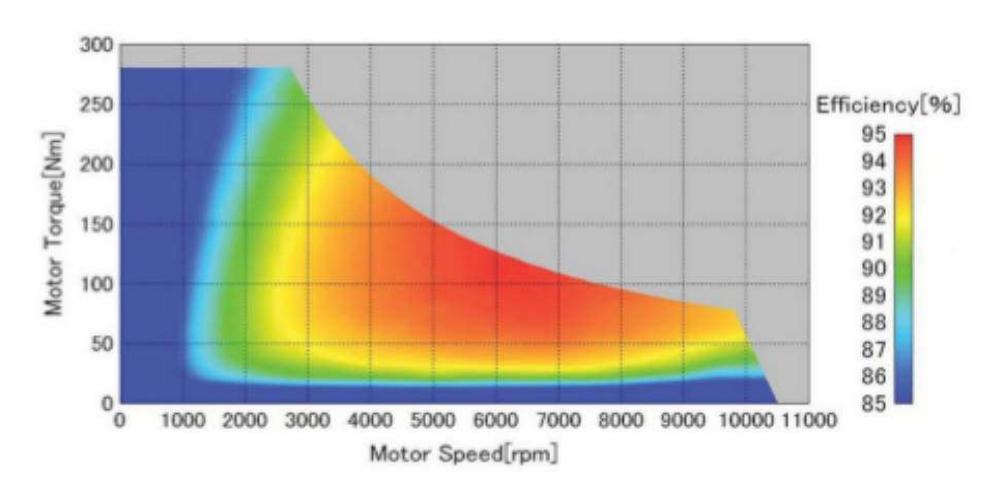

**Fig.2. 3-Mapa de eficiencias del vehículo eléctrico Nissan Leaf**

#### **2.2.2 Fuentes de energía**

A continuación se explicarán las tres fuentes de energía que se han tenido en cuenta en el proyecto.

#### **2.2.2.1 Batería**

La batería es un dispositivo indispensable en el accionamiento del motor eléctrico dentro de un vehículo eléctrico. Ha sido utilizada durante muchos años debido a su alta densidad de energía y es una unidad eléctrica y mecánica que convierte energía química en energía eléctrica cuando se descarga y viceversa cuando se carga.

Una batería destinada al uso de vehículos eléctricos ha de poseer una alta capacidad, una alta potencia específica, energía específica y densidad energética.

La batería que se ha utilizado en el proyecto es una batería de ion-litio ya que es la que mejor se acoge a las características anteriores. Es un dispositivo diseñado para almacenamiento de energía eléctrica que emplea como electrolito una sal de litio, que procura los iones necesarios para la reacción electroquímica reversible que tiene lugar entre el cátodo y el ánodo.

Las características principales de una batería ion-litio son:

- Larga vida (algunos fabricantes muestran datos de más de 3000 ciclos de carga/descarga con unas pérdidas del 20%).
- Alta eficiencia.
- Alto voltaje por célula (3'7 V), lo que hace que el número de celdas necesarias para una determinada aplicación sea menor.
- Elevada densidad de energía.
- Carecen de efecto memoria.
- Muy baja tasa de autodescarga.

Con la aparición de los ultracondensadores y combinándolos con la batería es posible extender el tiempo de vida de una batería.

#### **2.2.2.2 Ultracondensadores**

Los ultracondensadores (EDLC, por sus siglas en inglés) son dispositivos electroquímicos capaces de sustentar una densidad de energía inusualmente alta en comparación con los condensadores normales, presentando una capacitancia miles de veces mayor que la de los condensadores electrolíticos de alta capacidad.

Su vida útil disminuye conforme aumenta su capacitancia, pero actualmente contamos con dispositivos que superan una vida útil de veinte años con pérdidas en la tensión suministrada de alrededor de un voltio. Debido a estas propiedades de vida útil y manejo de tensión y corriente, los ultracondensadores han sido utilizados en diversas aplicaciones, entre ellas como modo de almacenamiento de energía en vehículos eléctricos.

Su capacidad de absorber energía rápidamente los hace particularmente adecuados para aplicaciones de frenado regenerativo, mientras que las pilas, por otro lado, tienen dificultades en esta tarea debido a su lenta velocidad de carga. Además, por su tamaño y peso reducido, los ultracondensadores, se están adaptando para almacenar electricidad en vehículos eléctricos.

Los ultracondensadores actualmente se clasifican de acuerdo con los materiales de los que se encuentran elaborados. A continuación se van a enumerar estos tipos de ultracondensadores pero no se entrará en su explicación:

- Ultracondensadores electrolíticos de entrecaras de carbono de doble capa.
- Ultracondensadores no electrolíticos de entrecaras de carbono de doble capa.
- Ultracondensadores acuosos de óxido de doble capa con pseudocapacitancia redox.
- Ultracondensadores de polímeros conductores.

Las ventajas y desventajas de los ultracondensadores son las siguientes:

- Ventajas:
	- o Gran periodo de operación, mayor que las baterías.
	- o Ciclos de funcionamientos largos.
	- o Capacidad de manejar altos valores de corriente.
	- o Alta eficiencia (95%)
	- o Elevada potencia específica.
- o Gran rango de temperatura.
- o Periodos de carga muchos más rápidos que en baterías.
- o Facilidad de mantenimiento.
- Desventajas:
	- o La cantidad de energía almacenada por unidad de peso en ultracondensadores (3-5 Wh/Kg) es mucho menor en comparación con las baterías electroquímicas (30-40 Wh/Kg).
	- o Gran variación de tensión en los terminales en función del estado de carga.
	- o Alto índice de autodescarga, mayor que en baterías electroquímicas.

# **2.2.2.3 Pila de combustible (Hidrógeno)**

Una pila de combustible, también llamada célula o celda de combustible es un dispositivo electroquímico de conversión de energía similar a una batería, pero esta produce electricidad de una fuente externa de combustible y de oxígeno en contraposición a la capacidad limitada de almacenamiento de energía que posee una batería.

Los reactivos típicos utilizados en una celda de combustible son hidrógeno (el que proporciona los electrones que producen la corriente eléctrica) en el lado del ánodo y oxígeno en el lado del cátodo al tratarse de una celda de hidrógeno.

La batería de combustible no tiene que recargarse, producirá electricidad mientras tenga hidrógeno.

Los tipos de pila de combustible son:

- Pila de Combustible de Membrana Polimérica (PEM)-Utilizada en el proyecto.
- Pila de Combustible Alcalina (AFC)
- Pila de Ácido Fosfórico (PAFC)
- Pila de Combustible de Carbono Fundido
- Pila de Óxido Sólido (SOFC)

Las ventajas y desventajas son las siguientes:

- Ventajas:
	- o Alto rendimiento.
	- o Sistema silencioso porque la energía eléctrica se convierte directamente a partir de la energía química.
	- o Sólo produce agua como único subproducto.
	- o Obtención del compuesto a partir de agua.
- Desventajas:
	- o Elevado coste de obtención de las pilas de combustible.
	- o Inmadurez de la tecnología.
	- o El platino que se usa como catalizador es un mineral escaso en el medio ambiente.

# **2.2.3 Sistema de frenado regenerativo**

El sistema de frenos de un vehículo eléctrico está diseñado de tal manera que la energía que se libera en la frenada y durante la desaceleración al bajar las colinas sirva para alimentar la batería o los ultracondensadores (en caso de que el vehículo disponga de ellos).

# **2.2.4 Ventajas y desventajas de los vehículos eléctricos**

Las ventajas más importantes que presenta un vehículo eléctrico son las siguientes:

- Mayor eficiencia, en torno al 90%.
- Par máximo y constante desde 0 rpm y potencia constante a partir de medio régimen hasta su límite de giro.
- Mayor rendimiento que un vehículo convencional.
- No produce ruido.
- Disponemos de todas las prestaciones del motor desde el primer momento (desde el primer instante "en frio")
- Menor emisión de gases efecto invernadero que un vehículo convencional. Cuando se recarga con energía renovable, la emisión de  $CO<sub>2</sub>$  es nula. Esto produce un

acercamiento al reto energético propuesto por la Unión Europea para el año 2020 (20-20-20), en el que se fija los siguientes objetivos:

- o Reducción del 20% de emisiones de efecto invernadero.
- o Reducción del 20% de consumo de energía primaria.
- o Consumo del 20% de origen renovable.
- Coste del combustible y mantenimiento menor que en uno convencional.
- Existen ventajas fiscales en la compra.

También presenta una serie de desventajas, la mayoría de ellas son debidas a que esta tecnología está aún en una fase inicial.

Estas desventajas son:

- Menor autonomía que el coche convencional.
- Alto coste del vehículo. En algunos casos puede llegar a triplicar el coste de un coche convencional.
- Poca accesibilidad a recargas en la actualidad.
- Cargadores domésticos caros.

# **2.3 Vehículo Híbrido**

Un vehículo híbrido es un vehículo de propulsión alternativa combinando un motor movido por energía eléctrica proveniente de baterías y un motor de combustión interna. En realidad son un primer paso hacia los vehículos puramente eléctricos.

# **2.3.1 Tipos de configuración**

Dentro de los vehículos híbridos existen diferentes formas de configurar los bloques, estas se explican a continuación.

# **2.3.1.1 Configuración serie**

En este tipo de configuración, el vehículo se impulsa sólo con el motor eléctrico, que obtiene la energía de un generador alimentado por el motor de combustión interna. La tracción es siempre eléctrica.

Si empezamos por el tanque de gasolina, se puede observar como todos los componentes forman una línea la cual se conecta eventualmente con la transmisión del vehículo. Esto se observa en la siguiente figura:

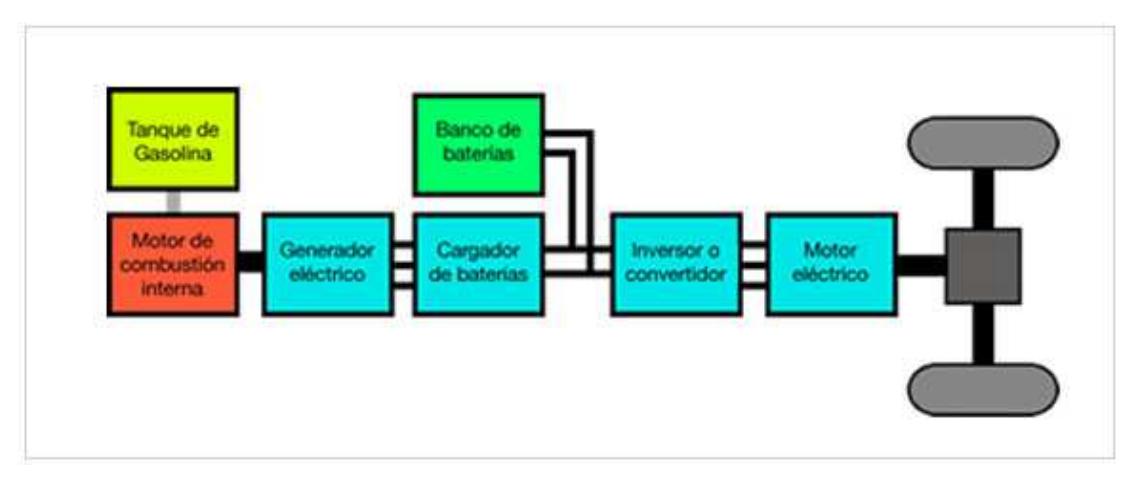

**Fig.2. 4-Diagrama de un vehículo híbrido en serie**

# **2.3.1.2 Configuración paralelo**

En este caso el motor de combustión interna es la principal fuente de energía y el motor eléctrico actúa aportando más potencia al sistema. El motor eléctrico ofrece su potencia en la salida y en la aceleración, cuando el motor térmico consume más. Este sistema destaca por su simplicidad, lo que abre la puerta a la posibilidad de implementarlo en modelos de vehículos ya existentes, sin necesidad de diseños específicos.

Esta no es la configuración más eficiente.

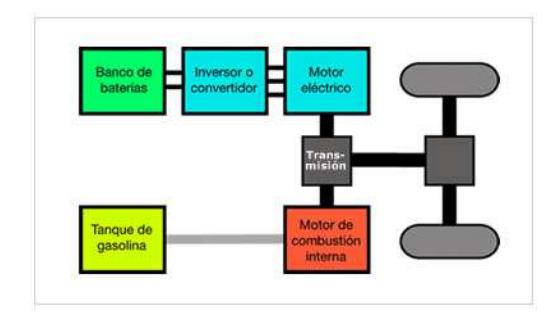

**Fig.2. 5-Diagrama de un vehículo híbrido en paralelo**

# **2.3.1.3 Configuración compuesta**

Es la configuración más compleja, el motor eléctrico funciona en solitario a baja velocidad, mientras que a alta velocidad, el motor térmico y el eléctrico trabajan a la vez. El motor de combustión interna combina las funciones de propulsión del vehículo y de alimentación del generador, que provee de energía al motor eléctrico, lo que suele aumentar la eficiencia del sistema, ya que se puede aprovechar la energía generada por el motor térmico, que en ciertas circunstancias puede ser en exceso, y en lugar de desperdiciarla, utilizarla para recargar las baterías del sistema eléctrico.

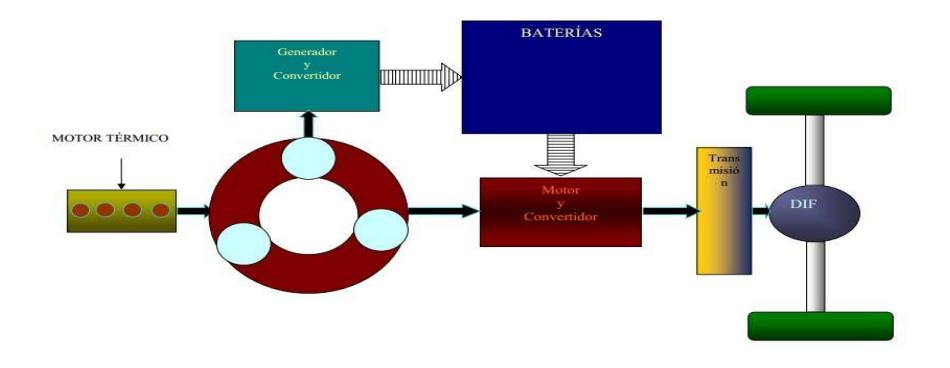

**Fig.2. 6-Diagrama de un vehículo híbrido con configuración compuesta**

# **2.3.2 Tipos de vehículos híbridos**

# **2.3.2.1 Vehículo Eléctrico Híbrido (HEV)**

Este tipo de vehículo híbrido no se conecta a la red para recargarse. La batería es recargada únicamente mediante el sistema de frenado regenerativo durante las frenadas o las fuertes pendientes, suelen tener una capacidad menor que la de los eléctricos puros. Esta recuperación y almacenamiento de energía en la batería mejora la eficiencia del vehículo respecto a uno de combustión interna, pero contribuye en menor medida a reducir las emisiones de CO<sub>2</sub>.

En la siguiente figura se mostrará los bloques que componen un vehículo híbrido (HEV) y sus flujos de energía:

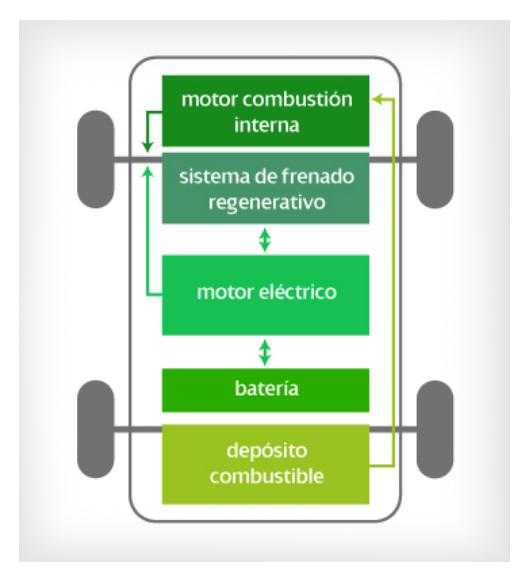

 **Fig.2. 7-Vehículo Híbrido (HEV)**

**Tomado de: (https://www.iberdrola.es/webibd/corporativa/iberdrola?IDPAG=ESWEBCLIHOGMVIVEHTIP)** 

Se puede observar que tanto el motor de combustión interna como el motor eléctrico inyectan energía al tren de propulsión del vehículo.

Las principales ventajas de un vehículo híbrido son las siguientes:

- Mayor eficiencia en el consumo de combustible.
- Alto y uniforme rendimiento incluso a bajas temperaturas.
- Reducción de las emisiones contaminantes.
- Recuperación de la energía mediante frenado regenerativo. Estos vehículos permiten aprovechar un 30% de la energía que generan, gracias al almacenamiento en baterías de la energía que se genera.
- Menos ruido, mayor par y elasticidad.
- Respuesta inmediata, mayor suavidad y facilidad de uso.
- Mejor funcionamiento en recorridos cortos y urbanos.
- Mayor autonomía que un vehículo eléctrico puro.

Las desventajas son las siguientes:

Mayor peso que un coche convencional, ya que hay que sumar el motor eléctrico y las baterías al peso normal de un coche.

- Incremento en la energía necesaria para desplazarlo debido al mayor peso.
- Más complejo.
- Más caro.

Los vehículos híbridos en función de la proporción de uso de la modalidad eléctrica se pueden clasificar en:

- **Microhíbridos**: Estos vehículos disponen de sistemas de propulsión convencionales, pero incorporan un sistema adicional de arranque-parada (Start/Stop). Paran automáticamente el motor de combustión cuando el vehículo se detiene y lo arranca cuando se pisa el pedal del acelerador. Se pueden alcanzar ahorros de consumo de gasolina de hasta un 7%.

- **Mildhíbridos**: Integran un motor eléctrico que proporciona asistencia en la aceleración, con lo que el motor de combustión puede ser más pequeño y eficiente. Además, el motor eléctrico puede actuar como generador cuando el vehículo está frenando, recuperando energía y cargando las baterías. Se alcanzan ahorros del 15- 20% de combustible.

- **Híbridos**: Proporcionan propulsión eléctrica a baja velocidad ya que ambos motores están atacando el eje de tracción. Muy útil para entornos urbanos. El consumo de combustible se reduce en un 25%.

## **2.3.2.2 Vehículo Eléctrico Híbrido Enchufable (PHEV)**

Está modalidad permite conectar el vehículo a la red para cargar su batería, siendo esta su principal característica.

Las baterías se pueden cargar de la red, cuando el vehículo está parado o mediante el sistema de frenado regenerativo cuando frena y baja fuertes pendientes. La capacidad de las baterías suele ser menor que la de los eléctricos puros.

Cuanto más se utilice en régimen eléctrico, menos emisiones de  $CO<sub>2</sub>$  se producirán.

En la siguiente figura se mostrará los bloques que componen un vehículo híbrido enchufable a la red (PHEV) y sus flujos de energía:

# CAPÍTULO 2: VEHÍCULOS CON MOTOR ELÉCTRICO

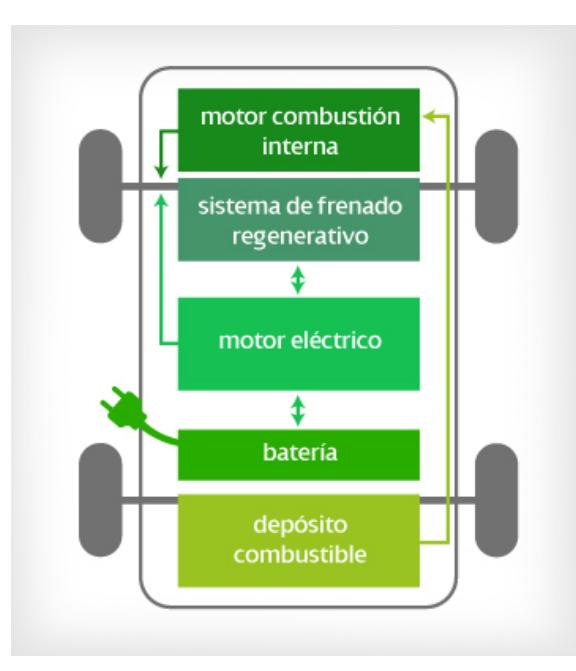

**Fig.2. 8-Vehículo Híbrido Enchufable (PHEV) Tomado de: (https://www.iberdrola.es/webibd/corporativa/iberdrola?IDPAG=ESWEBCLIHOGMVIVEHTIP**)

Se puede observar que tanto el motor de combustión interna como el motor eléctrico inyectan energía al tren de propulsión del vehículo.

Sus principales ventajas, además de las ya comentadas en el vehículo híbrido, son:

- Reducción en las emisiones de  $CO<sub>2</sub>$ . Aunque sería importante que esta recarga de las baterías se pudiera realizar con energías renovables para no incurrir en emisiones indirectas de  $CO<sub>2</sub>$  al producir esta energía.
- El costo de la electricidad para operar este tipo de vehículo en modo exclusivamente eléctrico se estima que es menor a la cuarta parte del costo de la gasolina de un vehículo convencional.

Sus desventajas son las siguientes:

- Coste adicional (más caro), mayor tamaño del paquete de baterías y su peso adicional.
- Necesidad de estaciones públicas de recarga (Infraestructura casi inexistente).
- Inversiones para las redes de electricidad.

# **2.3.2.3 Vehículo Híbrido de Autonomía Extendida (EREV)**

Esta modalidad siempre utiliza el sistema de propulsión eléctrica. En la práctica, se les considera vehículos eléctricos porque no necesitan el motor de combustión interna más que para sostener la carga y pueden funcionar sin ellos al 100%.

Las baterías se recargan desde la red eléctrica, aunque en situaciones en las que se requiere mayor autonomía y no hay posibilidad de recargar de la red, el motor de combustión interna es el que recarga la batería mientras circula. Además también posee de un sistema de frenado regenerativo.

En la siguiente figura se mostrará los bloques que componen un vehículo híbrido de autonomía extendida (EREV) y sus flujos de energía:

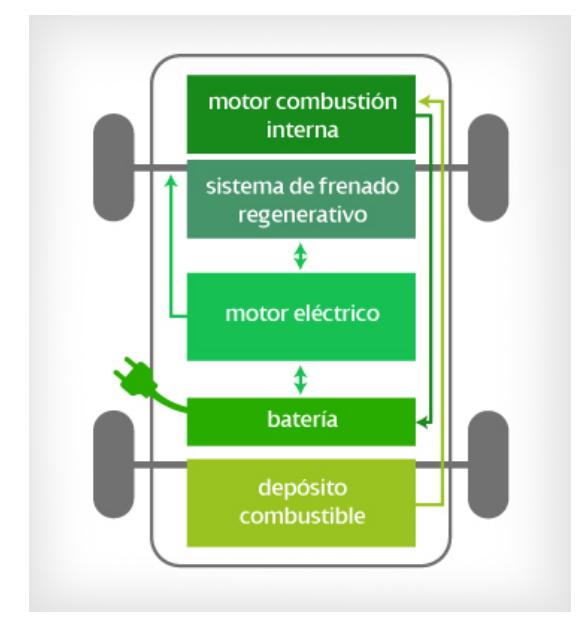

**Fig.2. 9-Vehículo Híbrido de Autonomía Extendida (EREV)**

**Tomado de: (https://www.iberdrola.es/webibd/corporativa/iberdrola?IDPAG=ESWEBCLIHOGMVIVEHTIP)** 

Se observa cómo es sólo el motor eléctrico el que inyecta energía al tren de propulsión del vehículo. Mientras que el motor de combustión se encarga de cargar la batería en caso de que esto sea necesario.

# **2.4 Conclusiones**

Este estudio de las diferentes tecnologías que se disponen en un vehículo eléctrico, como son las diferentes fuentes de energía y las características de un motor eléctrico han servido para elegir mejor cada una de las opciones que se disponen dentro del modelo realizado con Simulink.

Además los bloques que se desarrollarán en el modelo podrán ser modificados por el usuario., con la posibilidad de elegir entre diferentes opciones existentes en él.

# **Capítulo 3**

# **Modelo de Bloques Desarrollado**

# **3.1 Introducción**

Como ya se ha comentado anteriormente, se ha desarrollado una herramienta software que simula el comportamiento de un vehículo eléctrico obteniendo los resultados más característicos en este tipo de vehículo.

Estos resultados son gráficas de la evolución a lo largo del tiempo de la tensión generada por cada modalidad de energía, corriente en el motor y seguimiento de las señales de par y velocidad que requiere el motor, distancia recorrida… Todo ello para diferentes ciclos de conducción, unidades de energía y vehículos existentes en el mercado.

En este apartado se va a explicar el funcionamiento de cada uno de los bloques que componen en modelo, así como sus características y posibilidades de configuración más importantes.

# **3.2 Modelo Desarrollado**

El modelo desarrollado en el proyecto con la herramienta Simulink del software Matlab se muestra a continuación.

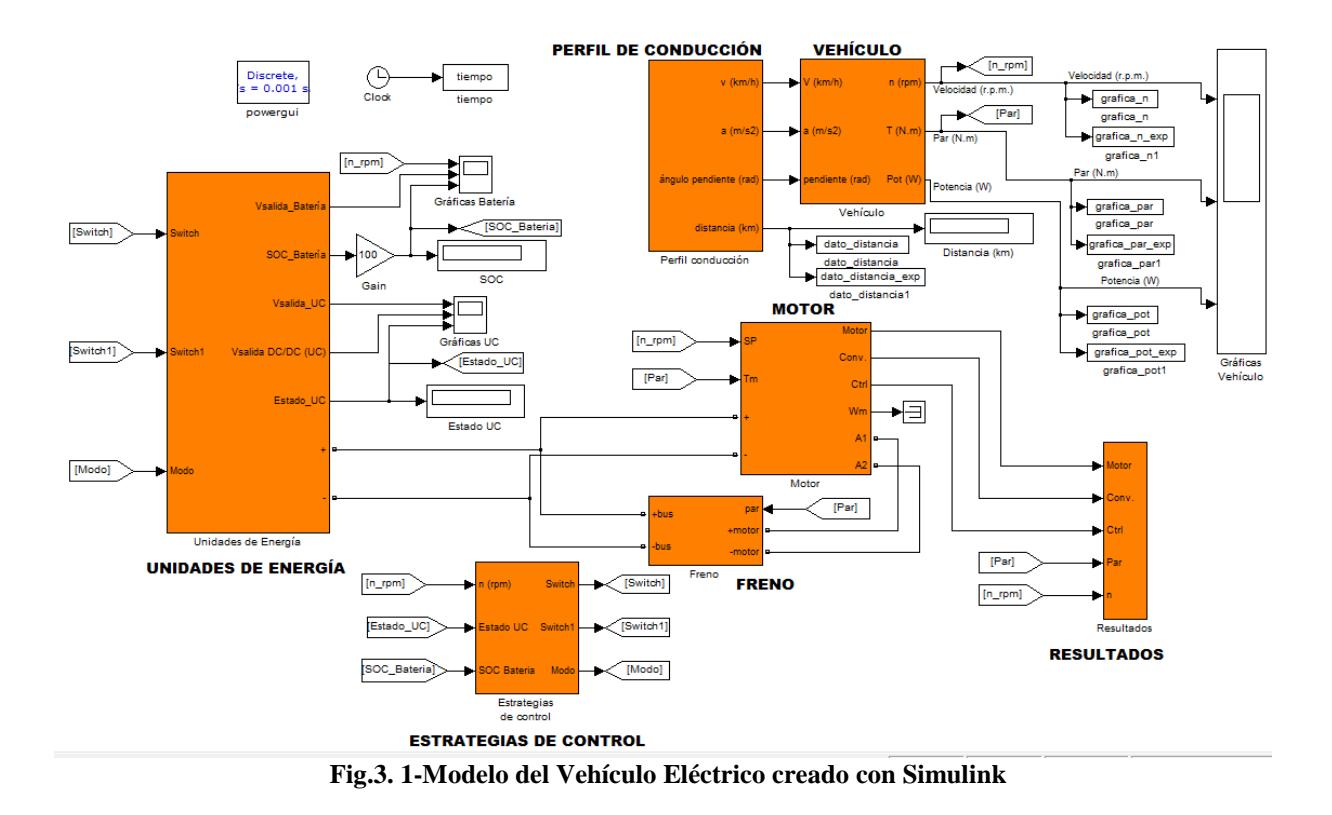

Los bloques principales (bloques naranjas) de este modelo son el Perfil de Conducción, Vehículo, Unidades de Energía, Motor, Freno, Estrategias de Control y Resultados. Cada uno de estos bloques se explica en los apartados siguientes, en los que se enumeraran sus funciones y sus valores por defecto.

El funcionamiento del modelo es muy sencillo. El bloque Perfil de Conducción es el encargado de generar el perfil de velocidad (velocidad y aceleración) y pendiente de la carretera que se introducirán en el bloque Vehículo, siendo este bloque el encargado de calcular el par y la velocidad en r.p.m. que deberá seguir el bloque Motor eléctrico. El bloque Unidades de Energía es el encargado de generar la tensión adecuada (mayor de 400V) para el bus de continua, teniendo la opción de elegir entre batería, batería más ultracondensador y batería más pila de combustible. El bloque Freno funciona como un frenado regenerativo, es decir, introduce tensión al bus cuando el par generado es menor

que cero. Por último, el bloque Estrategias de Control nos otorga la opción de elegir diferentes estrategias para el funcionamiento correcto del modelo.

A la salida del bloque Perfil de Conducción y el bloque Vehículo se observan etiquetas como dato\_distancia, grafica\_n, grafica\_par y grafica\_pot que se utilizarán mostrar esas gráficas en la interfaz. En cambio, dato\_distancia\_exp, grafica\_n\_exp, grafica\_par\_exp y grafica\_pot\_exp son utilizadas para exportar los datos a un archivo Excel, funcionalidad que posee la interfaz. Esta funcionalidad se explicará con mayor detalle en el siguiente capítulo.

A continuación se explicarán estos bloques.

# **3.2.1 Perfil de Conducción**

Este bloque se encarga de traducir el ciclo de conducción de cualquier vehículo, con aceleraciones y frenadas, en las variables necesarias para que el bloque Vehículo sea capaz de calcular los requerimientos de par y velocidad que debe cumplir el motor.

Para conseguir esto, el bloque está compuesto por los elementos que se observan en la siguiente figura.

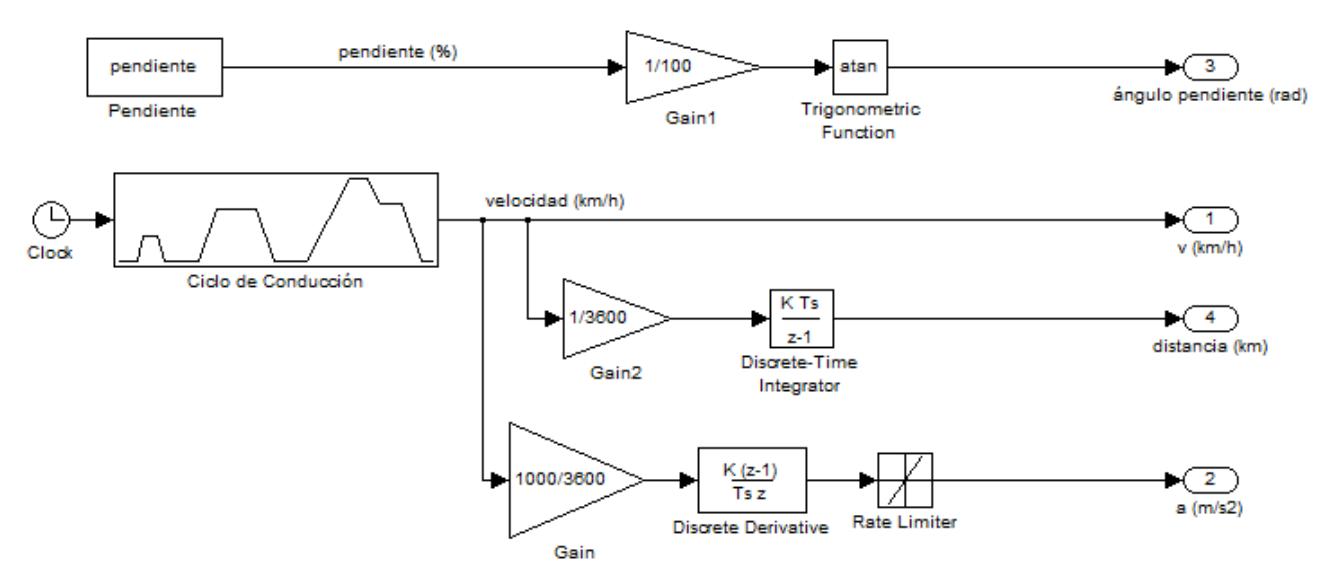

**Fig.3. 2-Modelo del bloque Perfil de Conducción**

Tal y como se observa en la figura, este bloque es capaz de obtener el ángulo de la pendiente en radianes (se tiene que introducir en %), la velocidad en km/h, la aceleración

#### CAPÍTULO 3: MODELO DE BLOQUES DESARROLLADO

en m/s<sup>2</sup> (salidas que se introducen al bloque Vehículo) y la distancia en km, siendo un dato meramente indicativo que se podrá mostrar en la interfaz creada en el proyecto.

El ciclo utilizado en la simulación del modelo es el Ciclo Europa (NEDC), el cual es un ciclo de homologación que supera cualquier coche que se pone a la venta en Europa. Se trata de un ciclo estandarizado, económico y que está orientado a informar a los consumidores. Es una prueba diseñada para evaluar objetivamente el impacto medioambiental de los vehículos. Las pruebas se basan en la legislación europea sobre emisiones y sus procedimientos y parámetros que cubren un amplio abanico de la conducción real en Europa. Aun así, se trata de un ciclo poco realista.

En el proyecto se ha utilizado el ciclo NEDC completo, ciclo NEDC urbano y ciclo NEDC extraurbano.

El ciclo NEDC urbano trata de representar la conducción de un vehículo dentro de un ambiente urbano. El ciclo dura 195 segundos (3'25 min), siendo la velocidad media de conducción de 18'35 km/h y la máxima de 50 km/h. La distancia recorrida en este ciclo es de 994'03 metros.

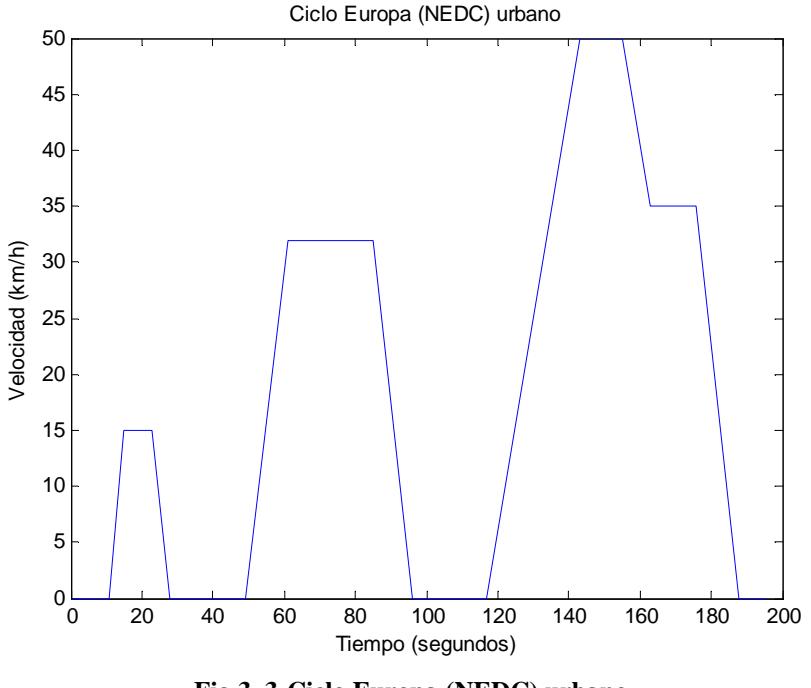

**Fig.3. 3-Ciclo Europa (NEDC) urbano**

Además se le da la posibilidad al usuario de utilizar el ciclo urbano dos veces seguidas, tal y como se muestra en la siguiente figura.

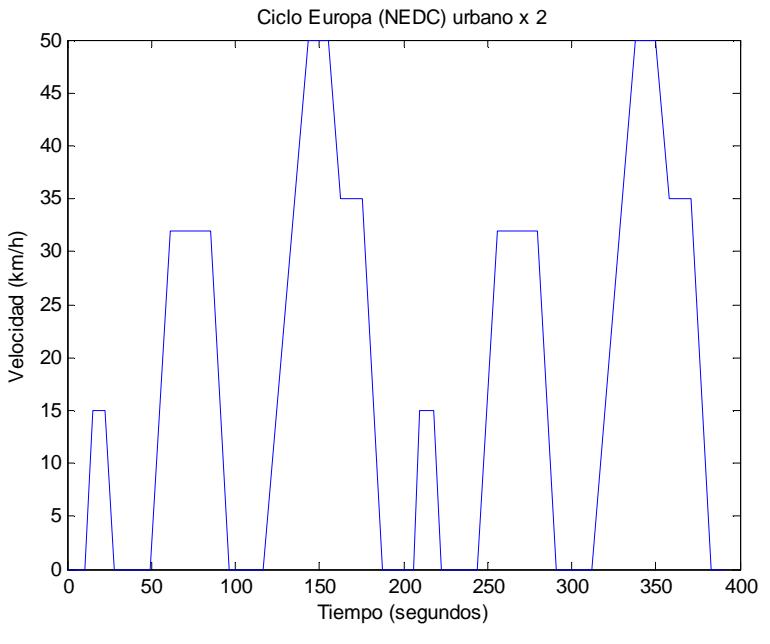

**Fig.3. 4-Ciclo Europa (NEDC) urbano x 2**

El ciclo NEDC extraurbano trata de representar la conducción de un vehículo por una carretera secundaria o por una autovía. El ciclo dura 400 segundos (6'67 min) y su velocidad media es de 61'4 km/h y la máxima de 120 km/h. La distancia total que recorre en este ciclo es de 6.822'22 metros.

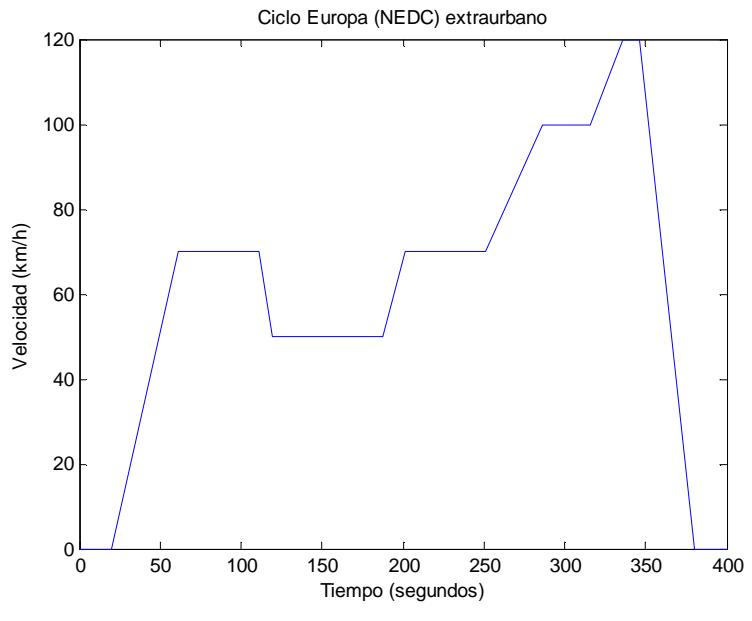

**Fig.3. 5-Ciclo Europa (NEDC) extraurbano** 

El Ciclo NEDC completo está compuesto por un subciclo urbano y otro extraurbano. El subciclo urbano se repite cuatro veces recorriendo un total de 3.976'11 metros en un tiempo de 780 segundos (13 minutos). Con el subciclo extraurbano se recorre 6.822'22 metros en 400 segundos (6'67 minutos), tal y como se ha comentado anteriormente.

En total se recorren 10.798'34 metros en un tiempo de 1.180 segundos (19'67 minutos).

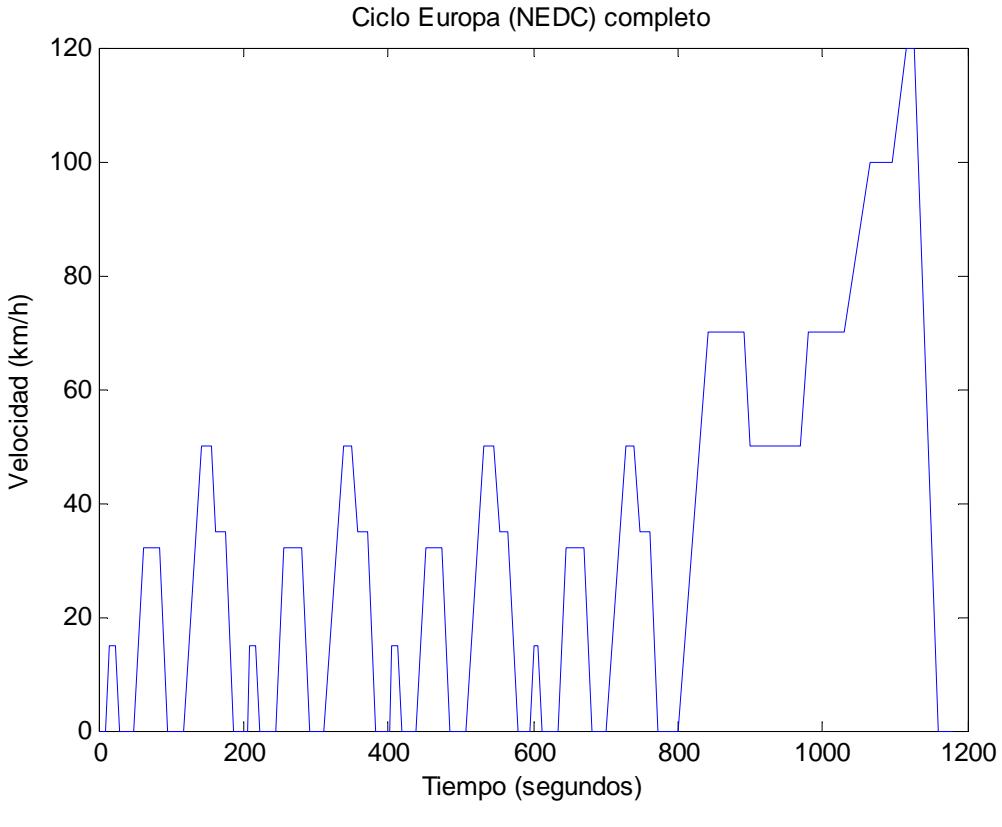

**Fig.3. 6-Ciclo Europa (NEDC) completo**

En la zona de Anexos (Anexo I) del proyecto se incluye el código utilizado para la generación de estos cuatro ciclos.

# **3.2.2 Vehículo**

Este bloque se encarga de calcular los requisitos de par y velocidad que debe cumplir el motor, así como la potencia necesaria.

Para conseguir esto, el bloque está compuesto por los elementos que se observan en la siguiente figura.

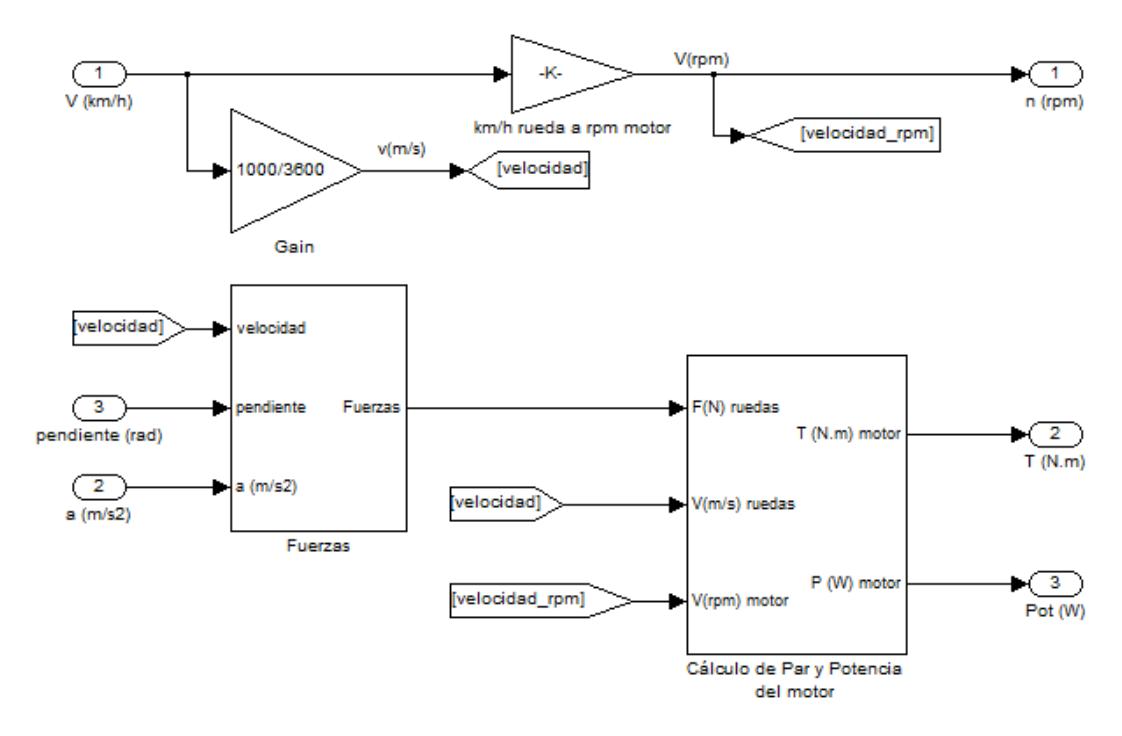

**Fig.3. 7-Modelo del bloque Vehículo**

Tal y como se observa en la figura, este bloque es capaz de obtener la velocidad en r.p.m. y el par en Nm (salidas que se introducen al bloque Motor) y la potencia del motor. Para ello es necesario disponer de las entradas de velocidad, aceleración y pendiente provenientes del bloque Perfil de Conducción.

Es posible ver cada una de estas salidas en la interfaz gráfica del proyecto después de realizar una simulación.

Para el cálculo de la velocidad necesaria en el motor, se ha utilizado la siguiente ecuación para pasar de velocidad en km/h en las ruedas a velocidad en r.p.m. en el motor:

$$
Vmotor (r.p.m.) = \left(\frac{60 \times rt}{3^{\prime} 6 \times 2\pi \times radio}\right) \times Vruedas\left(\frac{km}{h}\right) \qquad [3.1]
$$

Donde rt es la relación de transmisión de la cadena cinemática y radio es el radio de la rueda en metros.

Cabe destacar que en el proyecto se ha considerado la relación de transmisión a utilizar constante e igual a 7.

El bloque Vehículo presenta dos bloques internos para el cálculo del par y la potencia en el motor. Estos son el bloque Fuerzas y el bloque Cálculo de Par y Potencia del motor, ambos se explicarán a continuación.

El bloque Fuerzas está compuesto por los elementos que se muestran en la siguiente figura. Sus entradas son la velocidad, pendiente y aceleración provenientes del bloque Perfil de Conducción y su salida será el sumatorio de todas las fuerzas que debe superar el vehículo. Esta salida se utiliza como entrada en el bloque Cálculo de Par y Potencia del motor.

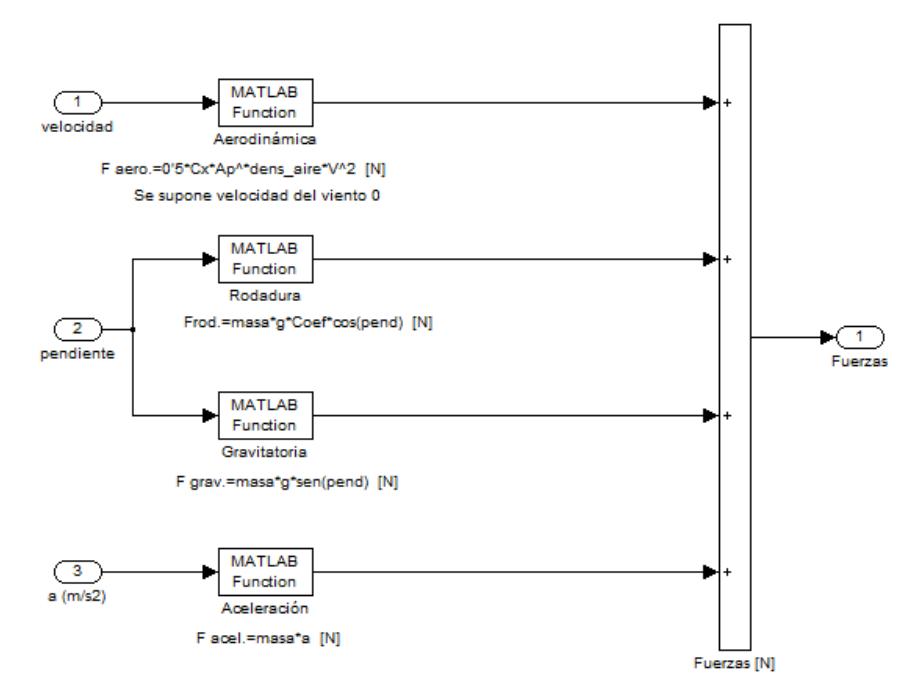

**Fig.3. 8-Modelo del bloque Fuerzas**

Como se observa en la figura, las fuerzas que necesita superar el vehículo eléctrico para conseguir movimiento son la fuerza de rodadura, fuerza aerodinámica, fuerza gravitatoria y fuerza ejercida en la aceleración. Estas fuerzas se explican a continuación:

### **Fuerza de rodadura**

$$
F_{\text{RODADURA}} = \text{masa} \times g \times f_r \times \text{cos}(\alpha_{\text{pendiente}}) \quad [3.2]
$$

Donde masa es la masa del vehículo en Kg, g es la gravedad  $(9'8 \text{ m/s}^2)$  y fr es el coeficiente de resistencia rodante.

En la siguiente tabla se muestran los valores del coeficiente de resistencia rodante según las condiciones del terreno.

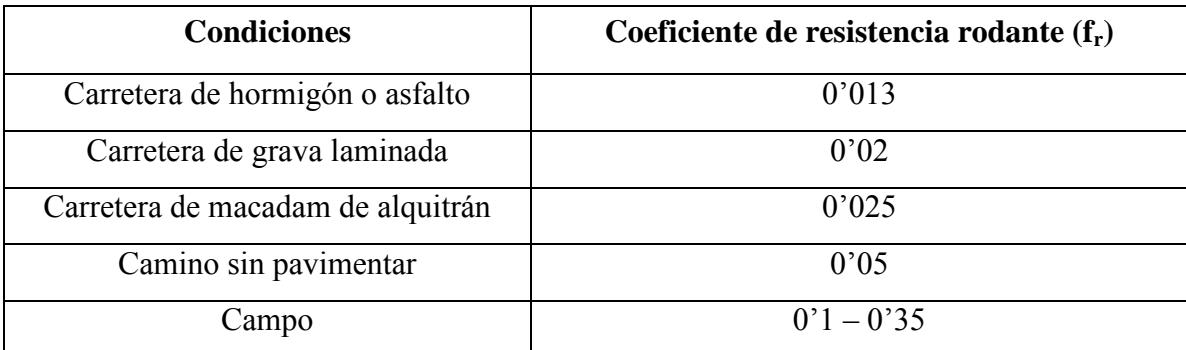

**Tabla 3. 1-Coeficientes de resistencia de rodadura Tomada de: (Modern Electric, Hybrid Electric and Fuel Cell Vehicles. Fundamentals, Theory and Design)** 

Por lo tanto, el valor escogido para el coeficiente de resistencia rodante en este proyecto es de 0'013 al considerar una carretera de hormigón o asfalto.

#### **Fuerza aerodinámica**

$$
F_{ABRODINÁMICA} = 0'5 \times \rho \times C_X \times A_P \times (V - V_w)^2 \qquad [3.3]
$$

Donde  $\rho$  es la densidad del aire (1'15 Kg/m<sup>3</sup>), Cx es el coeficiente de resistencia aerodinámica, Ap es el área frontal del vehículo en  $m^2$ , V la velocidad del vehículo en  $m/s$  y  $V_w$  es la velocidad del viento, que en este caso se considera nula.

El coeficiente de resistencia aerodinámica que se ha utilizado en el proyecto es 0'4.

**Fuerza gravitatoria:** Para poder avanzar cuesta arriba el vehículo debe superar esta fuerza.

#### $F_{\text{GRAVITATORIA}} = \max \alpha \times g \times \sin(\alpha_{\text{pendiente}})$  $[3.4]$

Donde masa es la masa del vehículo en Kg y g es la gravedad (9'8 m/s<sup>2</sup>).

**Fuerza de la aceleración** 

#### $F_{AEELERACI6N} = mas\alpha \times \alpha$  $[3.5]$

Donde masa es la masa del vehículo en Kg y a es la aceleración en m/s<sup>2</sup>.

El bloque Cálculo de Par y Potencia del motor está compuesto por los elementos que se ven en la siguiente figura. El bloque dispone de tres entradas: F(N) ruedas proveniente del bloque Fuerzas, V (m/s) ruedas y V (rpm) motor que son señales internas del bloque principal Vehículo. Sus salidas son el par y potencia que requiere el motor.

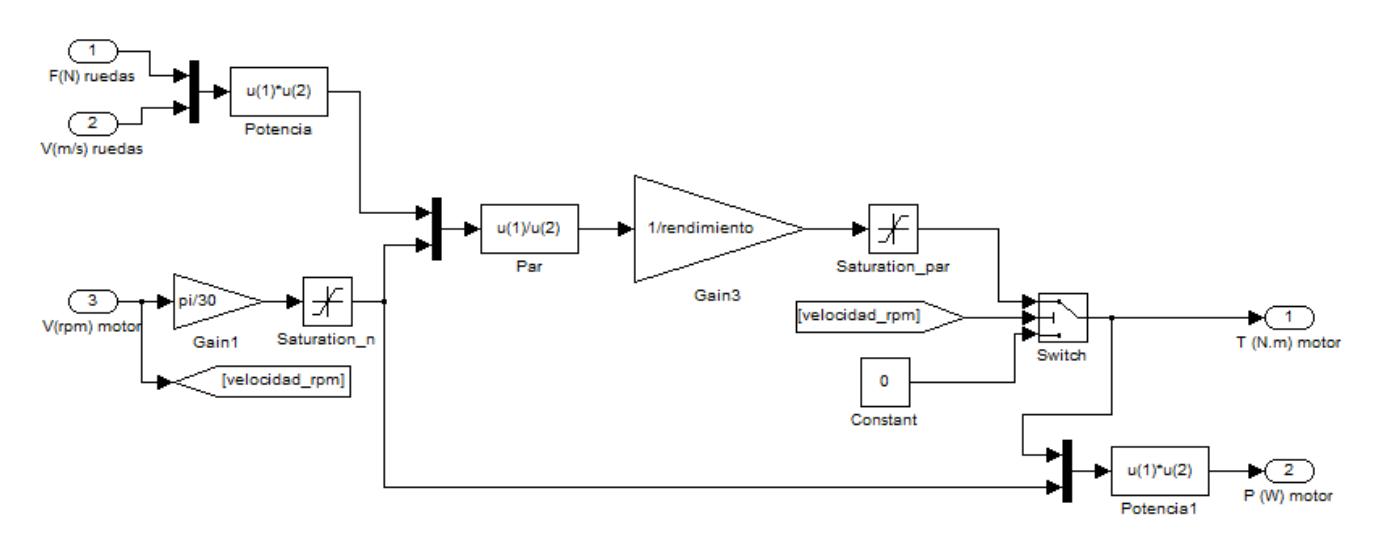

**Fig.3. 9-Modelo del bloque Cálculo de Par y Potencia del motor**

Con la potencia requerida por las ruedas y la velocidad en rad/s del motor se calcula el par necesario al que se le aplicará el rendimiento de la cadena cinemática. La ecuación utilizada se muestra a continuación.

$$
T_{motor} = \frac{P_{RUEDAS}}{\left(\frac{Vruedas(km/h)\times60}{3^{\prime}6\times2\pi\timesradio}\right)\times\frac{2\pi}{60}\timesrend} = \frac{P_{RUEDAS}}{\left(\frac{Vruedas(km/h)}{3^{\prime}6\timesradio}\right)\times rend}
$$
 [3.6]  

$$
P_{RUEDAS} = P_{RUEDAS}(N)\times V_{RUEDAS}(m/s)
$$
 [3.7]

Donde PRUEDAS es la potencia requerida por las ruedas, Vruedas(km/h) es la velocidad de las ruedas en km/h, radio es el radio de las ruedas y rend es el rendimiento de la cadena cinemática.

En el modelo se observa como se ha utilizado directamente la velocidad en r.p.m. que se le aplica al motor, que en realidad es lo mismo porque la ecuación [3.1] aparece en el denominador de la ecuación [3.6] junto con el rendimiento y el paso de r.p.m. a radianes/s.

Además se le han añadido dos bloques de saturación, uno para limitar el par con su máximo (Saturation\_par) y otro para que la potencia no sea dividida entre cero cuando la velocidad es cero, esta saturación indica que esta potencia se divida entre 0'001 para evitar errores en la simulación (Saturation\_n).

# **3.2.2.1 Datos de los vehículos utilizados**

Los datos de los vehículos eléctricos que se han utilizado en el proyecto y más concretamente en este bloque se pueden observar en la siguiente tabla. Además se encuentran en la zona de Anexos del proyecto (Anexo II). Para comprobar el funcionamiento de la herramienta se han utilizado datos reales de vehículos existentes en el mercado.

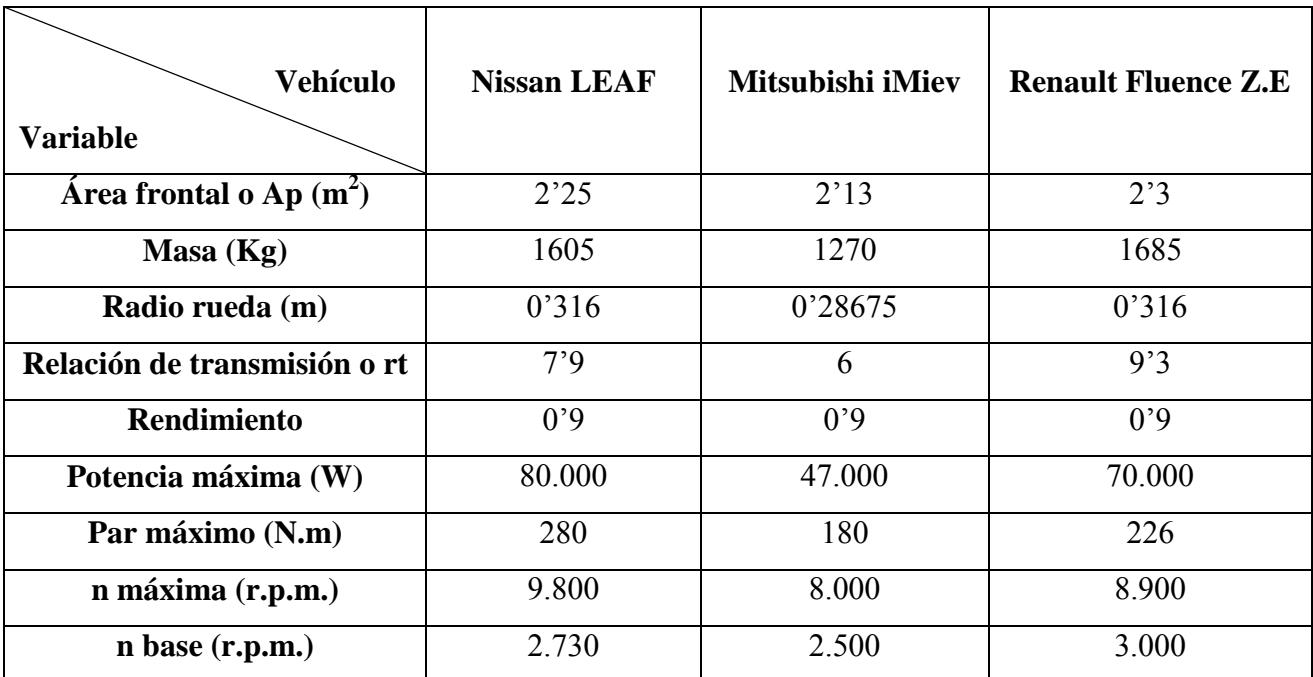

**Tabla 3. 2-Datos de los vehículos eléctricos utilizados en el proyecto**

# **3.2.2.2 Ejemplo de simulación**

Un ejemplo del resultado de las salidas de este bloque se observa en la figura posterior, dichas gráficas se han obtenido realizando una simulación con el ciclo urbano y el vehículo eléctrico Nissan LEAF.

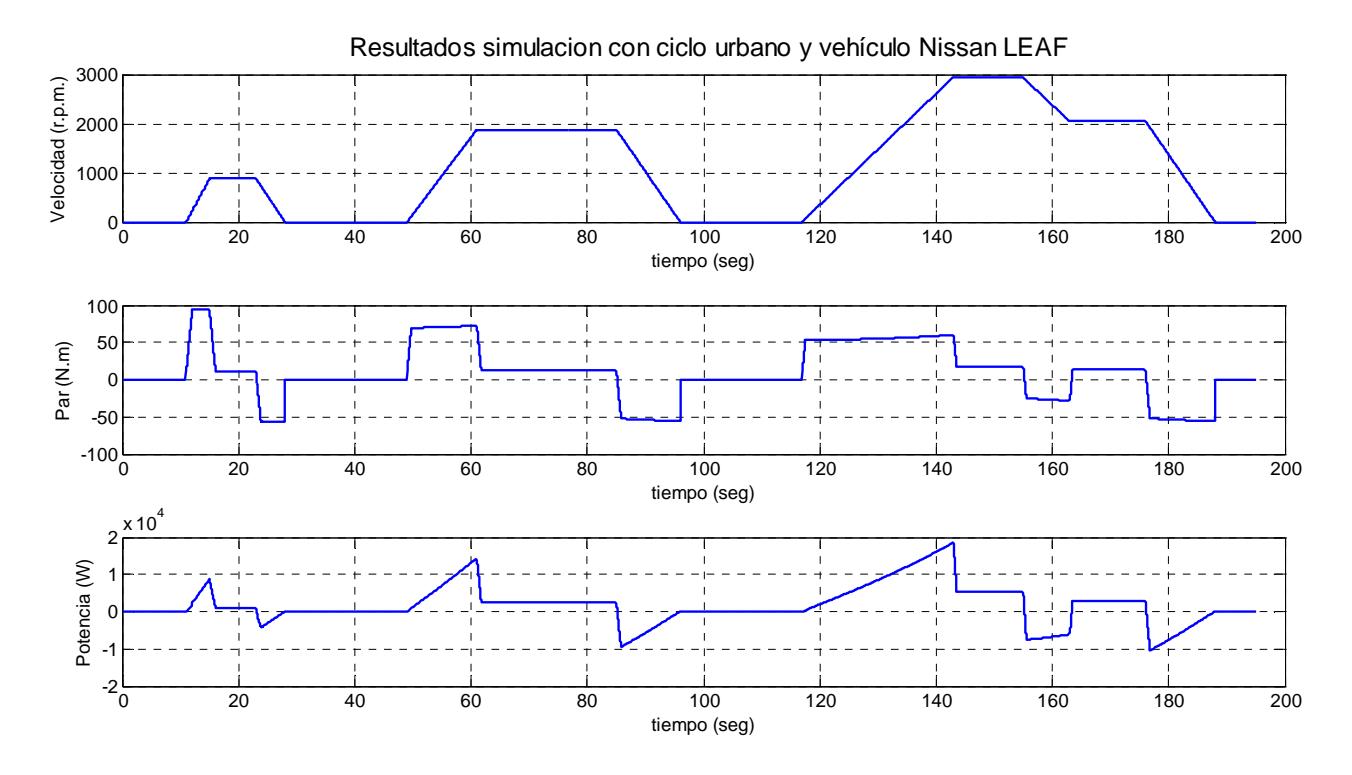

**Fig.3. 10-Resultados del bloque Vehículo tras simulación con ciclo urbano y vehículo** Nissan LEAF

Las dos primeras gráficas son las más importantes ya que sus valores se introducen en el bloque Motor. En la primera gráfica se observa como el vehículo sigue el ciclo urbano, tal y como se ha elegido, pero mostrándose la velocidad que tendría que llevar el motor en r.p.m. La segunda gráfica corresponde con el par requerido que debe cumplir el motor, se observa cómo se produce un aumento significativo del par cuando el vehículo se encuentra con una rampa de aceleración o frenado. Cuando este par es menor que cero actuaría el bloque Freno (frenado regenerativo).

# **3.2.3 Unidades de Energía**

Este bloque es el encargado de suministrar la energía con la que es alimentado el motor eléctrico. Dispone de tres modalidades de almacenamiento de energía: batería, ultracondensador y pila de combustible, tal y como se ha comentado anteriormente.

Además de disponer de un bloque interno para cada modalidad de energía, es necesario otro para poder sincronizar correctamente las tres unidades de energía. El bloque Unidad de Energía empleada es el encargado de realizar esta función.

En la siguiente figura se muestran dichos bloques.

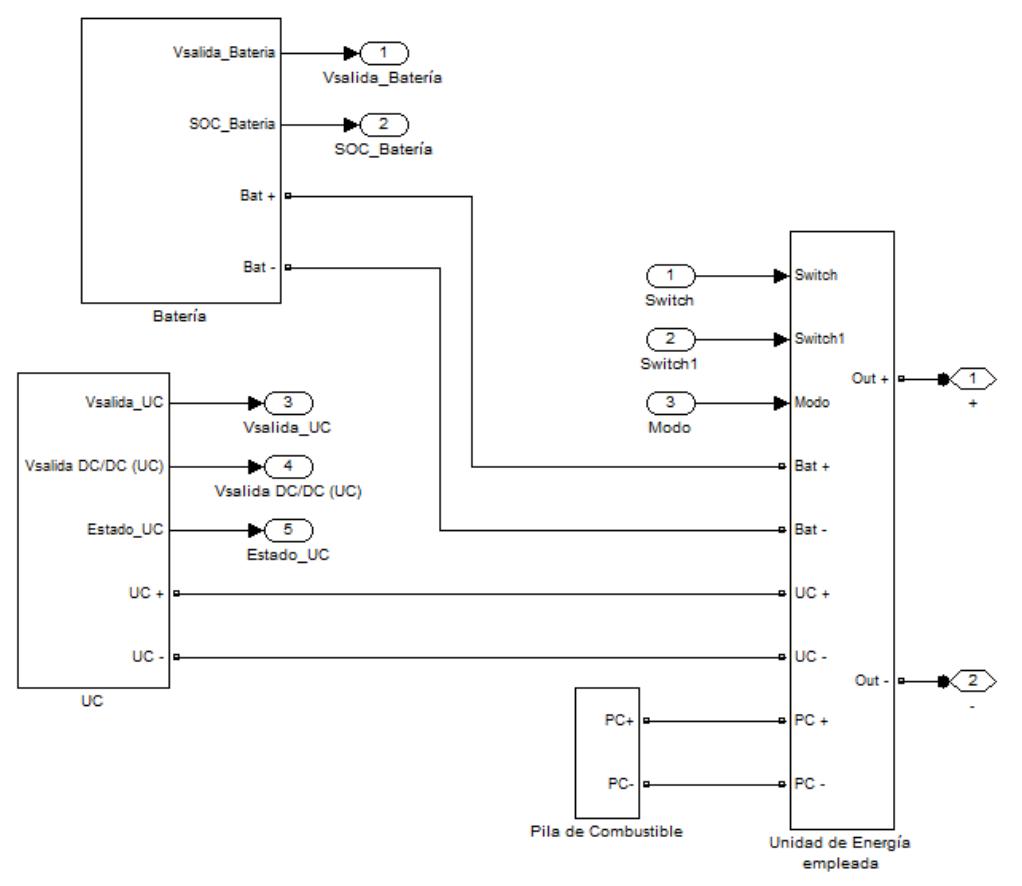

**Fig.3. 11-Modelo del bloque Unidades de Energía** 

El bloque Unidad de Energía empleada tiene como entradas la tensión de salida producida por cada una de las modalidades de energía, las señales Switch, Switch1 y Modo provenientes del bloque Estrategias de Control y su salida es la tensión que se introduce en el bus de continua para su uso en el motor.

La tensión de salida de cada unidad de energía es manejada por unos interruptores que permiten al modelo utilizar la modalidad necesaria en cada momento. El funcionamiento de estos interruptores es simple, si la señal que se introduce por "g" (entrada de los bloques Ideal Switch) es un '1', el interruptor se cierra y la tensión de la unidad de energía que controla se introduce en el bus de continua, en cambio si el valor es '0' el interruptor se abre y la tensión no llega al bus de continua.

Para realizar esta sincronización dispone del modo de funcionamiento que se está utilizando en la simulación, es decir, sólo batería, batería más ultracondensador o batería más pila de combustible. Según sea el modo de funcionamiento y el valor de las señales Switch y Switch1, el valor de la tensión del bus de continua provendrá de una modalidad de energía u otra.

En la explicación del bloque Estrategias de Control y más concretamente en la Tabla 3.3, se explican los valores que obtienen las señales Switch y Switch1 según las diferentes posibilidades de simulación.

El modelo del bloque Unidad de Energía empleada, que acaba de ser explicado, se muestra a continuación.

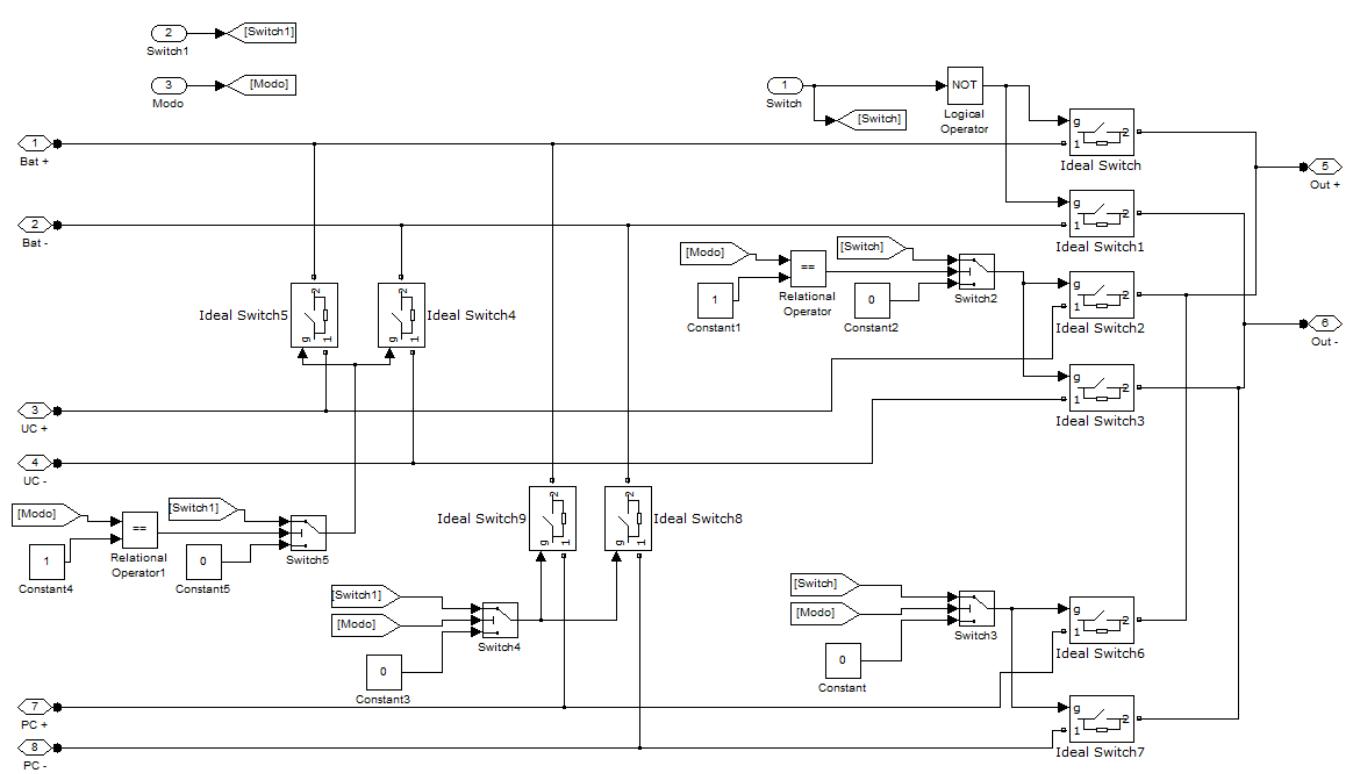

**Fig.3. 12-Modelo del bloque Unidad de Energía empleada** 

A continuación se explicará cada uno de los bloques que componen las tres unidades de energía del modelo.

# **3.2.3.1 Batería**

Tal y como se ha comentado, el proyecto dispone de tres modos de funcionamiento en los que siempre está presente la batería. Por lo tanto, la batería es el bloque interno más importante de Unidades de Energía, ya que con su funcionamiento, el vehículo será capaz de circular.

A continuación, en la figura se muestran los bloques que componen la Batería y se explicarán sus parámetros más importantes.

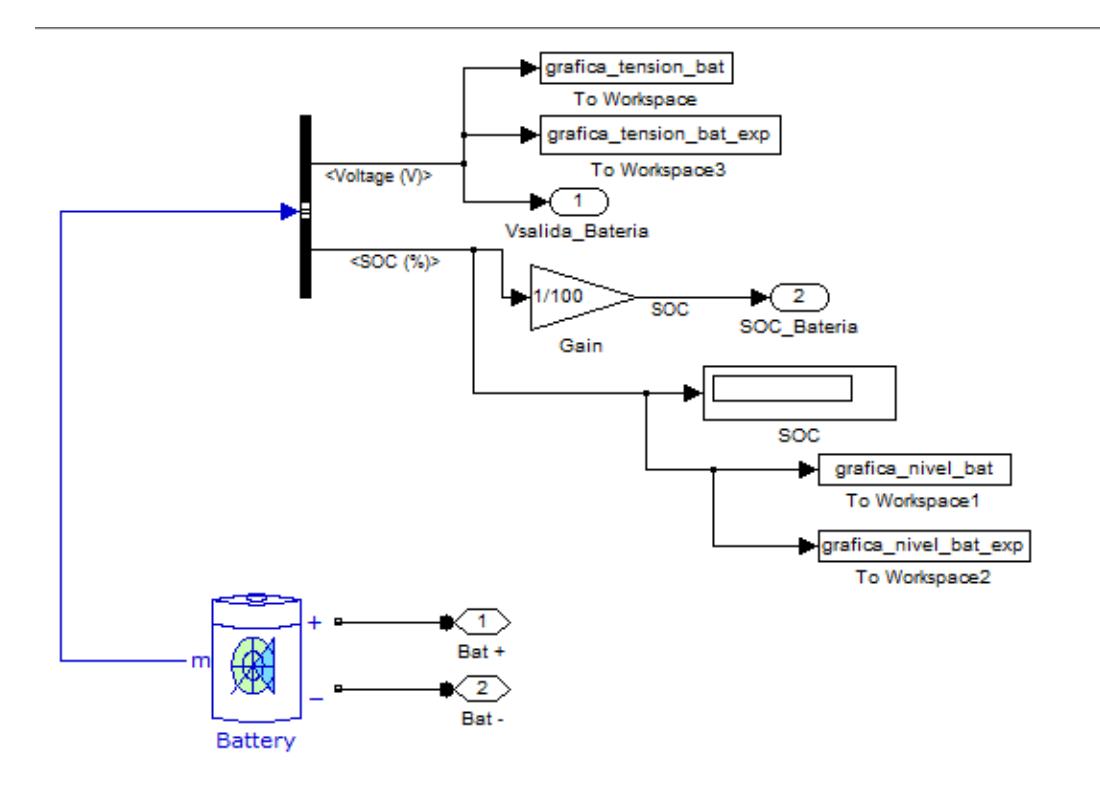

**Fig.3. 13-Modelo del bloque Batería** 

Tal y como se muestra en la figura, el bloque dispone de dos salidas, Vsalida\_Bateria y SOC\_Bateria, además de Bat+ y Bat- que son los terminales positivo y negativo por los que circula la tensión de salida de la batería y se inyecta en el bus de continua con previo paso por el bloque Unidades de Energía empleada, que se encargará de determinar en qué momentos funciona la batería y en cuáles no. La salida Vsalida\_Bateria muestra el valor de la tensión propia de la batería, la salida SOC\_Bateria nos indica el estado de carga que tiene la batería. Ambas salidas se muestran en la interfaz creada en el proyecto.

La batería utilizada en el proyecto es una batería de ion-litio, de la cual se explicaron sus características y el motivo de su elección en el capítulo dos de la presente memoria.

Los valores que se han utilizado en ella, para las simulaciones, son los siguientes:

- Tensión nominal: 400V
- Capacidad: 67Ah

Ambos valores serán constantes y la tensión que transmite la batería cuando está con plana carga es de 465V. Se conseguirán valores de tensión por encima de 400V.

- Estado inicial de carga, este es un valor a configurable por el usuario.
- Resistencia interna: 0.059701Ω (valor que calcula internamente el bloque Battery).

Es altamente recomendable moverse en valores intermedios del SOC, ya que no resulta muy eficiente (aunque normalmente, en las aplicaciones automovilísticas, sí necesario) cargar completamente la batería, ni es especialmente recomendable descargarla muy severamente.

En la siguiente gráfica se observa las curvas características de descarga para la batería seleccionada y para diferentes corrientes de descarga.

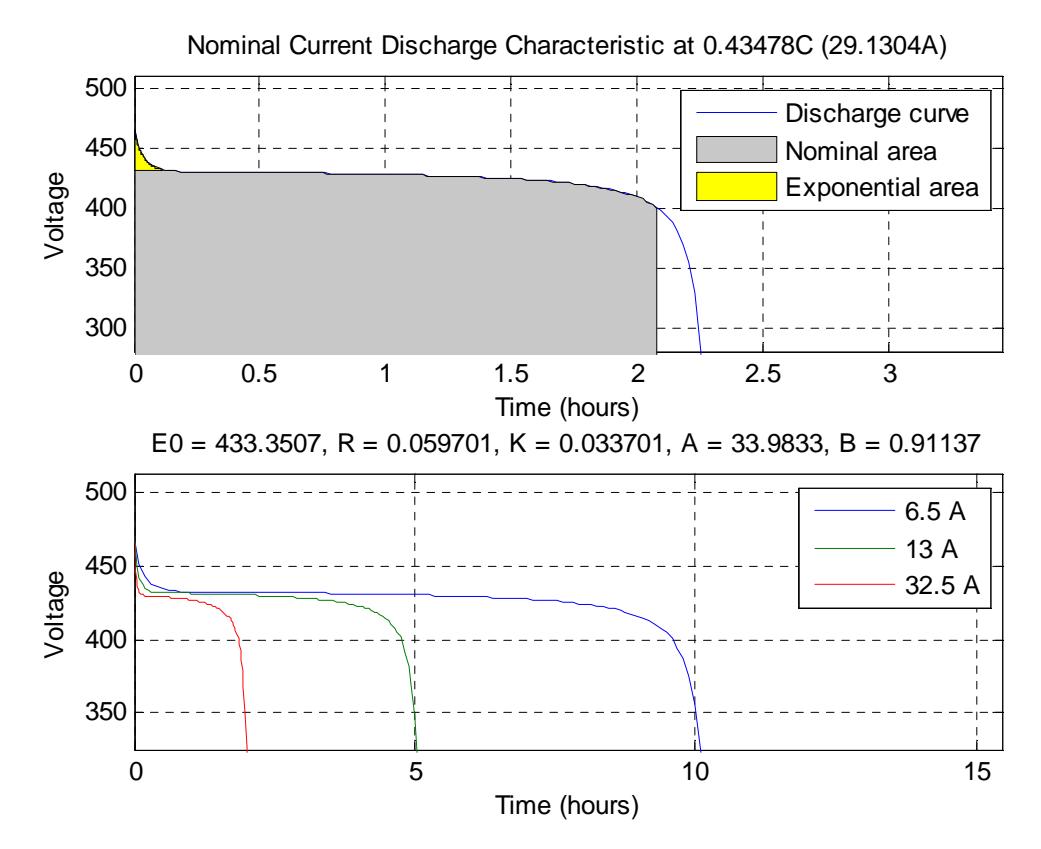

**Fig.3. 14-Curva característica de la batería seleccionada**

# **3.2.3.2 Ultracondensador**

El ultracondensador es la segunda modalidad de energía más utilizada en el proyecto. Se utiliza principalmente como acompañamiento de la batería, para poder absorber la energía resultante del frenado regenerativo, en desaceleraciones agresivas y cuando el vehículo necesita un aporte elevado y rápido de energía en aceleraciones bruscas. También se usa cuando el valor de carga de la batería alcanza un mínimo, en este momento entra en funcionamiento, inyectando energía al motor y a la batería.

El UC está diseñado para funcionar hasta un valor máximo de capacidad (será definido por el usuario pero típicamente será del 94%), que será inferior al 100% para poder así absorber un frenado regenerativo agresivo.

Para tener un óptimo control del UC es conveniente determinar una estrategia de control para su funcionamiento, en la cual se explican los diferentes comportamientos que se han comentado en los párrafos anteriores. Esta estrategia se encuentra en el bloque Estrategias de Control (Tabla 3.3).

A continuación, se muestran los módulos que componen el ultracondensador.

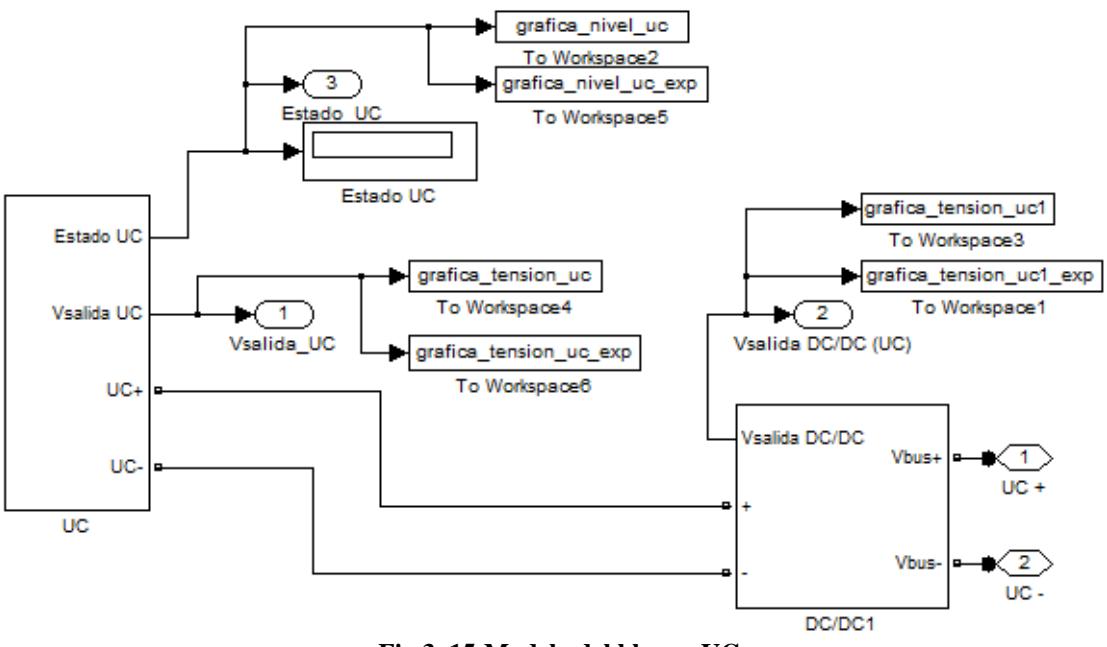

**Fig.3. 15-Modelo del bloque UC**

El bloque dispone de tres salidas, todas de ellas se pueden mostrar en la interfaz del proyecto una vez realizada la simulación, estas salidas son Vsalida\_UC, que es la tensión que sale del propio UC antes de ser introducida en el convertidor DC/DC, Vsalida DC/DC (UC) es la tensión de salida del convertidor, la cual se introducirá en el bloque Unidades de Energía empleada y por último, la salida Estado\_UC que indica el estado de carga en el que se encuentra el UC.

El diseño del UC utilizado en el proyecto se muestra a continuación, además se explicarán cada uno de sus valores y la forma de obtenerlos.

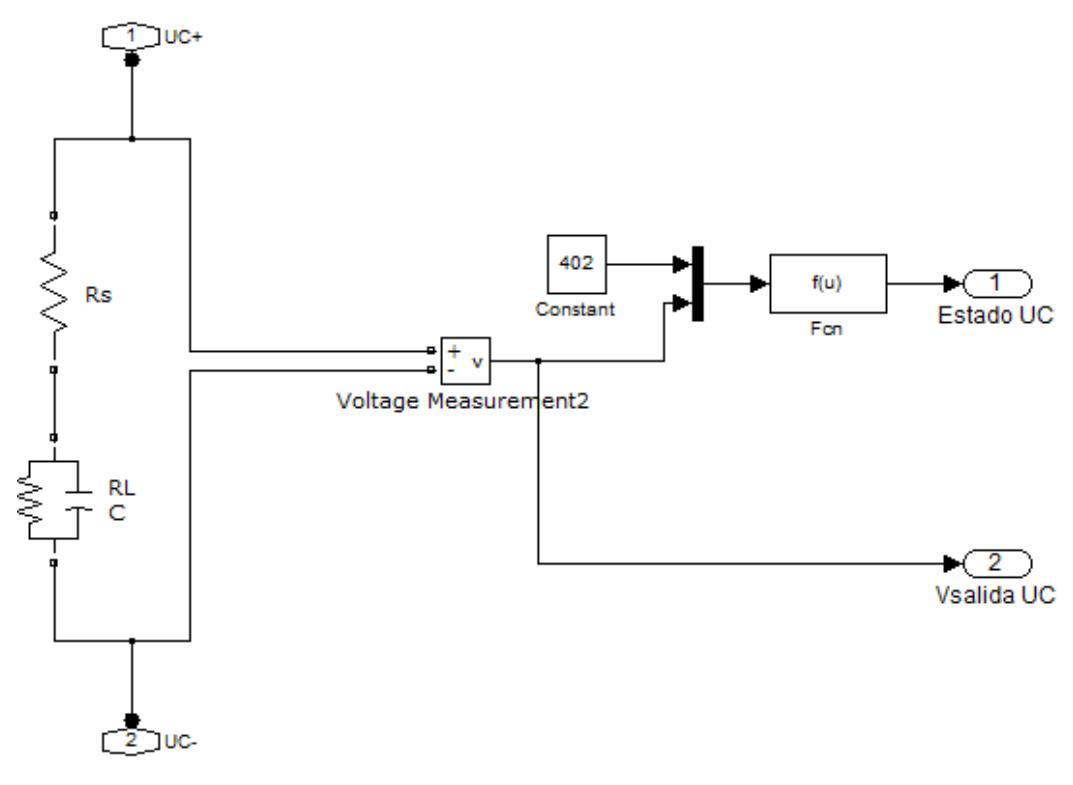

**Fig.3. 16-Diseño del UC** 

Para su diseño, primero se ha elegido un condensador con las siguientes características:

- $V_1 = 3V$
- $C_1$  = 5000F
- Rs<sub>1</sub> = 3m $\Omega$

Es necesario implementar un conjunto de condensadores de las características anteriores en disposición serie y paralelo para formar el ultracondensador. Como la tensión que se requiere es mayor de 400V, se ha optado por una tensión nominal de 402V, los módulos de condensadores en serie siguen la siguiente ecuación:

$$
N_{serie} = \frac{V_{nominal}}{V_1} \begin{bmatrix} 3.8 \end{bmatrix}
$$

Por lo tanto, el valor de módulos en serie para el diseño de este UC es de 134. Posteriormente se ha supuesto un valor de módulos en paralelo de 2, lo que nos lleva a obtener unos valores de Rs = 201mΩ y C=74'62F. Esto se obtiene mediante las siguientes ecuaciones:

$$
RS_{total} = \left(\frac{N_{SERIE}}{N_{PARALELO}}\right) \times RS_1 \quad [3.9]
$$
  

$$
C_{total} = \left(\frac{N_{PARALELO}}{N_{SERIE}}\right) \times C_1 \quad [3.10]
$$

El valor de la resistencia R<sub>L</sub> es orientativo, se escoge entre 500Ω y 1500Ω, valor grande y es el principal contribuyente en las pérdidas. En este caso se ha escogido un valor de 500Ω.

El valor del estado de carga del UC se consigue mediante la siguiente ecuación:

$$
SOC_{UC} = \left(\nTensión \, UC / \nV_{nominal}\right)^2 \times 100 \quad [3.11]
$$

Por último, hay que mencionar la función que realiza el convertidor DC/DC aunque no se entrará en detalle. El convertidor en este caso se encarga de mantener la tensión de salida del bloque por encima de los 400V.

### **3.2.3.3 Pila de Combustible**

La pila de combustible es la modalidad de energía menos utilizada en el proyecto. Se utiliza como unidad de energía auxiliar trabajando en sincronía con la batería. A continuación, se mostrará los módulos que componen la pila de combustible.

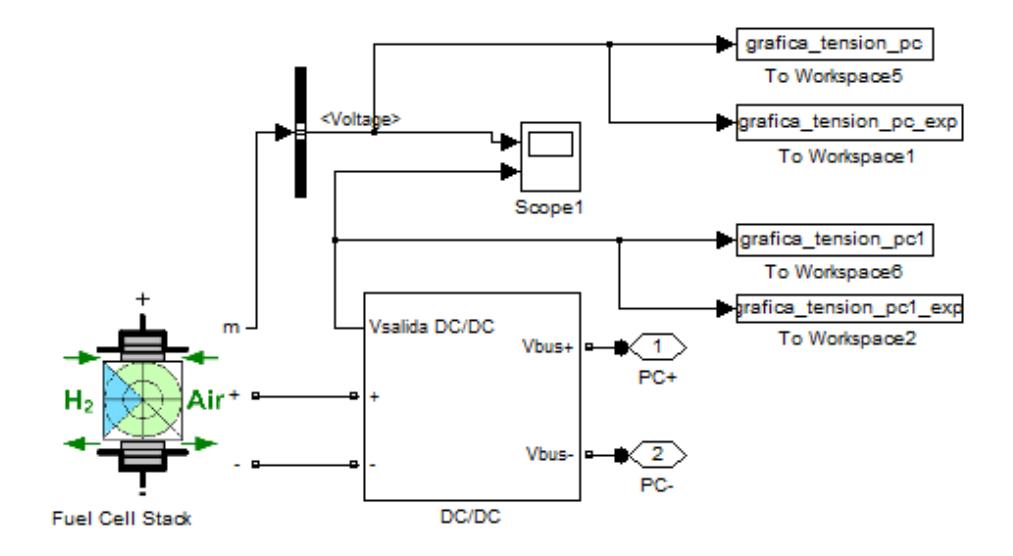

**Fig.3. 17-Modelo del bloque Pila de Combustible** 

En este caso las salidas son la tensión de salida del bloque interno Fuel Cell Stack y del convertidor DC/DC, ambas salidas se pueden observar después de la simulación en la interfaz gráfica.

Su función principal cuando trabaja con la batería es auxiliar a esta cuando el vehículo se encuentra con una aceleración o desaceleración elevada, entrando en funcionamiento en estos momentos, además de recargar la batería cuando esta baja de su nivel mínimo (configurable por el usuario).

Para el proyecto se ha elegido una pila de combustible que viene por defecto en las librerías de Simulink, se trata de una pila de combustible de membrana polimérica que se adapta a las condiciones del proyecto.

Además se dispone de un convertidor DC/DC que permite en todo momento que la tensión este por encima de los 400V, siendo el mismo cometido que en el caso del ultracondensador.

# **3.2.4 Motor**

Este bloque es el encargado de simular el motor eléctrico que debe ser capaz de mover el vehículo eléctrico siguiendo las consignas de par y velocidad. El bloque elegido existe dentro de la librería SimPowerSystems de Simulink, llamado Field-Oriented Control Induction Motor Drive, el cual se ha escogido y modificado a voluntad propia. El bloque finalmente utilizado y sus características y modificaciones se explican a continuación.

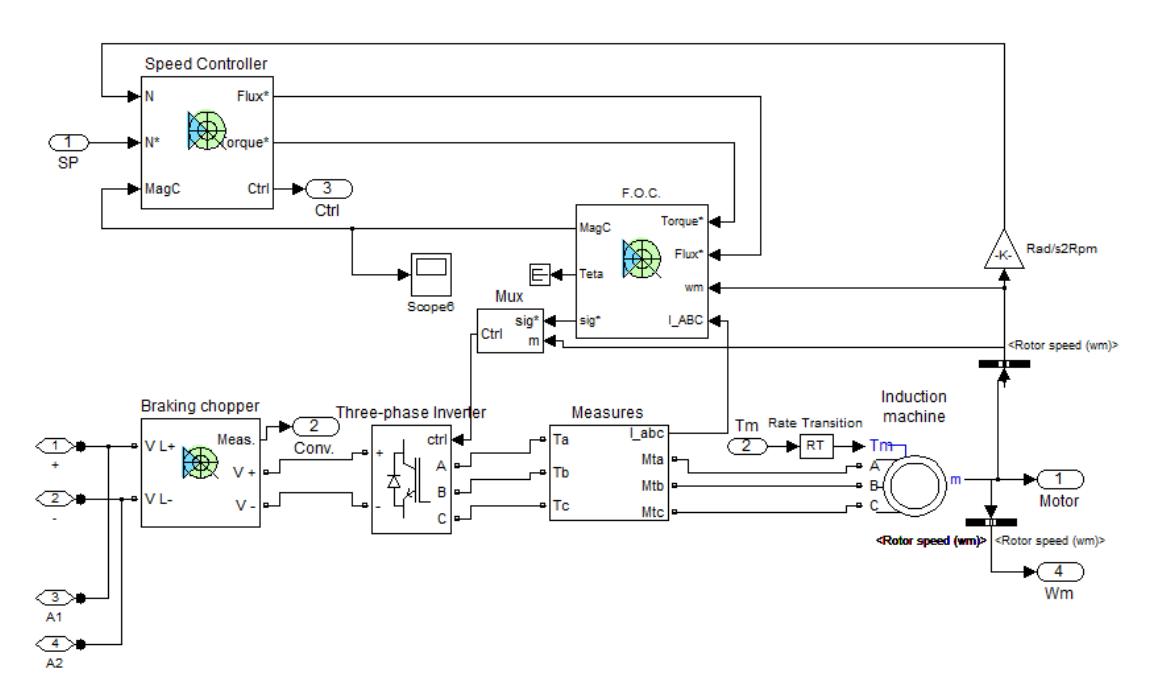

**Fig.3. 18-Modelo del bloque Motor**

La modificación realizada se encuentra en la entrada del bloque Braking chopper, en la cual se ha extraído un circuito del bus de continua para utilizarlo en el bloque Freno como freno regenerativo.

Como entradas se tienen la tensión de alimentación, el par y la velocidad de referencia, mientras que las salidas son Motor, Conv, Ctrl y Wm, las cual son conjuntos de salidas producidas internamente en los diferentes bloques internos del motor.

Los principales bloques internos son Speed Controller y F.O.C., el primero realiza el control de la velocidad para que el motor sea capaz de seguir la velocidad de referencia. El segundo bloque es el control del campo orientado, es una estrategia usada para dirigir un inversor de frecuencia variable y lograr el control desacoplado del par motor y flujo magnético en un motor de corriente alterna. Es utilizado cuando se requiere moverse en amplios espectro de valores de par y velocidad, en r.p.m. Otro método que se podría utilizar es el uso de un variador de tensión-frecuencia. No se profundizará en el funcionamiento del control del campo orientado, ya que no es el objeto del presente proyecto.

Casi todos los valores de este bloque son constantes, el único valor que puede ser modificado por el usuario es el valor de la potencia del motor, además del tiempo de simulación.

# **3.2.5 Freno**

Este bloque realiza la función de un frenado regenerativo. El freno se activa en los momentos en los que el par es menor que cero, cuando esto ocurre esto se activan los dos Switch que permiten inyectar tensión en el bus de continua. Esto se observa en la siguiente imagen.

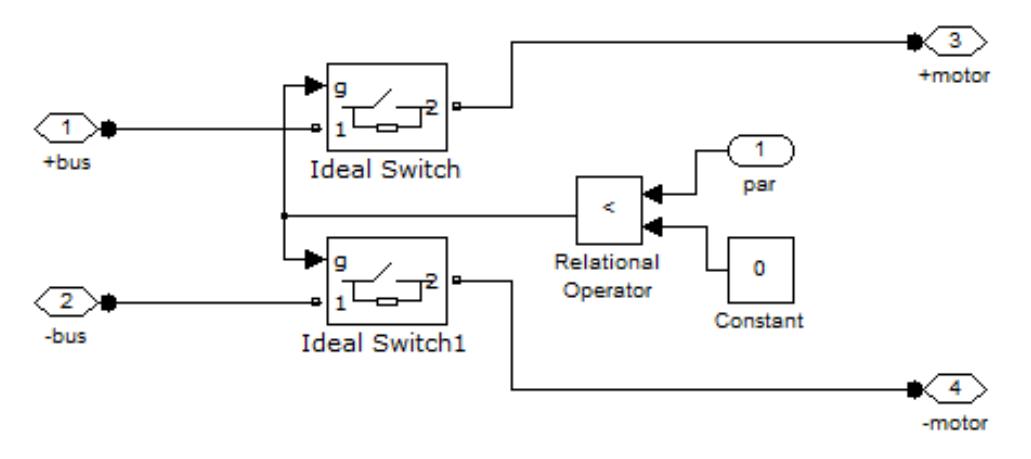

**Fig.3. 19-Modelo del bloque Freno**

# **3.2.6 Estrategias de Control**

Este bloque se encarga de establecer las estrategias de funcionamiento que necesitará el vehículo para que tenga un correcto funcionamiento y para que las diferentes unidades de energía puedan funcionar en armonía, sin ningún problema. Además lo que se busca con este bloque es otorgar al vehículo de diferentes estrategias para que se pueda parecer lo máximo posible a un vehículo eléctrico real.

Para conseguir esto, el bloque está compuesto por los siguientes elementos.

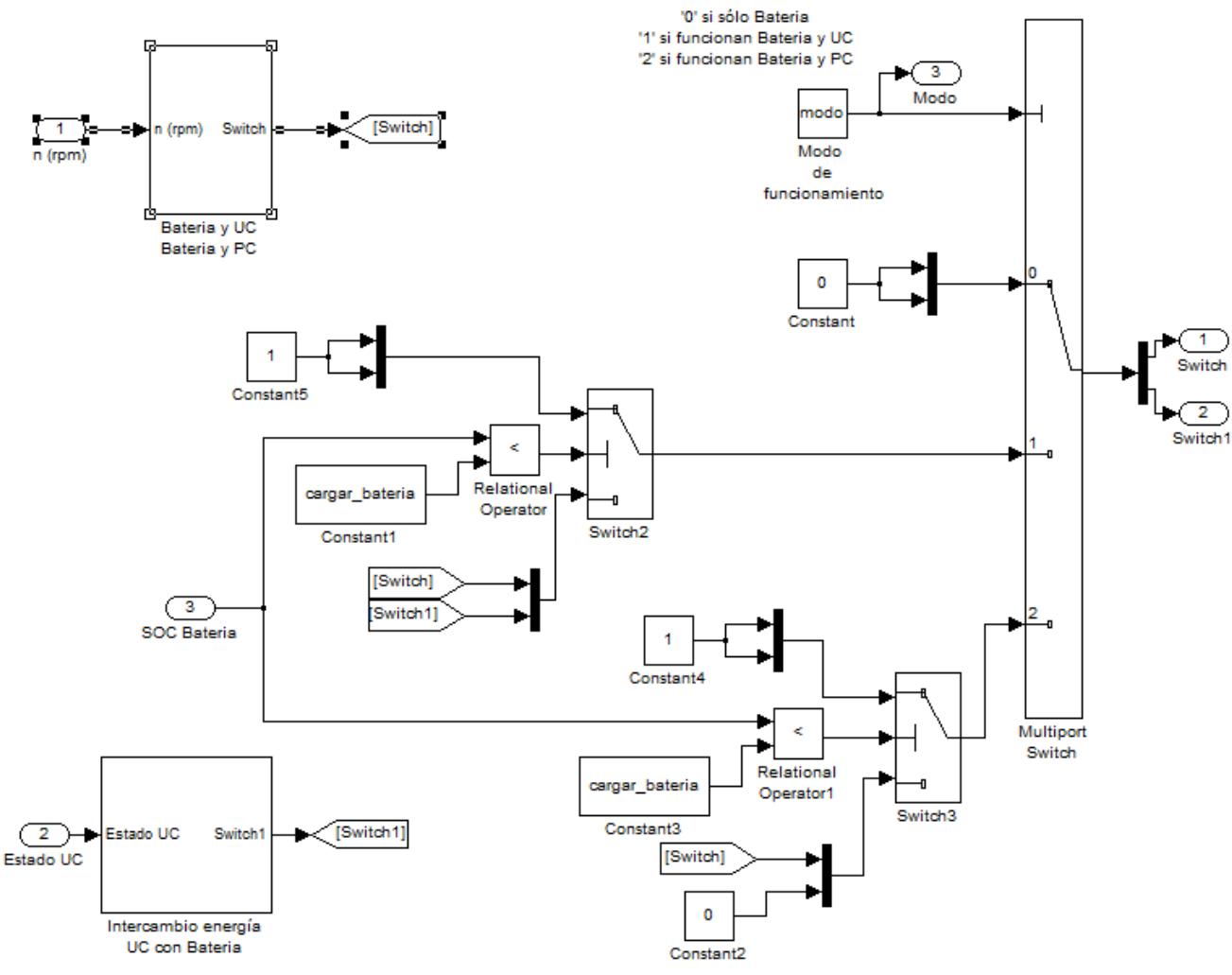

**Fig.3. 20-Modelo del bloque Estrategias de Control** 

Tal y como se observa en la figura, este bloque está compuesto por tres entradas y tres salidas. Las entradas son la velocidad en r.p.m. que proviene del bloque Vehículo, el estado de carga del ultracondensador y el estado de carga de la batería, ambas provienen del bloque Unidad de Energía. Estas entradas son necesarias para poder configurar correctamente las estrategias a utilizar. Las salidas son Modo, que indica el modo de funcionamiento, Switch y Switch1, las cuales se introducirán en el bloque Unidades de Energía para que estas funcionen correctamente y en el momento adecuado.

El elemento Multiport Switch es el encargado de rutear los valores que tendrán las salidas Switch y Switch1 en función del modo de funcionamiento, es decir, en función de si sólo funciona la batería (modo 0), la batería y el ultracondensador (modo 1) y la batería y la pila de combustible (modo 2).

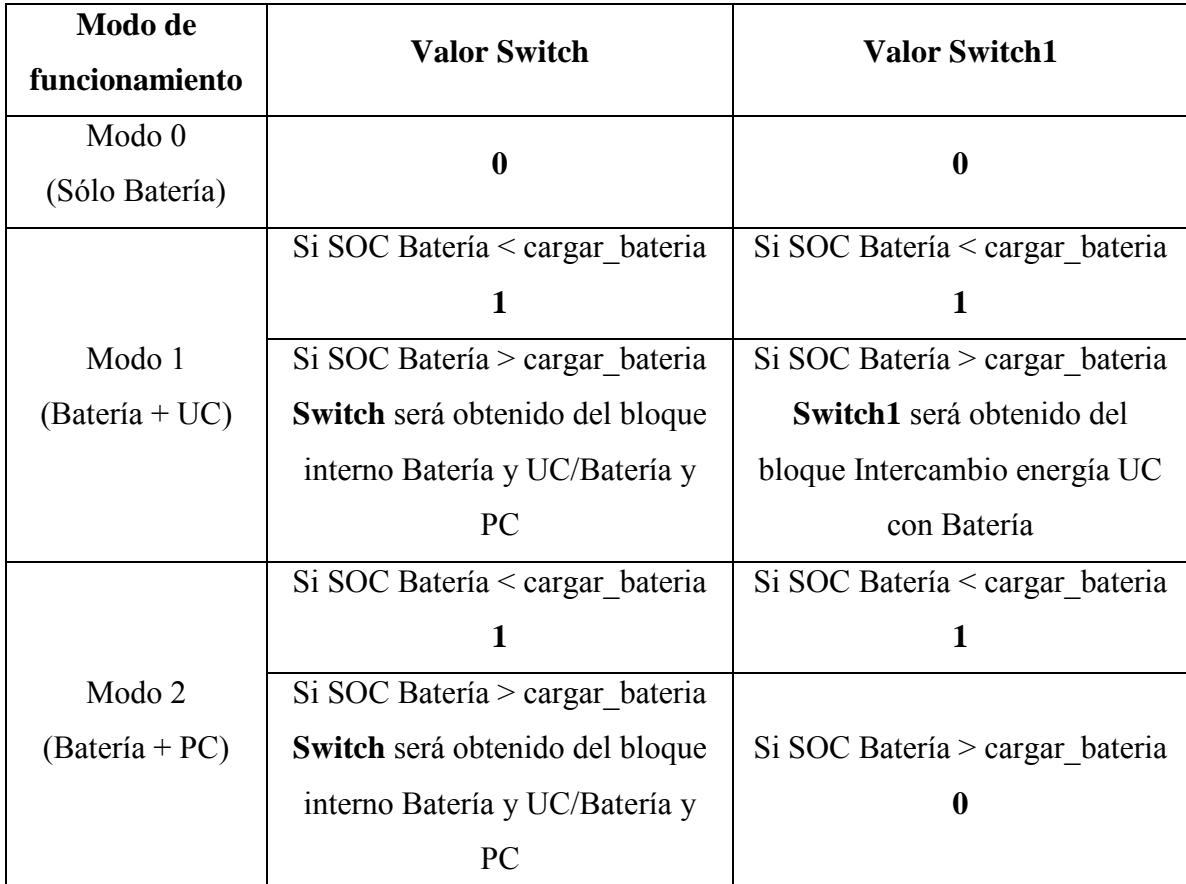

Su funcionamiento se resume en la siguiente tabla.

**Tabla 3. 3-Funcionamiento del elemento Multiport Switch para ruteo de Switch y Switch1** 

La variable **cargar** bateria es un dato que podrá ser modificado por el usuario, este dato es el estado de carga mínimo por el que, en caso de tener otra unidad de energía además de la batería, el ultracondensador o la pila de combustible pasaría a alimentar el motor eléctrico e inyectar energía en la batería (para que no baje de este valor mínimo).

Para la generación de Switch y Switch1 se utilizan los bloques internos BateríayUC/BateríayPC e Intercambio energía UC con Batería. Ambos se explican a continuación.

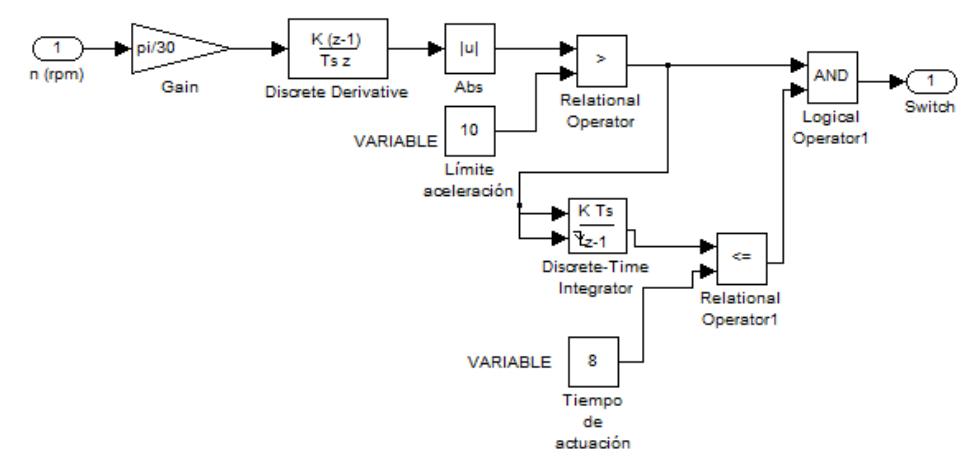

**Fig.3. 21-Modelo del bloque Batería y UC / Batería y PC** 

El bloque Batería y UC / Batería y PC se encarga de crear la salida Switch. Para ello tiene como entrada la velocidad en r.p.m. que proviene del bloque Vehículo. Este bloque es utilizado en los modos de funcionamiento 1 y 2, es decir, cuando la batería es acompañada por el ultracondensador o la pila de combustible.

El funcionamiento del bloque es sencillo, primero transforma esta velocidad en rad/s para después calcular la aceleración que se está produciendo. Si la rampa de aceleración o desaceleración es mayor en valor absoluto a un valor (en este caso 10), la salida Switch se pondrá a '1' y pasará a funcionar el ultracondensador o la pila de combustible en vez de la batería. Para que actúe en los picos de aceleración y desaceleración, este proceso se realiza durante 8 segundos siempre que la duración de la rampa de aceleración sea superior a este tiempo.

El funcionamiento para el cálculo del Switch1 se ve en la siguiente figura:

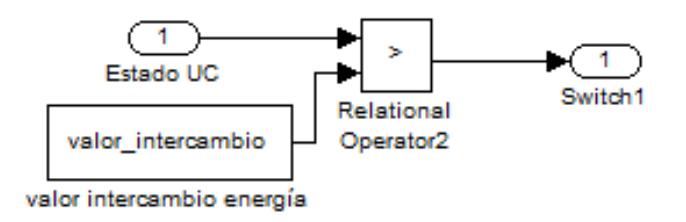

**Fig.3. 22-Modelo del bloque interno Intercambio energía UC con Batería**
Este bloque lo que permite es tener siempre el ultracondensador por debajo de un nivel máximo (este máximo será valor\_intercambio) configurable por el usuario. Cuando el estado de carga del ultracondensador sea mayor que este nivel máximo, pasará a funcionar el ultracondensador inyectando energía a la batería.

Esto viene bien en los casos de frenadas bruscas, para que el ultracondensador sea capaz de absorber esa energía.

#### **3.2.7 Resultados**

Este bloque muestra los resultados más característicos de la simulación. Estos son la intensidad del estator producida en el motor, la velocidad a la que realmente va el motor junto con la velocidad de referencia que se introduce al motor (n) que es la misma que sale del bloque Vehículo, el par electromagnético que genera el motor junto con el par de referencia (Par) que es la misma que sale del bloque Vehículo, la tensión del bus de continua y el error que se produce en el seguimiento de la velocidad de referencia. La interfaz del proyecto podrá mostrar una gráfica de la intensidad del estator, la velocidad del motor, el par motor y el error producido.

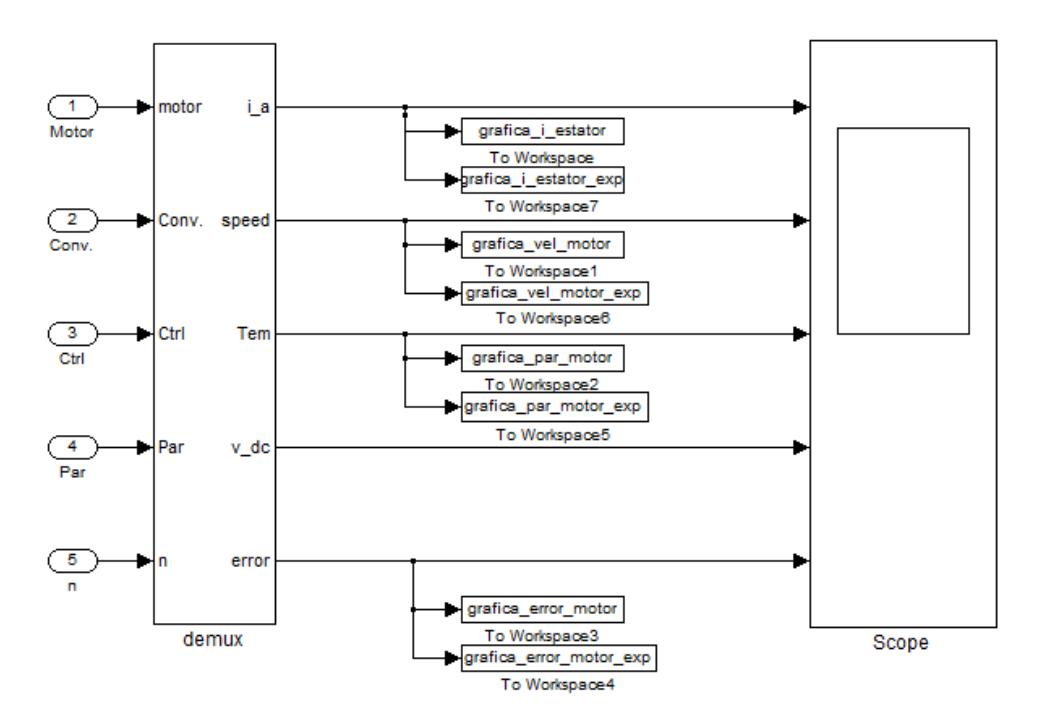

**Fig.3. 23-Modelo del bloque Resultados** 

El bloque demux es el encargado de elegir las señales que se quieren visualizar en los resultados.

#### **3.2.7.1 Ejemplo de simulación**

A continuación se va a mostrar el resultado que daría este bloque al realizar una simulación. Para la simulación se ha escogido los siguientes valores:

- Ciclo de conducción: Urbano
- Pendiente: 0%
- Vehículo: Nissan LEAF
- Unidad de almacenamiento de energía: Batería
- Valor inicial del estado de carga de la batería: 100%

El resultado obtenido ha sido el siguiente:

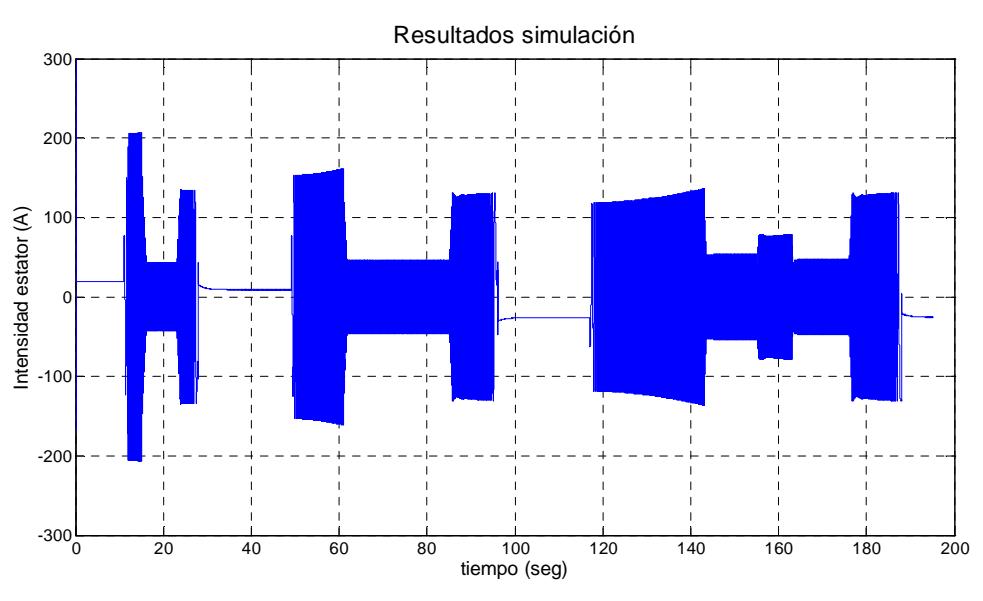

**Fig.3. 24-Resultados simulación gráfica intensidad del estator**

Esta figura se observa como la intensidad del estator aumenta y disminuye según sea el requerimiento del motor, es decir, si el motor debe acelerar o frenar o se mantiene a una velocidad constante.

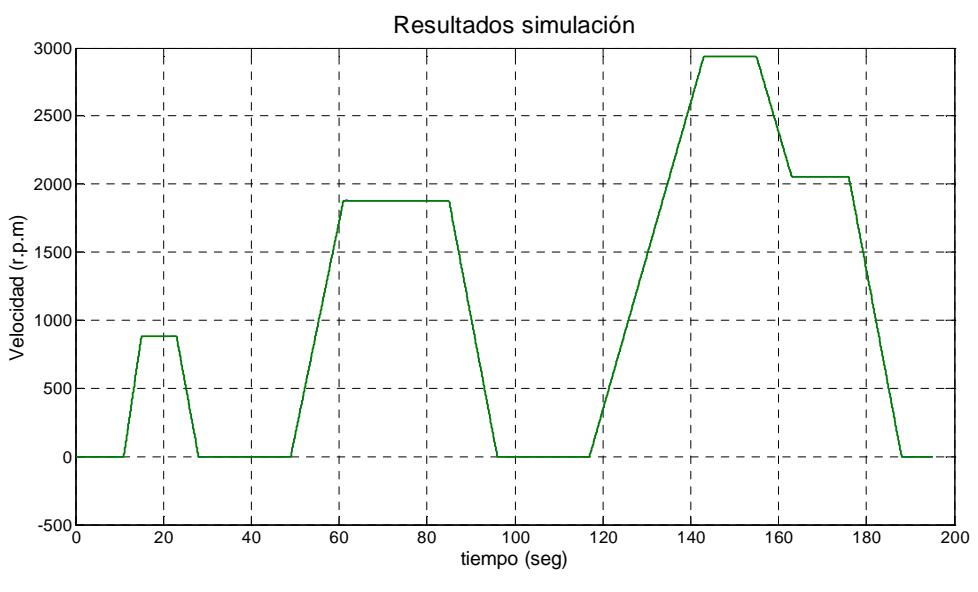

**Fig.3. 25-Resultados simulación gráfica velocidad**

En esta figura se observa la velocidad que sigue el vehículo, el ciclo urbano en este caso.

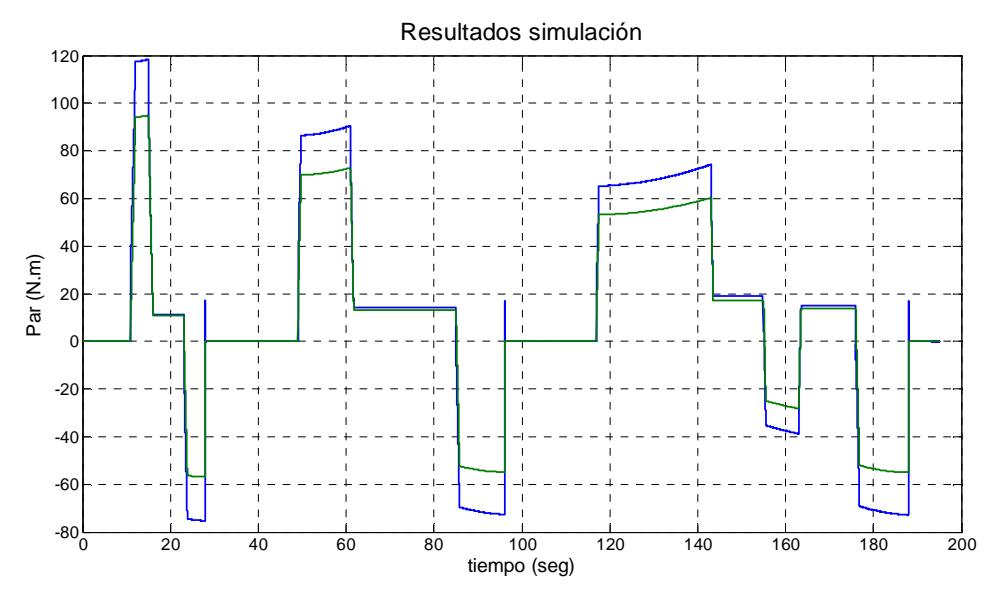

**Fig.3. 26Resultados simulación gráfica par**

En esta figura se observa el par electromagnético del motor y el par requerido por el motor generado en el bloque vehículo. El par electromagnético es mayor en valor absoluto que el par de referencia cuando el vehículo se encuentra en un periodo de aceleración o frenado.

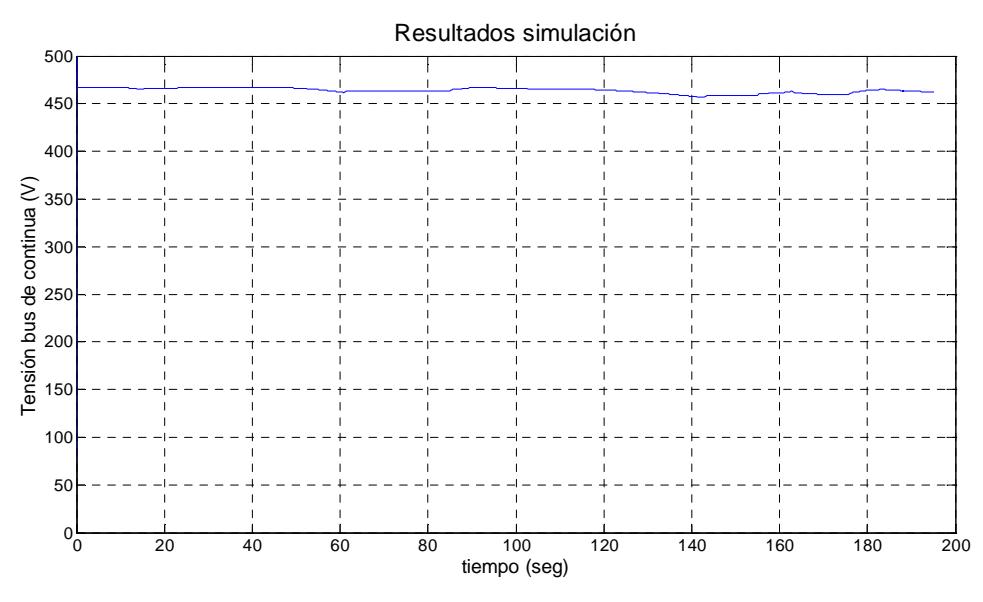

**Fig.3. 27-Resultados simulación gráfica bus de continua**

En esta figura se observa el bus de continua del motor, en este caso la tensión era la proveniente de la batería.

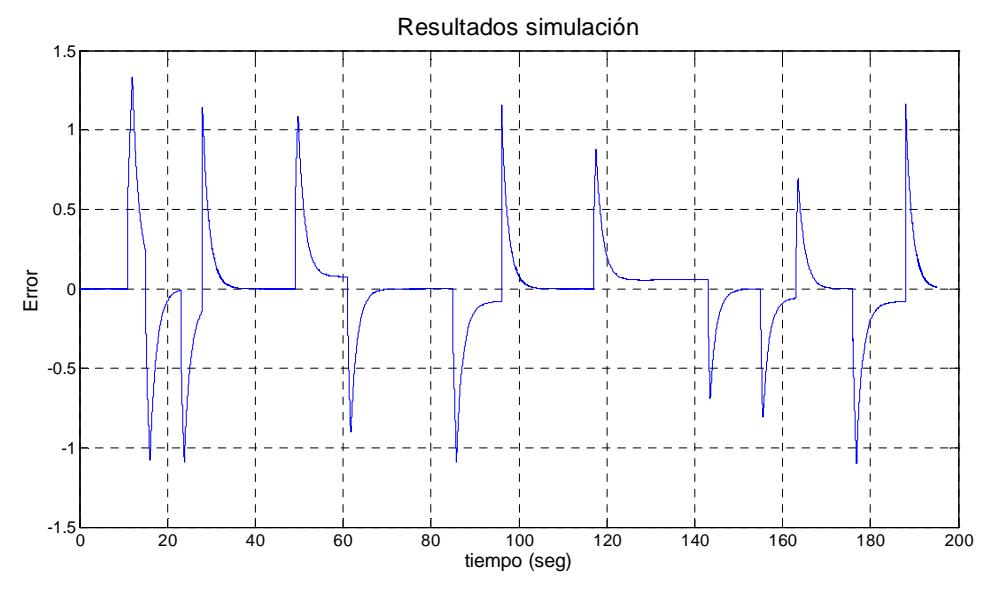

**Fig.3. 28-Resultados simulación gráfica error**

En esta figura se observa el error de seguimiento que se produce en el motor al intentar seguir el ciclo urbano, se trata de un error muy pequeño que el controlador del motor rápidamente lo subsana.

# **3.3 Conclusiones**

En este capítulo, se ha explicado la funcionalidad de la herramienta software realizada para este proyecto, comentando cada una de sus propiedades y posibilidades.

 La herramienta nos permite disponer de una aplicación que servirá como soporte para futuros trabajos que se desarrollen en el Departamento de Ingeniería Eléctrica, realizando simulaciones de un vehículo eléctrico permitiendo la elección de diferentes configuraciones para poder determinar el comportamiento de un vehículo eléctrico en unas condiciones próximas a la realidad.

# **Capítulo 4**

# **Interfaz Gráfica Desarrollada**

### **4.1 Introducción**

Además de la herramienta software generada en el proyecto y explicada en el anterior capítulo, se ha desarrollado una interfaz amigable y fácil de utilizar, para que el usuario pueda interactuar con ella y realizar la configuración deseada y la simulación sin necesidad de tener que manipular los bloques creados con la herramienta Simulink.

En este apartado se va a explicar el funcionamiento completo de la interfaz, además se expondrá un ejemplo de aplicación para una mayor comprensión de la funcionalidad de dicha interfaz.

### **4.2 Análisis de la interfaz gráfica**

La interfaz creada con la herramienta GUIDE de Matlab tiene el aspecto que se muestra en la siguiente figura. En ella se observan cuatro bloques (Configuración Parámetros vehículo, Ciclo de Conducción, Estrategias de Control y Resultados).

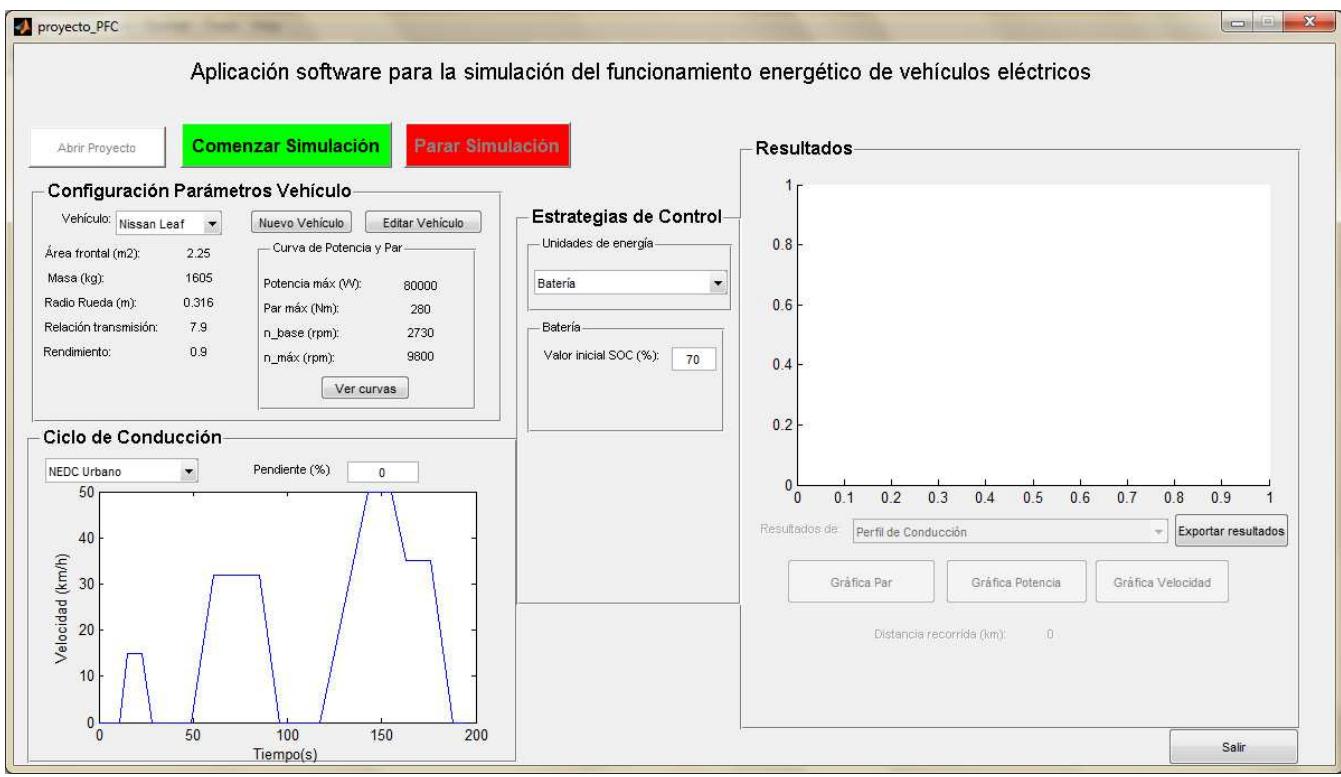

**Fig.4.1-Menú principal de la interfaz desarrollada** 

#### **4.2.1 Datos por defecto**

La interfaz posee unos valores por defecto para el vehículo, el ciclo de conducción y el sistema de almacenamiento de energía a usar, además de su modo de funcionamiento. Esto sirve para ejecutar la aplicación y realizar la simulación sin haber configurado nada, sólo con la configuración por defecto establecida. Estos valores por defecto son los que se muestran a continuación:

| Valores por defecto para la elección del vehículo eléctrico |             |  |  |  |
|-------------------------------------------------------------|-------------|--|--|--|
| <b>Vehículo</b>                                             | Nissan LEAF |  |  |  |
| Area frontal del vehículo $(m2)$                            | 2'25        |  |  |  |
| Masa del vehículo (Kg)                                      | 1605        |  |  |  |
| Radio de la rueda (m)                                       | 0'316       |  |  |  |
| Relación de transmisión                                     | 7.9         |  |  |  |
| Rendimiento (p.u.)                                          | 0.9         |  |  |  |
| Potencia máxima (W)                                         | 80.000      |  |  |  |
| Par máximo (N.m)                                            | 280         |  |  |  |
| Velocidad máxima (r.p.m.)                                   | 9.800       |  |  |  |
| Velocidad besa (r.p.m.)                                     | 2 730       |  |  |  |

**Tabla 4. 1-Valores por defecto del vehículo**

Estos son los valores específicos del vehículo Nissan LEAF. Además de este vehículo, la base de datos de la herramienta posee los valores del vehículo Mitsubishi iMiev y Renault Fluence Z.E. Dicha base de datos se encuentra en la zona de Anexos de la memoria (Anexo II) y en la herramienta existe la posibilidad de aumentarla, insertando nuevos vehículos y sus correspondientes valores.

El ciclo que se utiliza por defecto en la herramienta es el ciclo de conducción NEDC en su versión urbana y se estima una pendiente del 0%. (Estos ciclos de conducción están explicados en el capítulo 3 de la presente memoria).

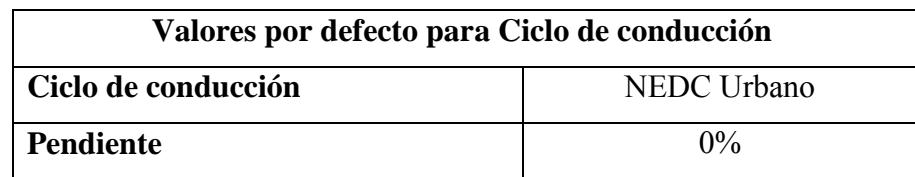

**Tabla 4. 2-Valores por defecto del Ciclo de conducción**

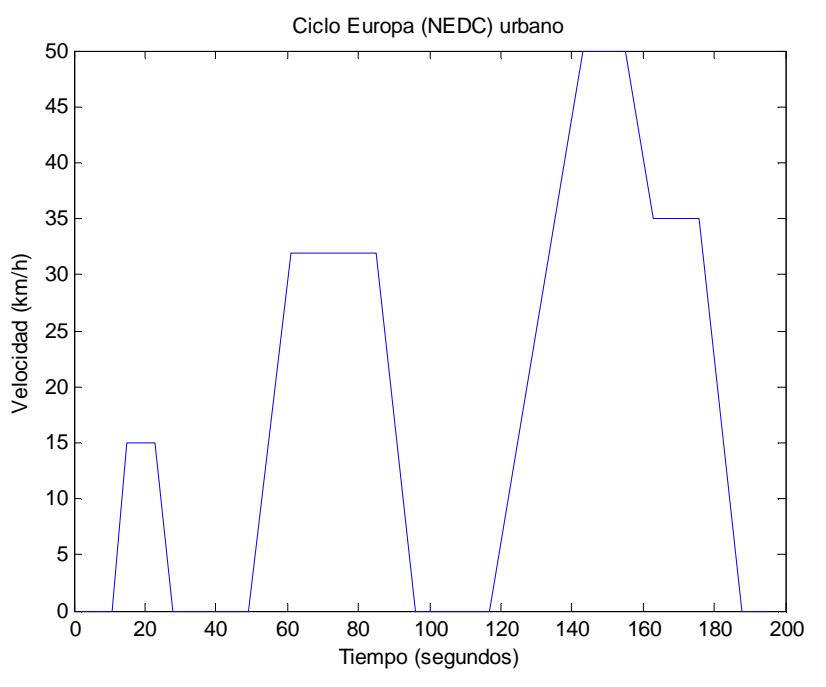

**Fig.4. 2-Ciclo de conducción por defecto: NEDC Urbano** 

En cuanto a las unidades de almacenamiento de energía, la utilizada por defecto es la batería. Es la única modalidad de energía que puede trabajar de forma solitaria y en todos los casos estará funcionando, bien sola o con otra fuente de energía auxiliar (ultracondensador o pila de combustible). El usuario con este modo de funcionamiento únicamente podrá configurar el estado inicial de carga de la batería, que por defecto tendrá un valor de 100%, es decir, carga completa.

| Valores por defecto para unidades de energía |                       |  |  |
|----------------------------------------------|-----------------------|--|--|
| Tipo de unidad de energía                    | Batería               |  |  |
| Modo de funcionamiento                       | Modo 0 (Sólo Batería) |  |  |
| Estado inicial de carga $(\% )$              | 100                   |  |  |

**Tabla 4. 3-Valores por defecto de las unidades de energía**

#### **4.2.2 Flujograma de funcionamiento**

En este apartado se muestra el funcionamiento de la herramienta mediante un flujograma, el cual se encuentra en la figura 4.3 de la presente memoria.

El funcionamiento es el siguiente, una vez arrancada la interfaz el usuario sólo dispone de dos opciones, estas son abrir el "proyecto.mdl" y realizar una configuración y posterior simulación o salir de la aplicación.

Eligiendo la primera opción se habilitan las opciones del menú principal del software. Estas opciones son la configuración de parámetros del vehículo, elección del ciclo de conducción y la estrategia de control a seguir. Estas tres opciones son configurables por el usuario que puede hacerlo antes de realizar la simulación o ejecutar el modelo con los datos por defecto.

Una vez ejecutada y finalizada la simulación, el sistema habilita la ventana resultados. En este momento el usuario puede observar las gráficas y los valores obtenidos durante la simulación, además se activa la opción de exportar los datos deseados para una evaluación posterior en otro software o para almacenarse en una base de datos externa. Estos datos se exportan a un archivo Excel.

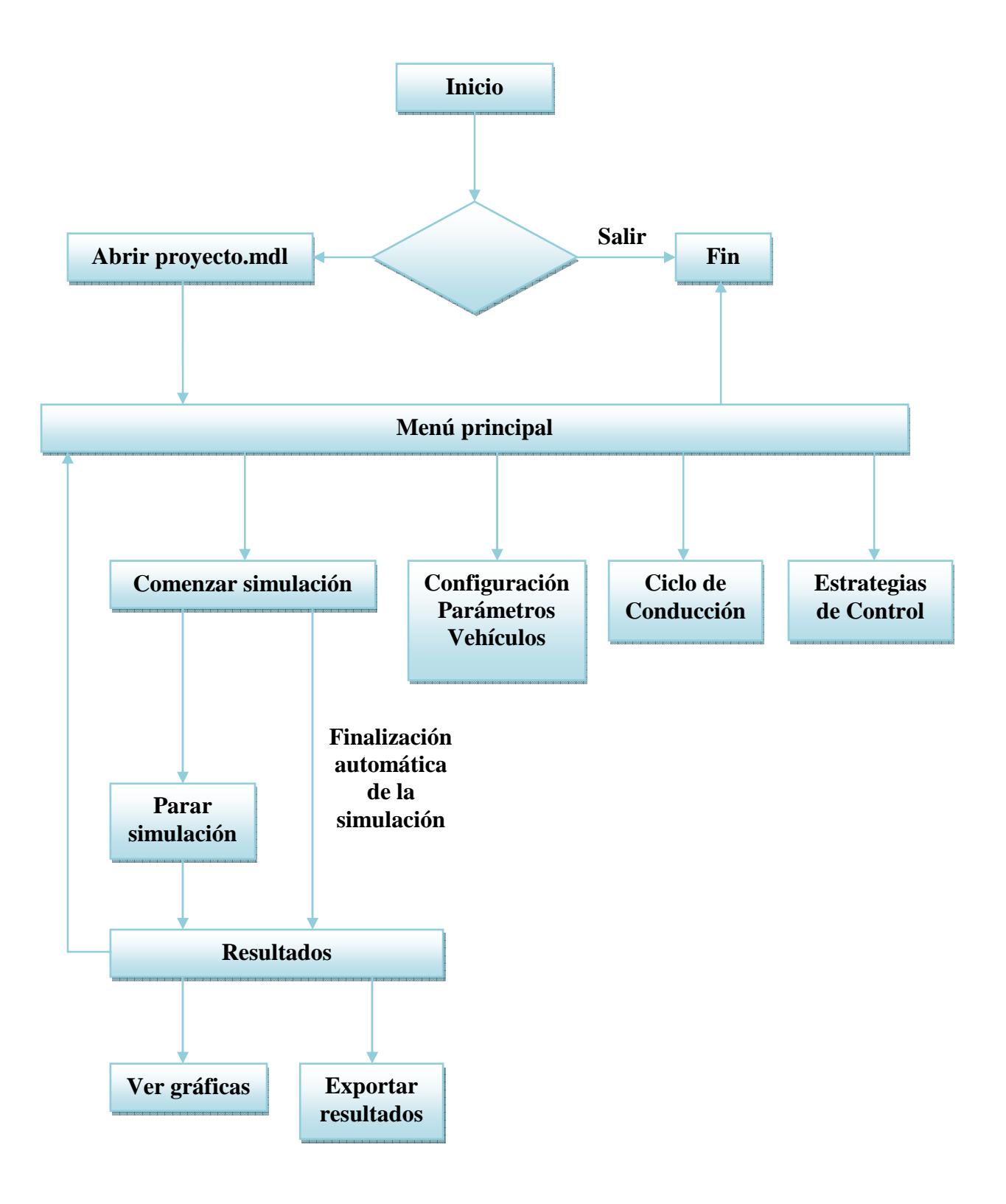

**Fig.4. 3-Flujograma de funcionamiento**

#### **4.2.3 Funciones principales de la interfaz**

A continuación se van a explicar las funciones principales de la interfaz. Estas funciones son la Configuración Parámetros Vehículo, Ciclo de Conducción, Estrategias de Control y Resultados.

#### **4.2.3.1 Configuración Parámetros Vehículo**

Esta función se encarga de la elección de un vehículo por parte de un usuario. Sus datos por defecto son los del vehículo Nissan LEAF, dispone de una base de datos con los tres vehículos que se han utilizado en el proyecto y permite introducir nuevos vehículos y modificar alguno de ellos. Una vez que se haya introducido un nuevo vehículo o modificado alguno existente, la interfaz es capaz de actualizar su base de datos.

La siguiente imagen muestra la interfaz de la que dispone esta función:

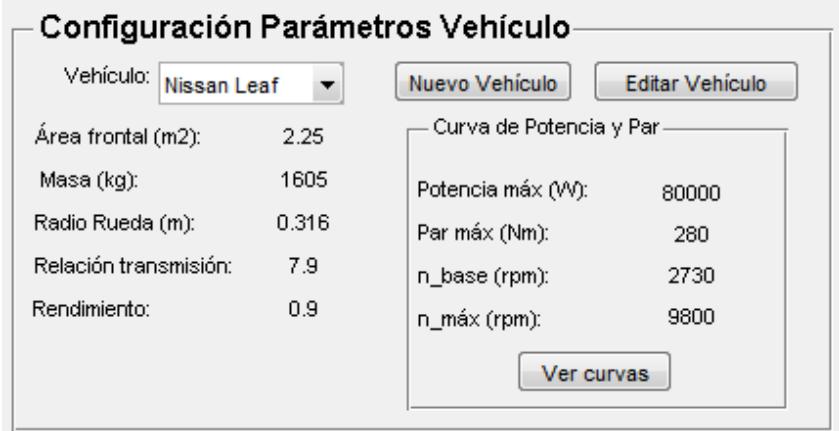

**Fig.4. 4-Interfaz Configuración Parámetros Vehículo**

En la figura se muestra el vehículo elegido, así como sus valores principales divididos en dos columnas. La columna de la derecha muestra los valores necesarios para determinar su curva de potencia-par y en la izquierda se muestran los valores restantes.

Al pulsar en el botón *Ver curvas* aparece una gráfica que contiene esas curvas del motor. Para el caso del vehículo Nissan LEAF, en la siguiente figura se observa cómo sería el aspecto de dicha gráfica.

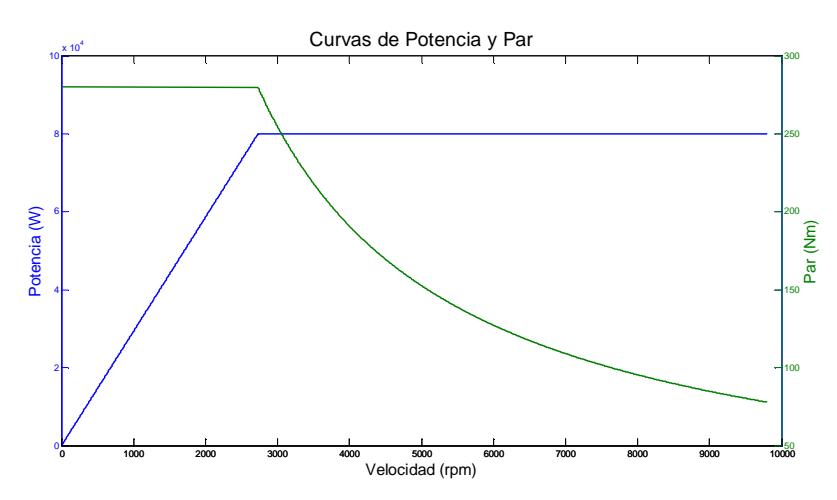

**Fig.4. 5-Curvas de Potencia y Par del vehículo Nissan LEAF** 

Como se ha comentado, existe la posibilidad de crear un nuevo vehículo y modificar uno existente en la base de datos. El funcionamiento de estas opciones es muy sencillo, al pulsar uno de los dos botones (*Nuevo Vehículo* o *Editar Vehículo*) se ofrece al usuario la posibilidad de introducir nuevos valores de un vehículo o modificar uno existente. Después de introducir los valores hay que pulsar el botón *Guardar Vehículo* para que la interfaz pueda guardarlos en la base de datos del programa. Este funcionamiento se puede observar en las siguientes figuras.

Para la introducción de un nuevo vehículo, la interfaz de Configuración Parámetros Vehículo cambia para que el usuario pueda introducir los valores que desee y pueda guardar el vehículo gracias al botón *Guardar Vehículo* que acaba de aparecer.

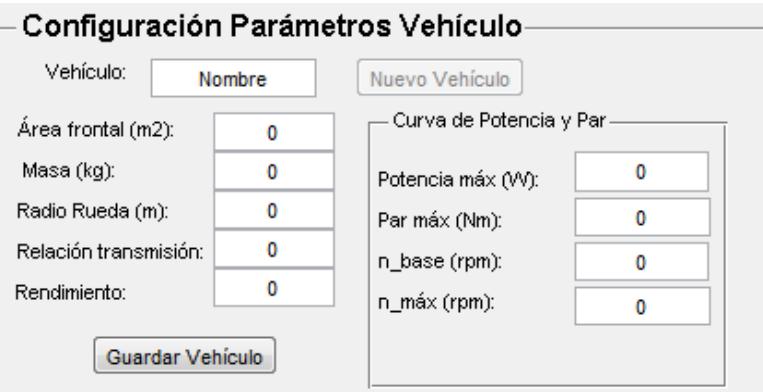

**Fig.4. 6-Configuración Parámetros Vehículo (Nuevo Vehículo)** 

En el caso de querer modificar un vehículo, el software necesita una confirmación para saber que el vehículo a modificar es el correcto, una vez que se ha confirmado hay que

cambiar el valor deseado y guardar el vehículo modificado. Este funcionamiento se observa en las dos figuras siguientes:

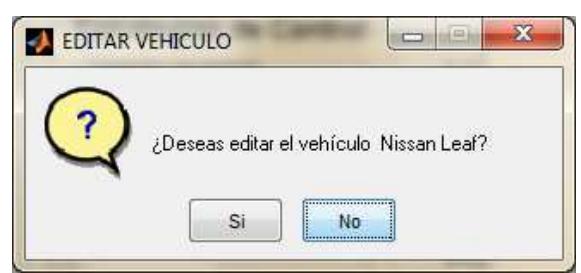

**Fig.4. 7-Configuración Parámetros Vehículo (Editar Vehículo\_1)** 

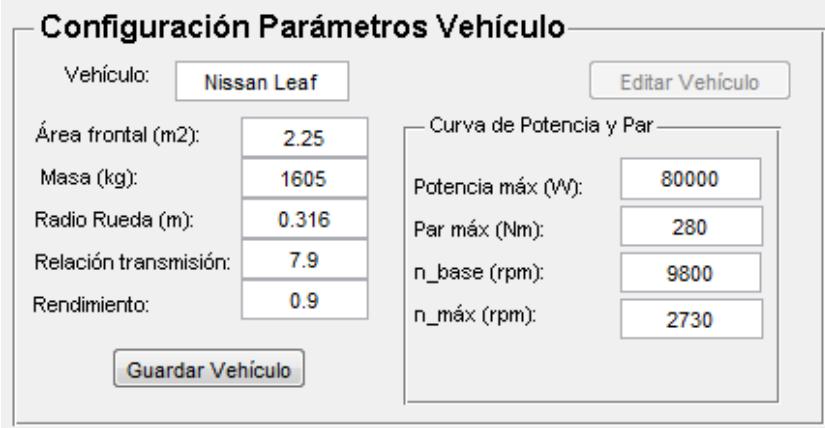

**Fig.4. 8-Configuración Parámetros Vehículo (Editar Vehículo\_2)**

#### **4.2.3.2 Ciclo de Conducción**

Esta función se encarga de la elección del ciclo de conducción por parte de un usuario. Sus datos por defecto son los del ciclo de conducción NEDC Urbano y sin existir pendiente en el terreno (0%).

Su interfaz se muestra en la siguiente figura, donde se observa como el usuario puede elegir entre uno de los ciclos existentes mediante la ventana desplegable y este aparecerá en la ventana gráfica.

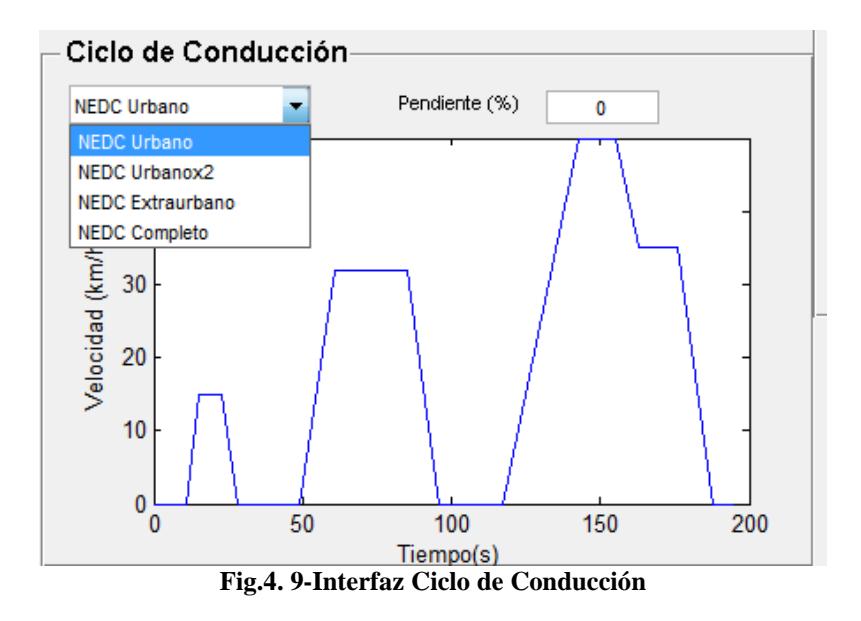

#### **4.2.3.3 Estrategias de Control**

Esta función determina la estrategia a seguir durante la simulación. El usuario tiene tres opciones de elección: batería, batería más ultracondensador y batería más pila de combustible.

Las tres modalidades disponen de opciones diferentes en las cuales el usuario puede introducir diferentes valores para tener una configuración óptima. Estos valores se explicaron en el capítulo 3 de la presente memoria.

En la siguiente figura se pueden las tres modalidades que ofrece la interfaz.

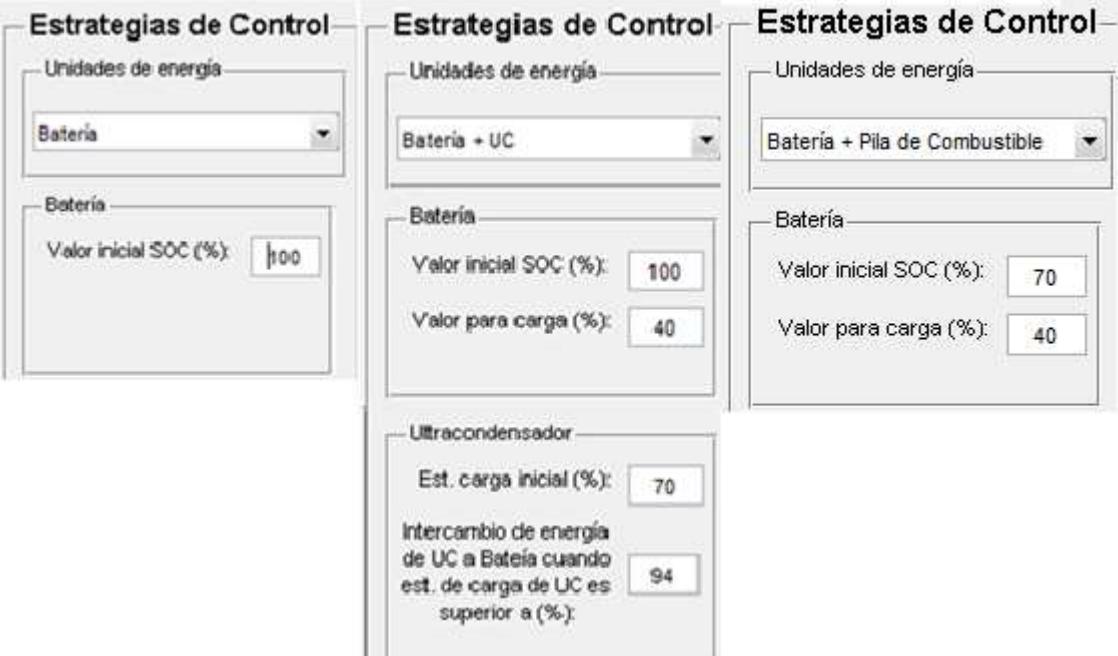

**Fig.4. 10-Interfaz Estrategias de Control (Diferentes opciones)** 

#### **4.2.3.4 Resultados**

Con esta función el usuario puede ver los resultados más importantes obtenidos durante la simulación. Hasta que no se completa la simulación o el usuario la detiene, la gráfica de resultados aparecerá en blanco porque no dispone de datos para mostrar.

Una vez habilitada la ventana de resultados, estos se dividen en tres bloques principales, los cuales son:

**Perfil de Conducción:** El usuario podrá conocer los resultados relevantes del ciclo de conducción que ha escogido (salidas del bloque Vehículo explicado en el capítulo 3 de la presente memoria), así como el valor de la distancia recorrida durante la simulación. La siguiente figura muestra el resultado que se obtendría en este bloque después de una simulación.

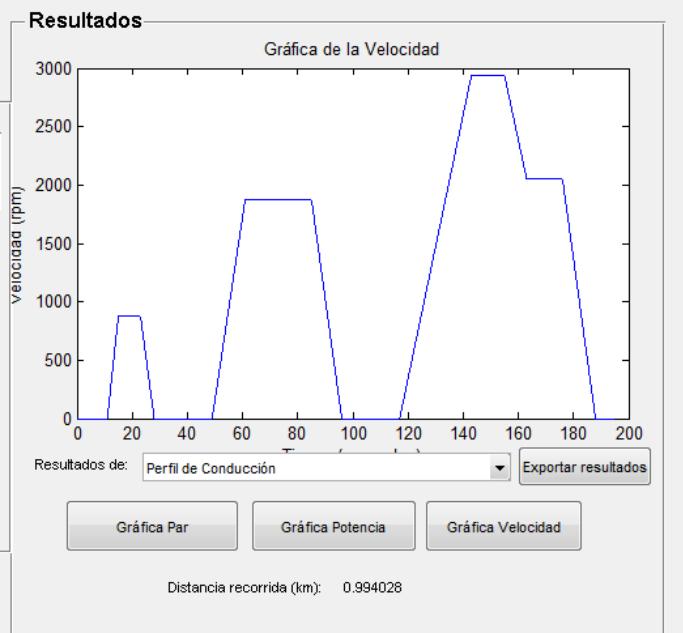

**Fig.4. 11-Interfaz Resultados-Perfil de Conducción** 

**Unidades de Energía:** Con este bloque de resultados el usuario podrá conocer la evolución de la tensión y el nivel de carga de cada una de las unidades de energía que han entrado en juego en la simulación. Por lo tanto, la interfaz mostrará los resultados de sólo aquellas unidades de energía que se han utilizado, obtenidas del bloque Unidades de Energía explicado en el capítulo 3. Esto se observa en la siguiente figura.

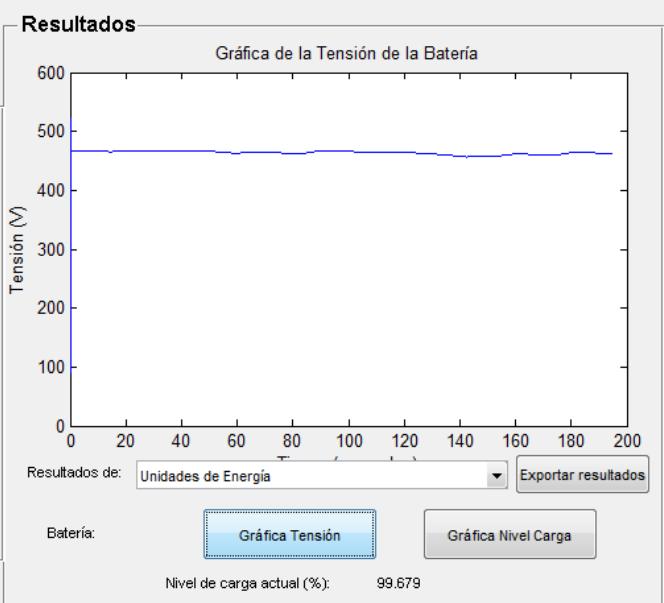

**Fig.4. 12-Interfaz Resultados-Unidades de Energía** 

**Motor:** En cuanto a los resultados obtenidos en el motor, el usuario podrá ver la evolución del la corriente del estator, la velocidad, el par y el error producido al realizar el seguimiento de la velocidad obtenida con el ciclo de conducción. La interfaz quedaría como se muestra en la siguiente figura.

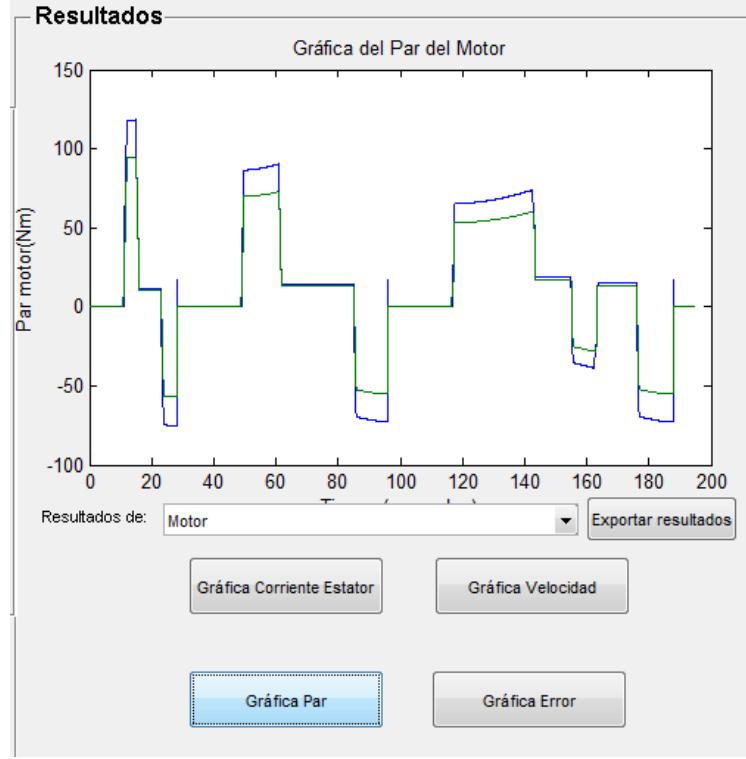

**Fig.4. 13-Interfaz Resultados-Motor** 

Además la interfaz otorga al usuario la posibilidad de exportar los datos que necesite a un archivo Excel para su posterior estudio o utilización en una herramienta exterior. La interfaz que aparece al pulsar el botón *Exportar resultados* se muestra en la siguiente figura, en ella se observa cómo cada uno de los datos que se obtienen en la simulación pueden exportarse. Aparecen opciones deshabilitadas pero se debe a que la unidad de energía a la que están asociadas no se han utilizado durante la simulación.

El archivo Excel será creado en la carpeta que contiene el proyecto y cuyo nombre será la fecha de creación. Por ejemplo, si el archivo se creó el día 15 de mayo del 2013 a las 13:10:08 el archivo creado se llamará "datos\_20130515T131008" para poder así diferenciarlo de otras simulaciones realizadas.

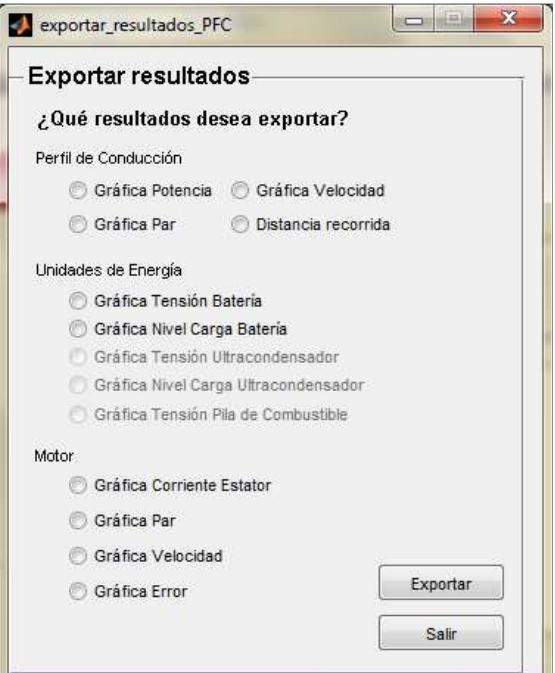

**Fig.4. 14-Interfaz Exportar resultados** 

## **4.3 Ejemplo de utilización**

En este apartado se va a explicar el funcionamiento de la interfaz mediante un ejemplo de utilización. Para ello se va a realizar una modificación previa de la base de datos de los vehículo para eliminar el vehículo Mitsubishi iMiev para, posteriormente, introducirlo en el ejemplo y así comprobar la sincronización correcta entre la interfaz y la base de datos. (El usuario en su simulación real deberá introducir los datos de otro vehículo para no crear un vehículo ya almacenado en la base de datos).

Se utilizará el ciclo NEDC extraurbano y una estrategia de control con la batería y el ultracondensador.

El primer paso a realizar en la simulación será abrir la interfaz ("proyecto\_PFC.fig"), una vez abierta el usuario tiene la opción de salir o abrir el proyecto donde se ha desarrollado el modelo, tal y como se observa en el flujograma (Fig. 4.3).

En el ejemplo, el usuario deberá pulsar en el botón *Abrir Proyecto* para realizar la simulación.

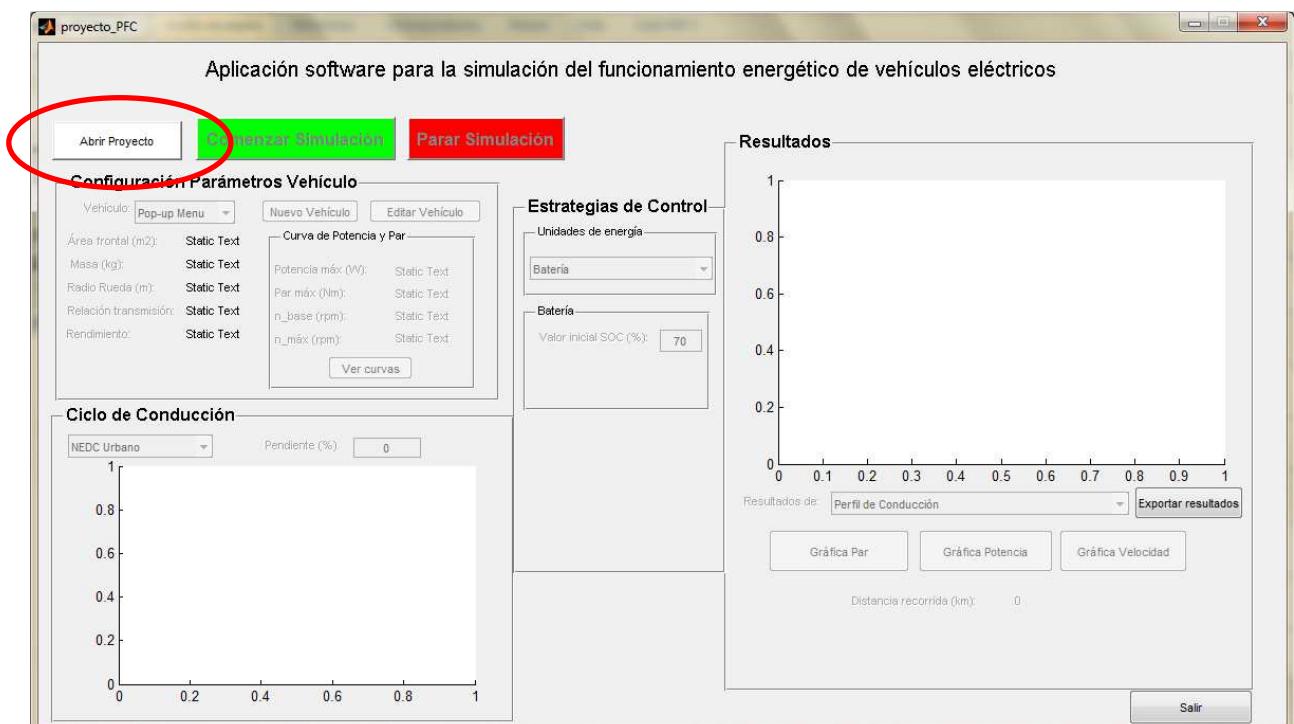

**Fig.4. 15-Ejemplo\_Interfaz "proyecto\_PFC"** 

Una vez cargado el archivo "proyecto.mdl", la interfaz se ha actualizado habilitando botones anteriormente deshabilitados, así como los bloques Configuración Parámetros Vehículo, Ciclo de Conducción y Estrategias de Control. En cambio el bloque Resultados seguirá deshabilitado.

La primera configuración a realizar corresponde a la configuración del vehículo. Como se comentó anteriormente, se introducirá el vehículo Mitsubishi iMiev, así como sus valores característicos. En la siguiente figura se puede observar cuál es el campo de trabajo para esta configuración.

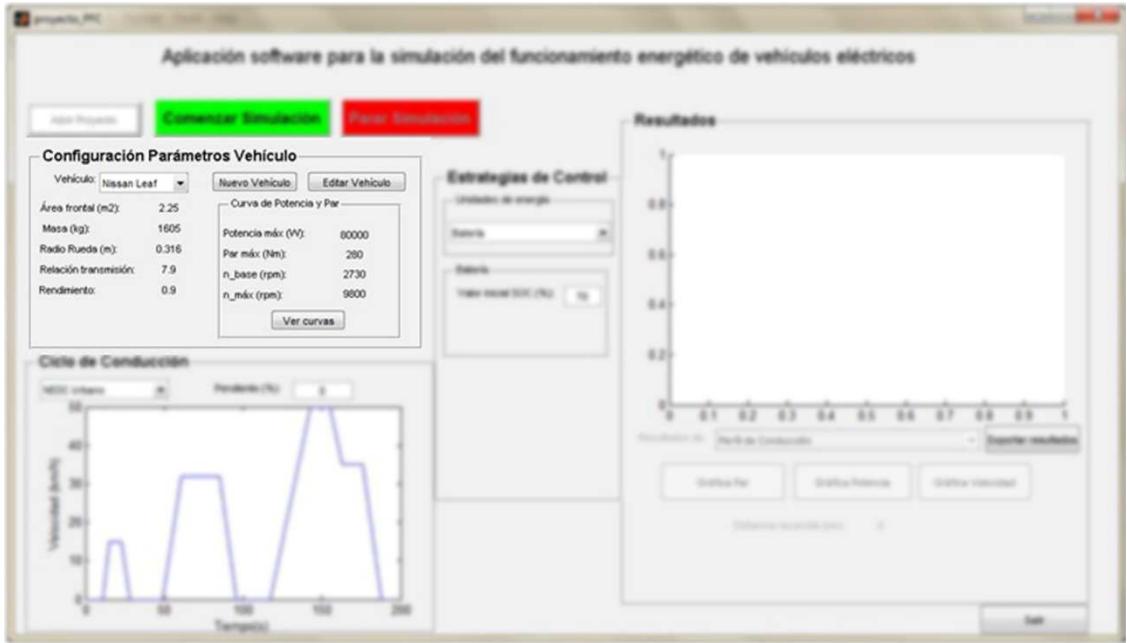

**Fig.4. 16-Ejemplo\_Campo de trabajo de Configuración Parámetros Vehículo** 

En las siguientes figuras sólo se mostrará el bloque en cuestión. Lo primero a realizar para la introducción del vehículo es comprobar que no figure previamente en la base de datos (ya que en este caso simplemente habría que modificarlo), como se observa en la siguiente figura, el vehículo no está incluido, por lo que se pasa a pulsar el botón *Nuevo Vehículo*.

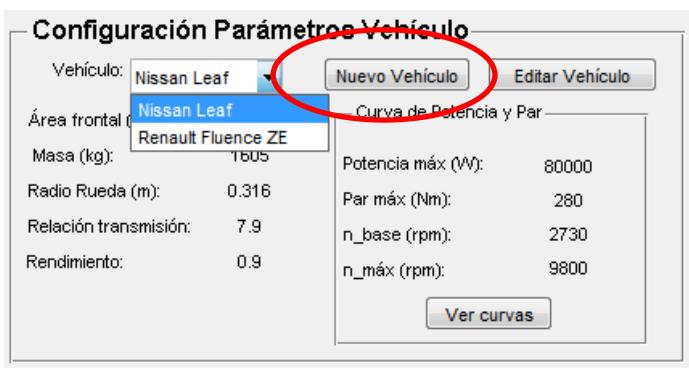

**Fig.4. 17-Ejemplo\_Configuración Parámetros Vehículo (1)** 

La interfaz crea inmediatamente un vehículo (con datos por defecto), pero el cuál no será guardado en la base de datos hasta que no se pulse el botón correspondiente.

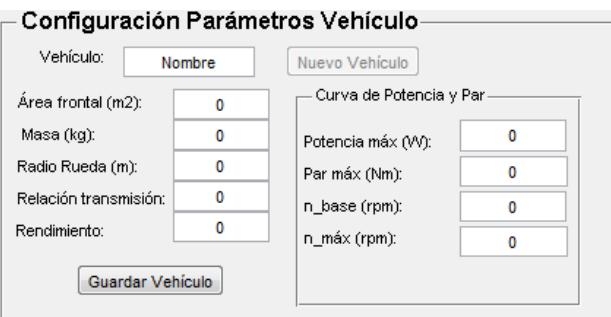

**Fig.4. 18-Ejemplo\_Configuración Parámetros Vehículo (2)** 

Es el momento de introducir los valores característicos del vehículo. Estos valores deberán ser correctos y estar comprobados anteriormente para un buen funcionamiento de la simulación. Los valores a introducir del vehículo Mitsubishi iMiev son los contenidos en la Tabla 3.2 y en su correspondiente Anexo (Anexo II).

Una vez introducidos los datos es el momento de pulsar el botón *Guardar Vehículo***.** 

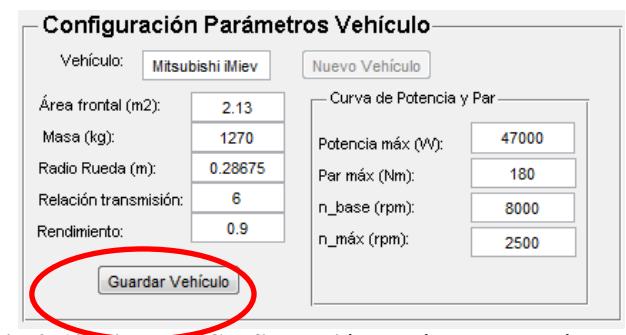

**Fig.4. 19-Ejemplo\_Configuración Parámetros Vehículo (3)** 

En estos momentos el vehículo se encuentra almacenado en la base de datos y podrá mostrarse junto a los otros. Para continuar con la configuración en el momento de dejarlo seleccionado.

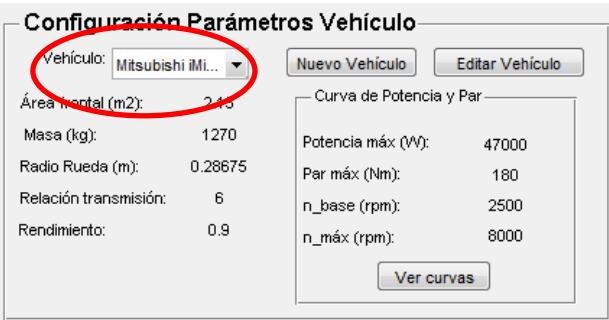

**Fig.4. 20-Ejemplo\_Configuración Parámetros Vehículo (4)** 

Una vez realizada la configuración del vehículo, se continúa con la configuración del ciclo de conducción para lo cual se utilizará el bloque Ciclo de Conducción.

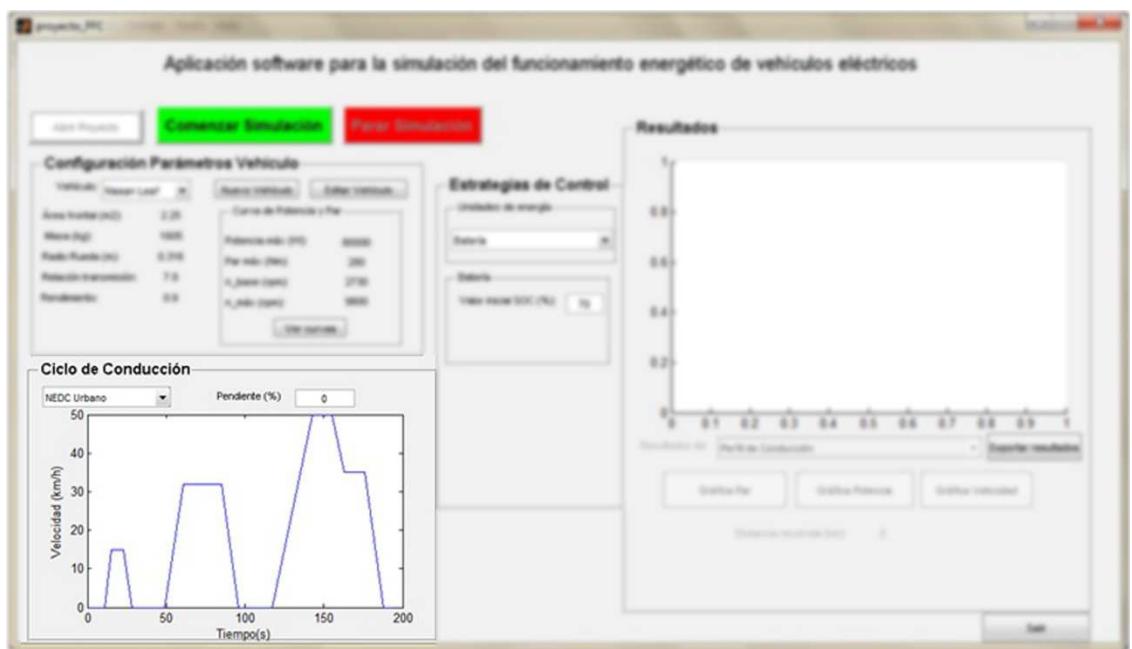

**Fig.4. 21-Ejemplo\_Campo de trabajo de Ciclo de Conducción** 

Esta configuración es sencilla, lo único a realizar es seleccionar el ciclo de conducción deseado entre los cuatro existentes, además de introducir la pendiente de la vía por la que circulará el vehículo eléctrico. Como se observa en la siguiente figura, la configuración a elegir es ciclo de conducción NEDC Extraurbano y pendiente 0º.

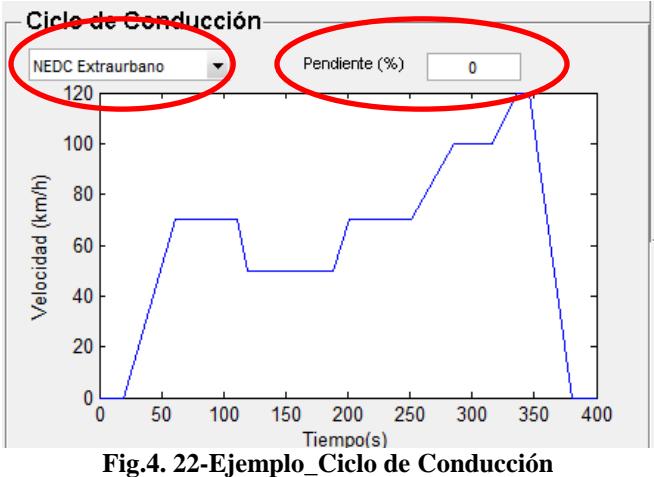

Para finalizar la configuración hay que elegir la estrategia de control a seguir durante la conducción, para ello se utiliza el bloque pertinente.

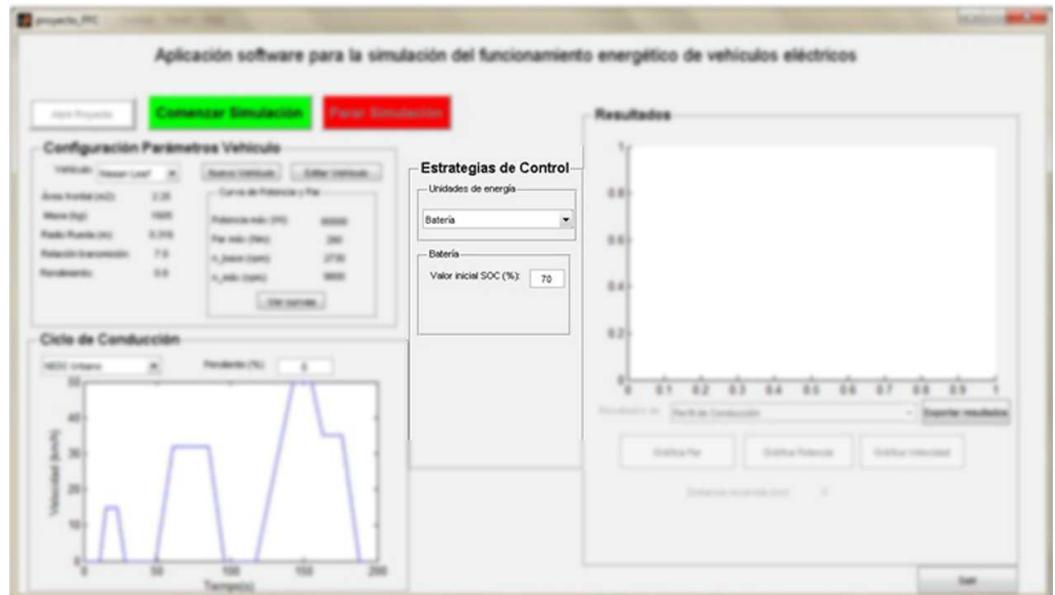

**Fig.4. 23-Ejemplo\_Campo de trabajo de Estrategias de Control** 

En la ventana desplegable se seleccionará Batería + UC, que es la modalidad de energía escogida en el ejemplo. Los demás valores se dejan por defecto, ya que en este caso no se van a modificar dichos valores. Estos son explicados en el capítulo 3 de la presente memoria.

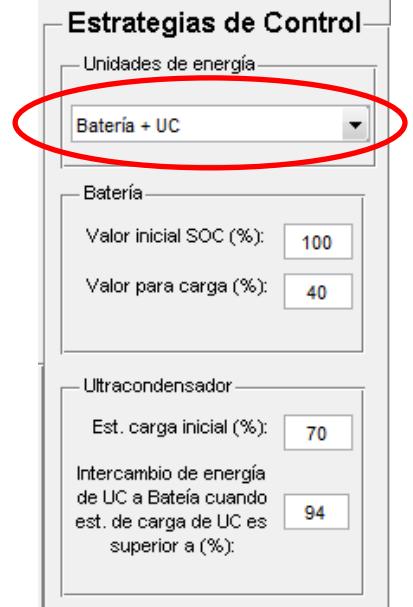

**Fig.4. 24-Ejemplo\_Estrategias de Control** 

Una vez realizada la configuración es el momento de pulsar en el botón *Comenzar Simulación***.** En este momento la aplicación empieza a ejecutarse y el usuario tendrá la opción de parar la simulación en el momento que desee o esperar a su finalización.

En la siguiente figura se observa que ha finalizado la simulación y que se ha habilitado el bloque Resultados (hasta ahora deshabilitado).

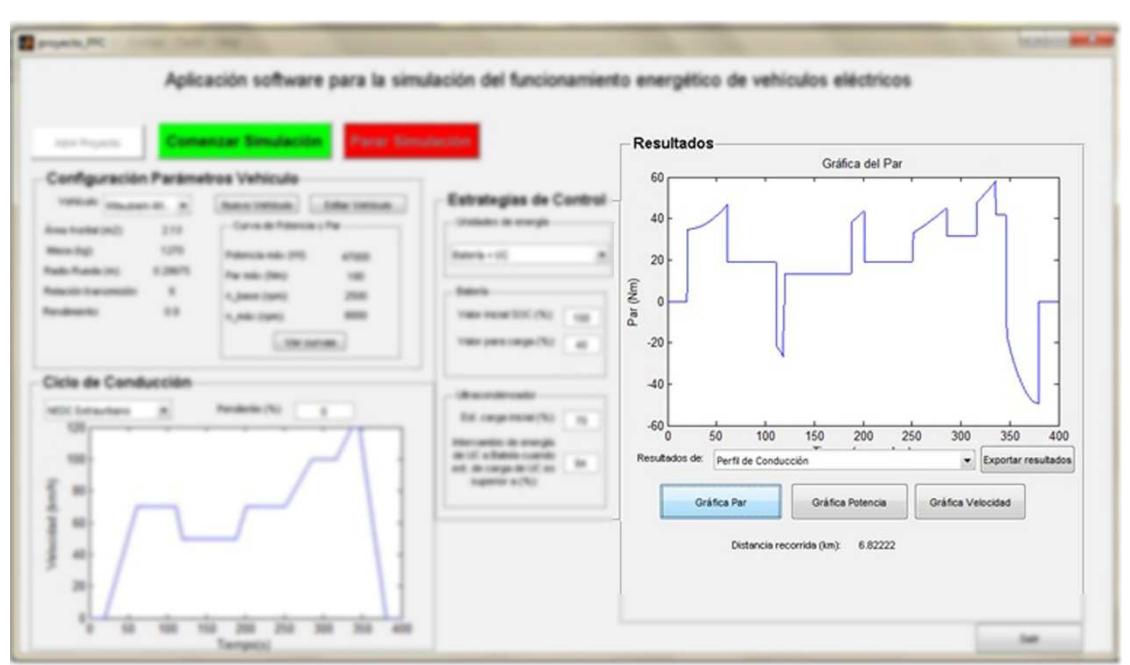

**Fig.4. 25-Ejemplo\_Campo de trabajo de Resultados** 

Es el momento de ver todas las gráficas que nos sean necesarias, estas están divididas en tres partes, tal y como se ha comentado previamente:

- Perfil de Conducción
- Unidades de Energía
- Motor

Estas gráficas se podrán elegir en el menú desplegable y pulsar en el botón adecuado para su observación.

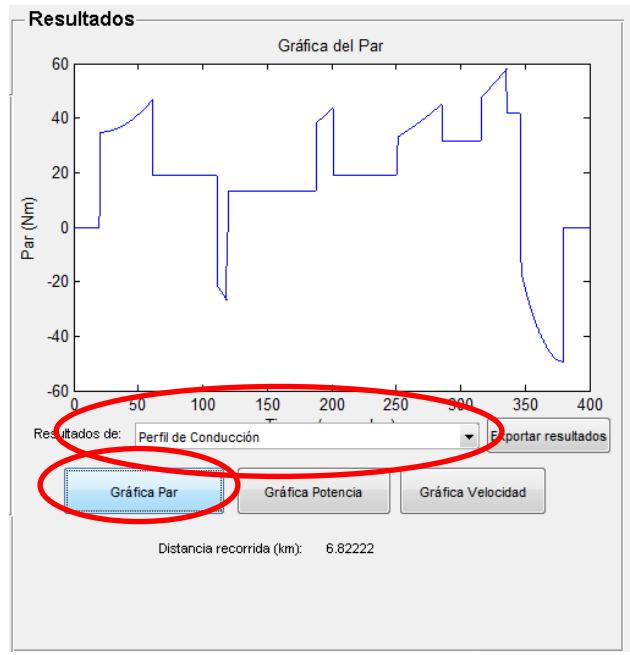

**Fig.4. 26-Ejemplo\_Resultados** 

También se pueden exportar los resultados a un archivo Excel, para ello es necesario pulsar el botón *Exportar resultados* y seleccionar los resultados a exportar, tal y como se observa en la siguiente figura. En este ejemplo se exportarán los datos de velocidad y distancia recorrida por el vehículo, la gráfica de la tensión y nivel de carga de la batería.

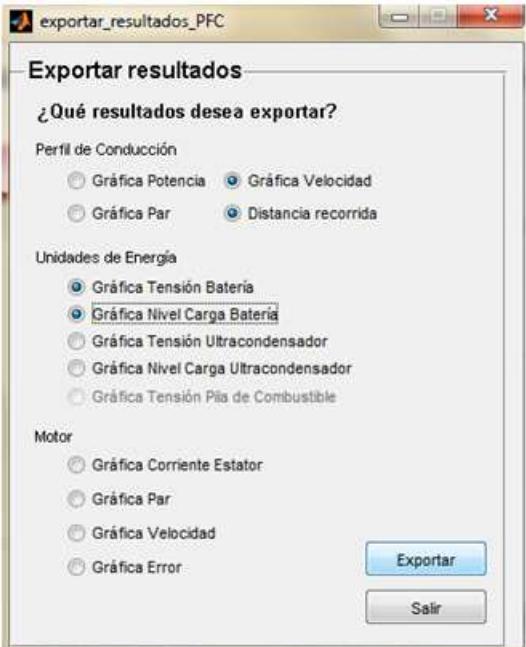

**Fig.4. 27-Ejemplo\_Exportar resultados** 

Ya se ha terminado la simulación y se han exportado correctamente los resultados que se han creído oportunos. La siguiente figura muestra el aspecto del archivo Excel que se obtendría al exportar los resultados. Se observa cuatro columnas con los valores de los resultados que se han querido exportar.

|                                                        | G7         | C.<br>▼      | Jx          |                                                                                     |   |
|--------------------------------------------------------|------------|--------------|-------------|-------------------------------------------------------------------------------------|---|
|                                                        | A          | B            | C           | D                                                                                   | E |
| $\mathbf{1}$                                           |            |              |             | Distancia red Gráfica Velocidad Gráfica Tensión Batería Gráfica Nivel Carga Batería |   |
| $\overline{2}$                                         | 0          | 0            | 91,32406055 | 100                                                                                 |   |
| 3                                                      | 0          | $\mathbf{0}$ | 467,120265  | 99,9933241                                                                          |   |
| $\overline{4}$                                         | 0          | $\bf{0}$     | 467,1254432 | 99,99327573                                                                         |   |
| 5                                                      | 0          | 0            | 467,1300077 | 99,99322735                                                                         |   |
| 6                                                      | 0          | 0            | 467,1339683 | 99,99317897                                                                         |   |
| $\overline{7}$                                         | $\Omega$   | 0            | 467,137519  | 99,9931306                                                                          |   |
| 8                                                      | 0,00379309 | 0            | 467,1406928 | 99,99308223                                                                         |   |
| 9                                                      | 0,01517425 | $\mathbf{0}$ | 467,1433647 | 99,99303387                                                                         |   |
| 10                                                     | 0,0341435  | 0            | 467,145688  | 99,99298551                                                                         |   |
| 11                                                     | 0,06070081 | 0            | 467,1477824 | 99,99293716                                                                         |   |
| 12                                                     | 0,09484621 | 0            | 467,1495511 | 99,99288882                                                                         |   |
| 13                                                     | 0,13657967 | $\bf{0}$     | 467,150991  | 99,99284048                                                                         |   |
| 14                                                     | 0,18590122 | 0            | 467,1522363 | 99,99279214                                                                         |   |
| 15                                                     | 0,24281084 | $\bf{0}$     | 467,1533332 | 99,99274381                                                                         |   |
| 16                                                     | 0,30730854 | 0            | 467,1542    | 99,99269547                                                                         |   |
| 17                                                     | 0,37939431 | 0            | 467,1548137 | 99,99264715                                                                         |   |
| 18                                                     | 0,45693472 | 0            | 467,1553356 | 99,99259882                                                                         |   |
| 19                                                     | 0,5347125  | 0            | 467,1557689 | 99,9925505                                                                          |   |
| 20                                                     | 0,61249028 | 0            | 467,1559611 | 99,99250218                                                                         |   |
| 21                                                     | 0,69026806 | 0            | 467,1560405 | 99,99245386                                                                         |   |
| 22                                                     | 0,76804583 | $\Omega$     | 467,1561047 | 99,99240554                                                                         |   |
| 23                                                     | 0,84582361 | 110,554819   | 467,1643173 | 99,99240532                                                                         |   |
| 24                                                     | 0,92360139 | 221,1096381  | 467,1654817 | 99,9924052                                                                          |   |
| 25                                                     | 1,00137917 | 331,6644571  | 467,1665349 | 99,99240507                                                                         |   |
| 26                                                     | 1,07915694 | 442,2192761  | 467,1674876 | 99,99240494                                                                         |   |
| 27                                                     | 1.15693472 | 552.7740951  | 467.1683493 | 99.99240481                                                                         |   |
| ℃<br>$+$<br>Hoja1<br>▸<br>Ħ<br>Hoja2<br>Hoja3<br>Listo |            |              |             |                                                                                     |   |
|                                                        |            |              |             |                                                                                     |   |

**Fig.4. 28-Ejemplo\_Excel con datos exportados** 

# **4.4 Conclusiones**

En este capítulo se ha explicado el funcionamiento de la interfaz gráfica realizada para este proyecto, desde la explicación de sus valores por defecto, pasando por cada una de sus funciones y finalizando con un ejemplo de utilización.

Esta interfaz nos permite disponer de una aplicación con la que profundizar en el estudio del comportamiento de un vehículo eléctrico y conocer sus valores más característicos mediante una simulación sencilla de realizar.

# **Capítulo 5**

# **Resultados**

### **5.1 Introducción**

En este apartado se van a exponer las diferentes simulaciones realizadas para comprobar el funcionamiento de cada una de las características de funcionamiento del modelo desarrollado y su interfaz.

En los estudios realizados, se ha querido comprobar la influencia de la pendiente del terreno en el consumo de energía del vehículo.

Además se han realizado simulaciones para los tres ciclos de conducción que dispone la herramienta con las diferentes modalidades. Las simulaciones realizadas han sido:

- Ciclo de Conducción NEDC urbano: Modalidad batería y modalidad batería más pila de combustible.
- Ciclo de Conducción NEDC extraurbano: Modalidad batería más ultracondensador.
- Ciclo de Conducción NEDC Completo: Modalidad batería.

### **5.2 Resultados Bloque Vehículo**

Los primeros resultados obtenidos, tal y como se comentó anteriormente, durante las simulaciones han sido los correspondiente al conjunto del bloque Vehículo y Perfil de Conducción. Estos resultados han sido realizados con las siguientes características:

- Ciclo de Conducción: NEDC Completo (1180 segundos).
- Simulación para los tres vehículos.
- Diferentes pendientes del terreno: 0, 3, 5 y 10%.

La primera simulación se ha realizado con una **pendiente del 0%**, para los tres vehículos eléctricos y así comprobar las demandas de Par y Velocidad necesarias para mover el vehículo, así como las diferencias entre cada uno de ellos.

En la figura 5.1 se muestra la velocidad requerida por cada uno de los vehículos. En ella se muestra cómo el vehículo Mitsubishi iMiev requiere una velocidad mayor del motor debido a que el radio de su rueda es más pequeño (0.28675 m) respecto al de los otros. La relación de transmisión también influye en el cálculo de la velocidad requerida (ecuación [3.1] del capítulo tres), pero como ya se comentó en el capítulo 3, esta es un valor constante e igual a 7, aunque en realidad no sea la misma para cada vehículo.

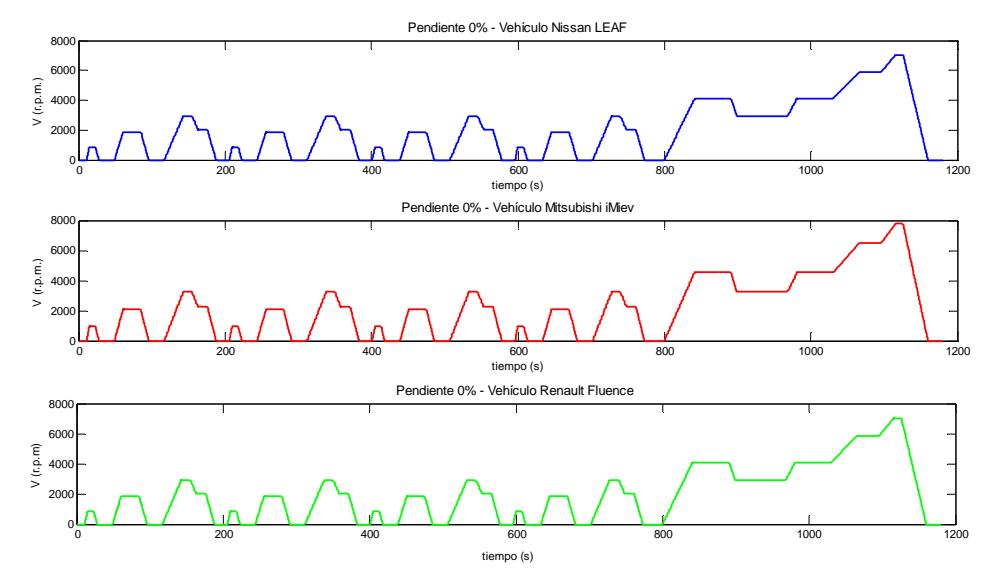

**Fig.5. 1-Resultados Bloque Vehículos-Velocidad Pendiente 0%**

En las siguientes figuras se muestran los valores de par y potencia requerida en cada momento de la simulación. En ellas se observa una evolución similar para los tres vehículos pero con diferentes valores, siendo el vehículo Renault Fluence el que más par y potencia requiere para posibilitar su movimiento. Esto se debe este vehículo posee unas características de peso y tamaño mayores que los otros vehículos. (Los datos de cada uno de los vehículos eléctricos se pueden observar en la Tabla 3.2 del capítulo 3).

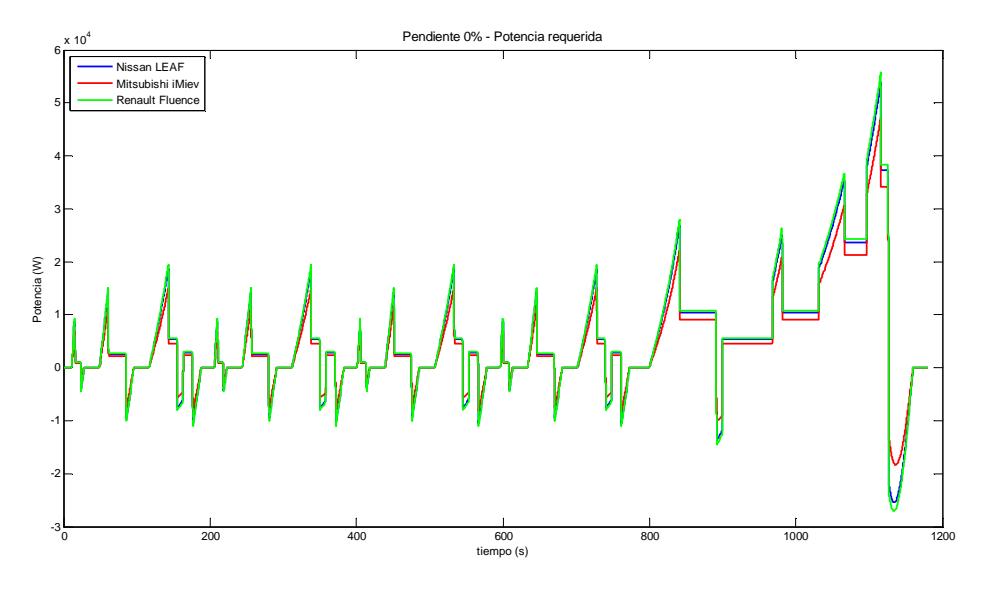

**Fig.5. 2-Resultados Bloque Vehículos-Potencia requerido Pendiente 0%** 

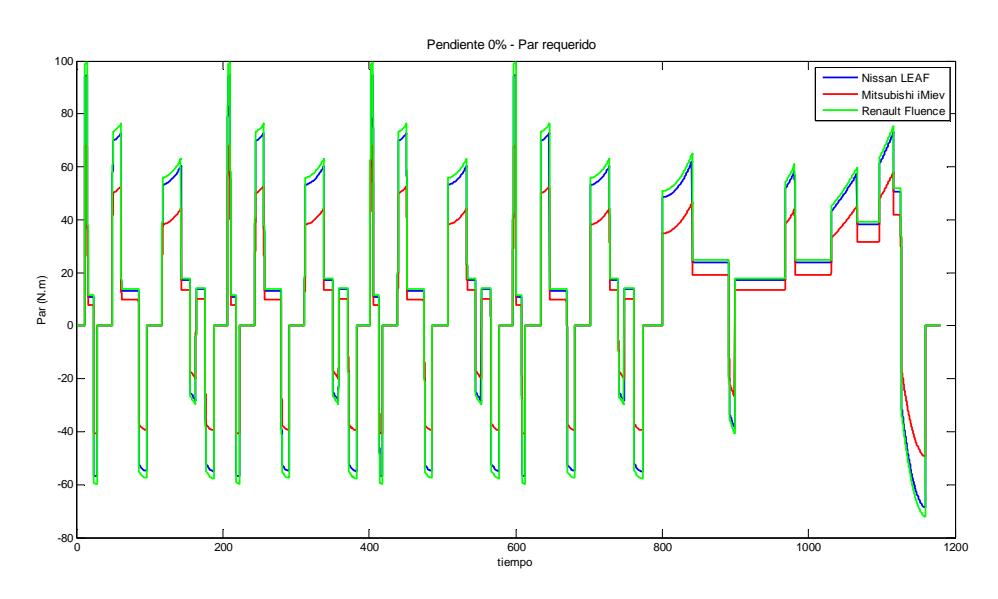

**Fig.5. 3-Resultados Bloque Vehículos-Par requerida Pendiente 0%** 

Una vez expuestos los resultados para una pendiente nula, se procede a comparar los resultados según se produce un incremento en la pendiente del terreno, comparando cada uno de estos incrementos en cada vehículo. Las simulaciones se han realizado para pendientes del 3%, 5% y 10% (identificándose en las figuras siguientes mediante la leyenda existente en ellas).

Para los tres vehículos se encuentran resultados similares, según se aumenta la pendiente del terreno, el vehículo necesita mayor energía y esfuerzo para moverse lo que hace que requiera un mayor valor de potencia y par en cada instante. En la siguientes figuras (5.4, 5.5 y 5.6 para la potencia requerida y 5.7, 5.8 y 5.9 para el par requerido) se demuestra esto.

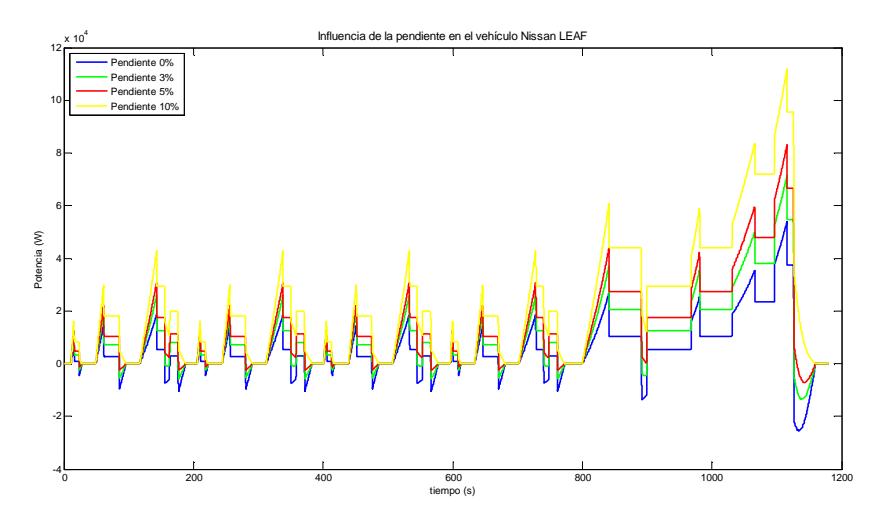

**Fig.5. 4-Resultados Bloque Vehículos-Influencia pendiente Potencia-Nissan LEAF**

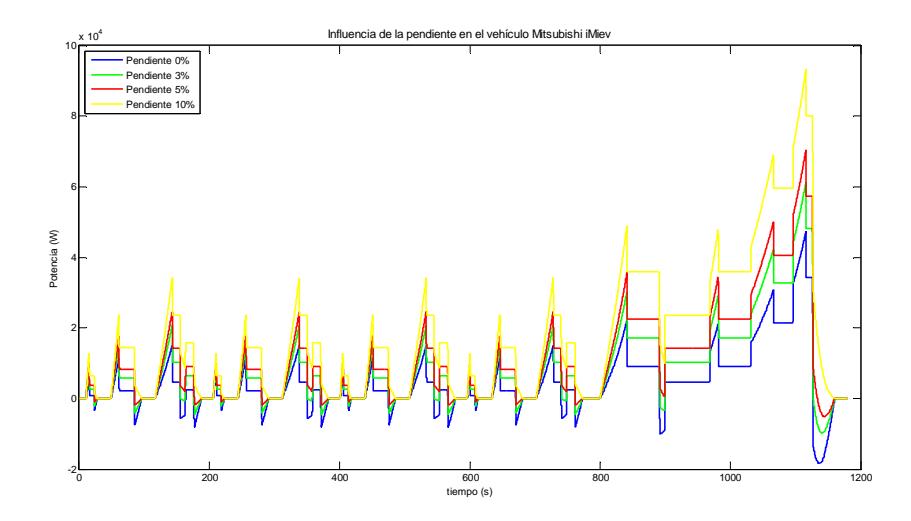

**Fig.5. 5-Resultados Bloque Vehículos-Influencia pendiente Potencia-Mitsubishi iMiev** 

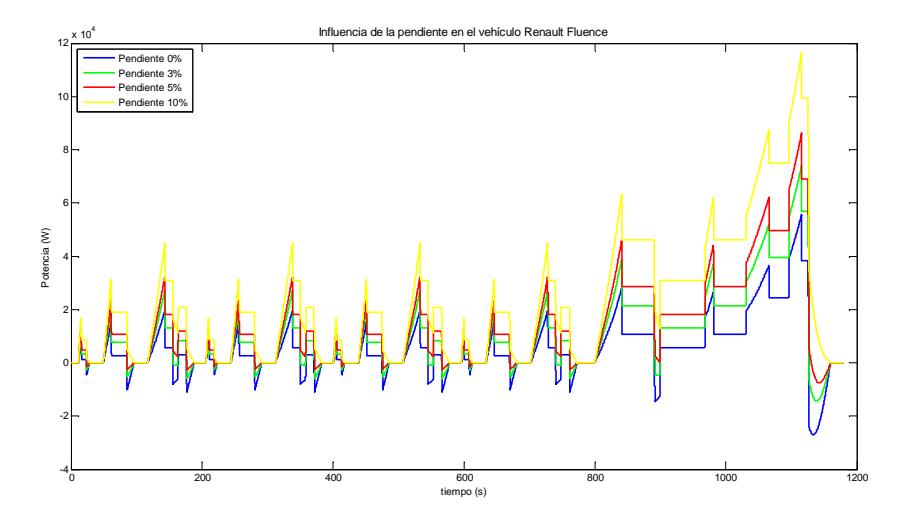

**Fig.5. 6-Resultados Bloque Vehículos-Influencia pendiente Potencia-Renault Fluence** 

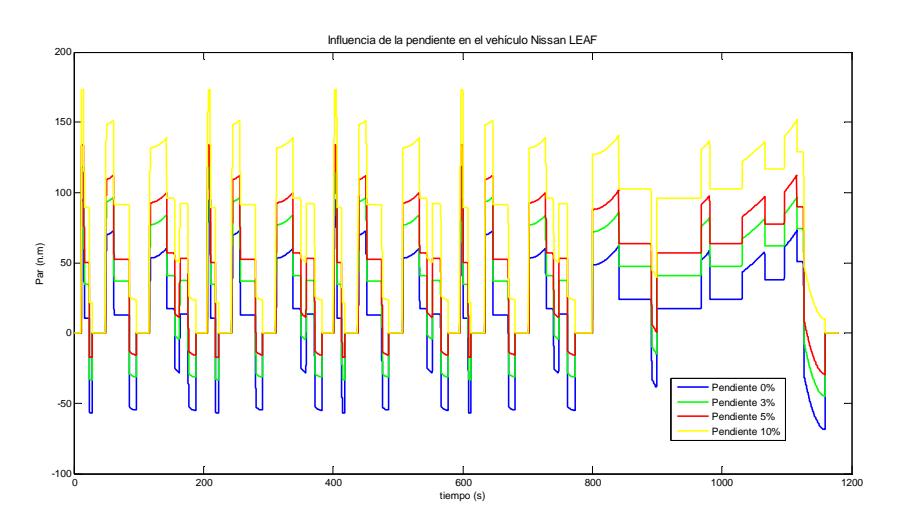

**Fig.5. 7-Resultados Bloque vehículos-Influencia pendiente Par-Nissan LEAF** 

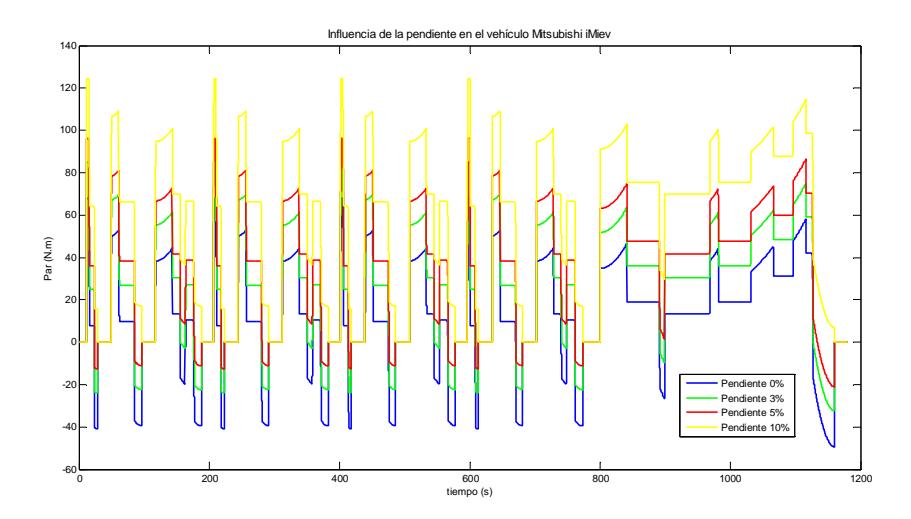

**Fig.5. 8-Resultados Bloque Vehículos-Influencia pendiente Par-Mitsubishi iMiev**

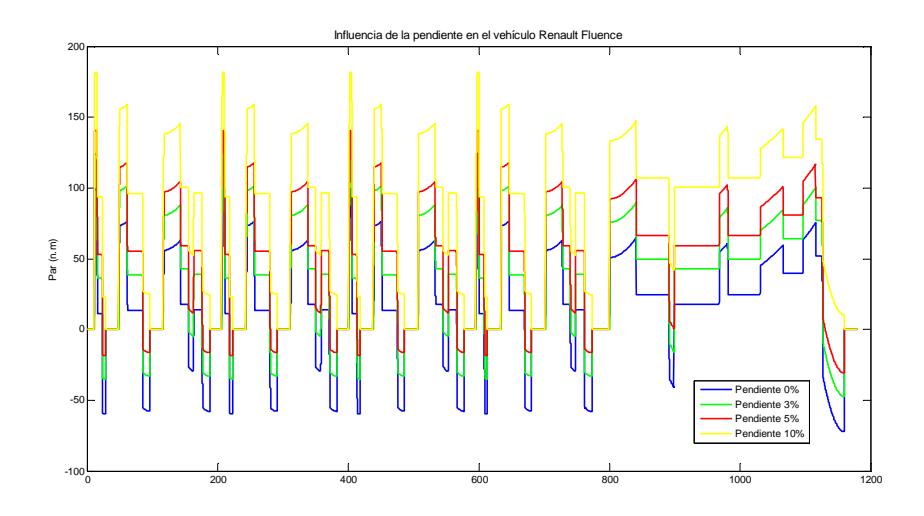

**Fig.5. 9-Resultados Bloque Vehículos-Influencia pendiente Par-Renault Fluence**

### **5.3 Ciclo de conducción NEDC urbano**

Con el ciclo de conducción NEDC urbano se van a realizar simulaciones con las modalidades de sólo batería y batería más pila de combustible.

#### **5.3.1 Modalidad Batería**

En la modalidad de sólo batería se ha utilizado en vehículo Renault Fluence realizando simulaciones para diferentes valores de SOC (estado de carga) de la batería. Estos valores utilizados han sido 100 y 70%.

#### **Resultados para SOC = 100%**

En la figura 5.10 se muestran las gráficas de tensión suministrada al vehículo y el estado de carga de la batería. Ambas señales procedentes del bloque Batería y junto con la gráfica de velocidad requerida por el vehículo Renault Fluence en ciclo urbano.

En la gráfica de tensión suministrada se observa como la batería (de 400V de tensión nominal) está suministrando su tensión máxima, correspondiente al estado de carga de 100%.

Según transcurre la simulación y el ciclo de conducción va ejecutándose, se puede observar como la batería disminuye su estado de carga en periodos de aceleración y velocidad constante pero aumenta su carga cuando se producen frenados, gracias al sistema de frenado regenerativo. El valor de carga de la batería final es del 99'663%.

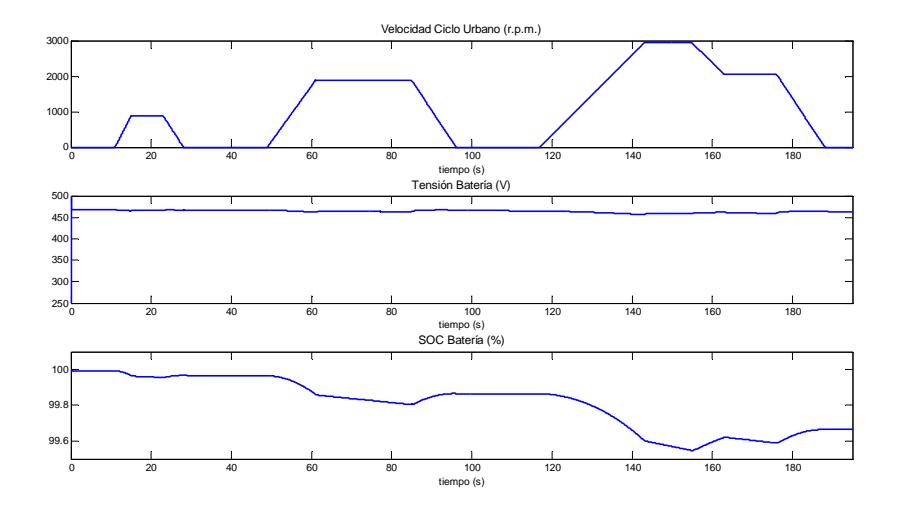

**Fig.5. 10-Resultados NEDC Urbano Modalidad Batería-100% (1)** 

Las siguientes figuras (5.11 y 5.12) muestran la evolución de diferentes resultados procedentes del bloque motor. Estos son los resultados de la intensidad del estator, par requerido por el vehículo y par electromagnético (Fig. 5.11) y velocidad requerida, velocidad del motor y error producido al seguir el motor la velocidad requerida.

La figura 5.11 muestra como el motor aumenta la intensidad del estator en los momentos de aceleración y desaceleración para poder seguir correctamente la velocidad requerida. En los puntos de aceleración y desaceleración se produce una mayor diferencia entre el par electromagnético y el par requerido (en las demás zonas es pequeña, siendo en algunos casos nula), necesario para obtener un buen seguimiento de la velocidad, ya que es en estos puntos donde el motor necesita mayor par y mayor energía.

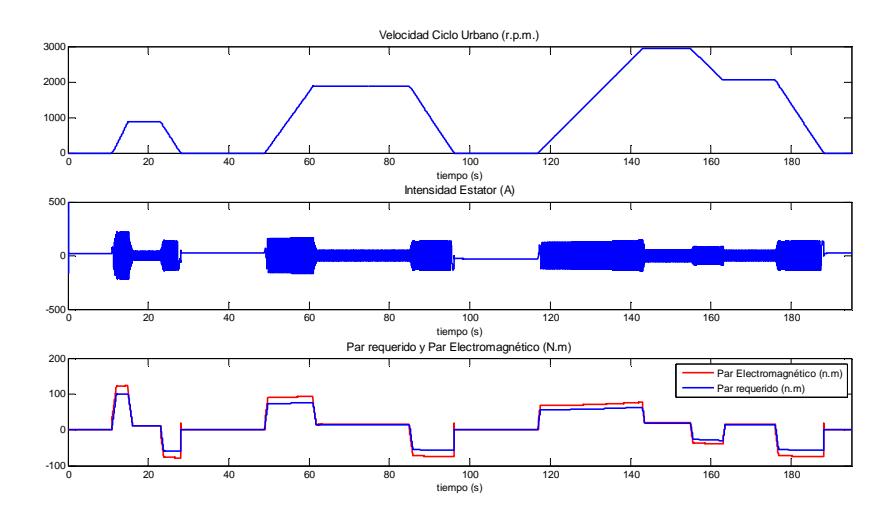

**Fig.5. 11-Resultados NEDC Urbano Modalidad Batería-100% (2)** 

La figura 5.12 muestra principalmente el error producido en el seguimiento de la velocidad por parte del motor.

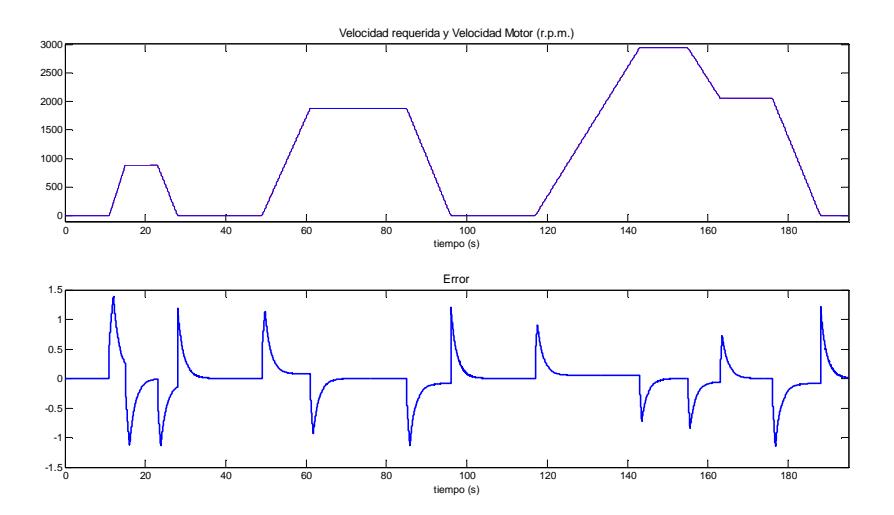

**Fig.5. 12-Resultados NEDC Urbano Modalidad Batería-100% (3)** 

A continuación se muestran unos ejemplos del error producido en el seguimiento de la velocidad, se ha realizado un zoom en la Fig. 5.12 para conseguir una visión más correcta del error que se está produciendo en el seguimiento, siendo este mínimo.
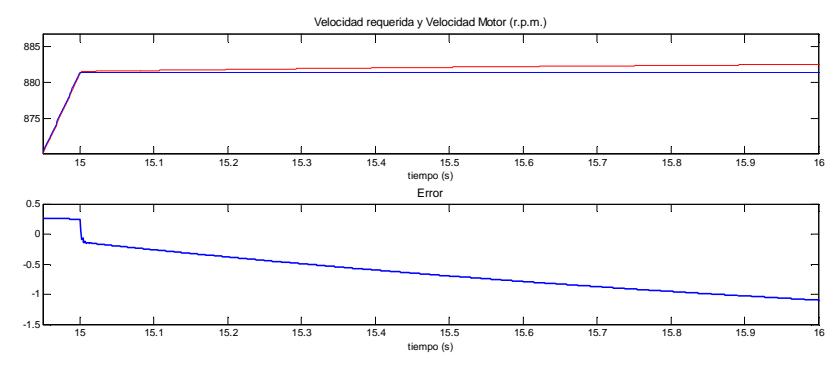

**Fig.5. 13-Resultados NEDC Urbano Modalidad batería-100% (4)** 

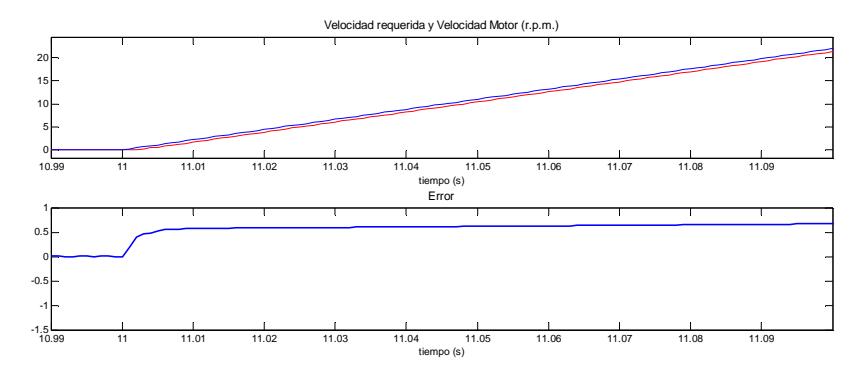

**Fig.5. 14-Resultados NEDC Urbano Modalidad Batería-100% (5)**

#### **Resultados para SOC = 70%**

Los resultados obtenidos con un estado de carga del 70% son muy similares a los anteriores. Una diferencia importante es que el estado de carga final de la batería ha sido de 69'639%, es decir, se ha agotado más carga de la batería en esta simulación, un 6'65% más. Aunque esta diferencia no es muy grande, nos indica que según vaya disminuyendo el estado de carga de la batería, mayor coste de energía necesita para mantener al vehículo en una exigencias que cuando el estado de carga es mayor.

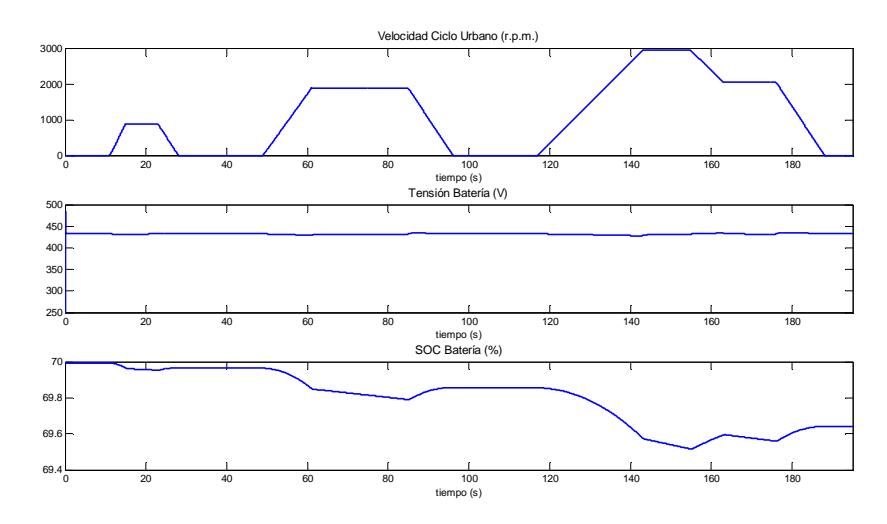

**Fig.5. 15-Resultados NEDC Urbano Modalidad Batería-70% (1)** 

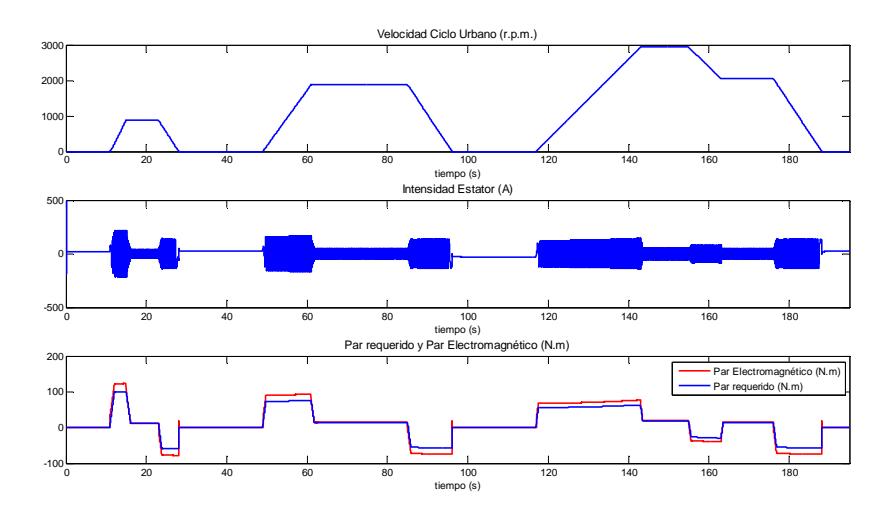

**Fig.5. 16-Resultados NEDC Urbano Modalidad Batería-70% (2)** 

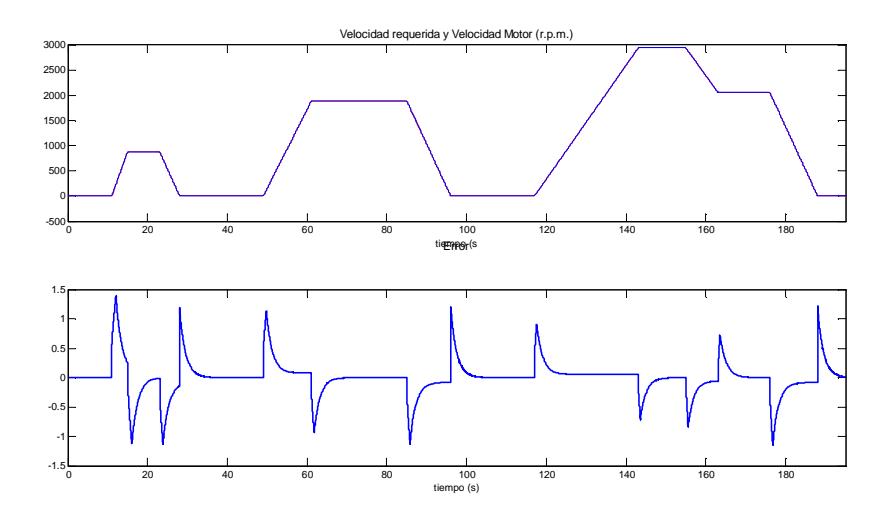

**Fig.5. 17-Resultados NEDC Urbano Modalidad Batería-70% (3)** 

#### **5.3.2 Modalidad Batería + PC**

En la modalidad de batería más pila de combustible se ha utilizado en vehículo Nissan LEAF realizando la siguiente simulación:

#### **Simulación por defecto: SOC Batería = 100%**

En la figura 5.18 se muestran las gráficas de tensión suministrada al vehículo por parte de la batería y la pila de combustible, en este caso se representan las gráficas de la tensión a la salida de la pila de combustible y a la salida del convertidor DC/DC reductor posterior a la pila de combustible. Además se representa el estado de carga de la batería.

Se observa como en los periodos de aceleración y desaceleración la unidad de energía que funciona es la pila de combustible, siendo la disminución del estado de carga de la batería nula. Este funcionamiento de la pila de combustible en las rampas de aceleración y desaceleración no supera los 8 segundos (variable que se puede configurar desde el modelo de bloques pero no desde la interfaz gráfica).

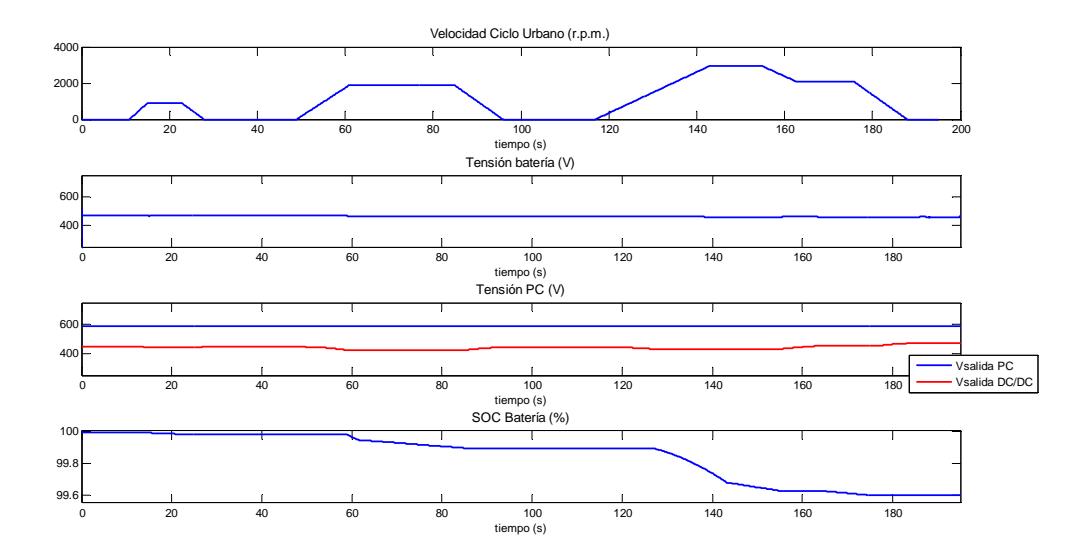

**Fig.5. 18-Resultados NEDC Urbano Modalidad Batería + PC** 

## **5.4 Ciclo de conducción NEDC extraurbano**

Con este ciclo de conducción se han realizado varias simulaciones con la modalidad batería más ultracondensador y con el vehículo Mitsubishi iMiev.

Se han realizado las siguientes simulaciones:

- Simulación básica: SOC Batería = 100% y estado de carga del UC = 80%.
- Simulación para comprobar la funcionalidad de cargar la batería cuando disminuye el SOC Batería por debajo de un nivel. Se utilizan SOC Batería = 10 % y valor para carga =  $8.5\%$ .
- Simulación para comprobar la funcionalidad de cargar la batería cuando el estado de carga del ultracondesador excede un nivel. Se utilizan los valores de SOC Batería = 80% y valor para intercambio del 94%.

#### **Simulación Básica: SOC Bat=100% y Estado de carga UC = 80%**

En la figura 5.19 se muestran las gráficas de tensión suministrada al vehículo por parte de la batería y el ultracondensador, en este caso se representan las gráficas de la tensión a la salida del ultracondensador y a la salida del convertidor DC/DC elevador posterior.

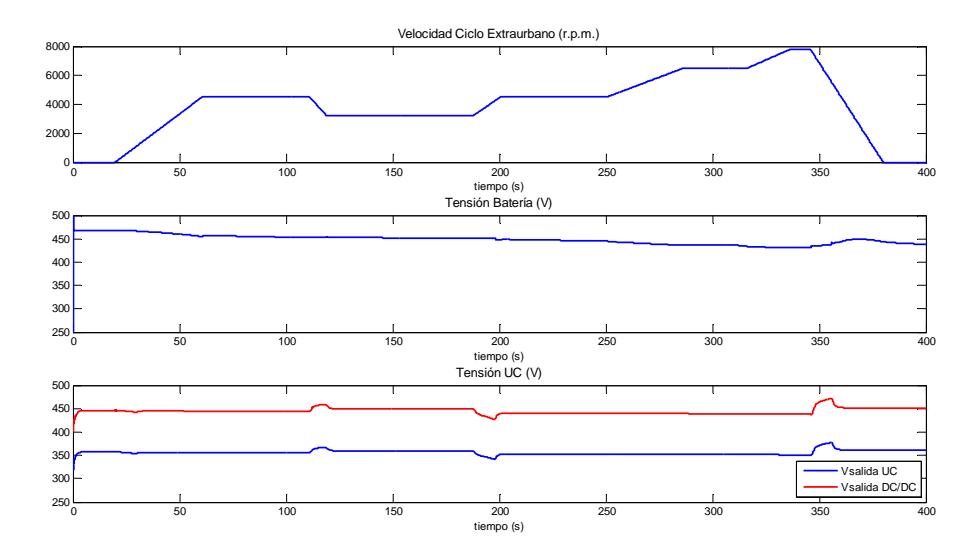

**Fig.5. 19-Resultados NEDC Extraurbano Modalidad batería + UC (Simulación\_1)(1)** 

En la siguiente figura se muestra la variación del estado de carga de cada unidad de energía y los periodos de recarga y descarga de cada una de ellas. En cuanto al ultracondensador, la bajadas en su estado de carga son debidas a los periodos de aceleración y las subidas en su estado de carga debidos a los periodos de desaceleración.

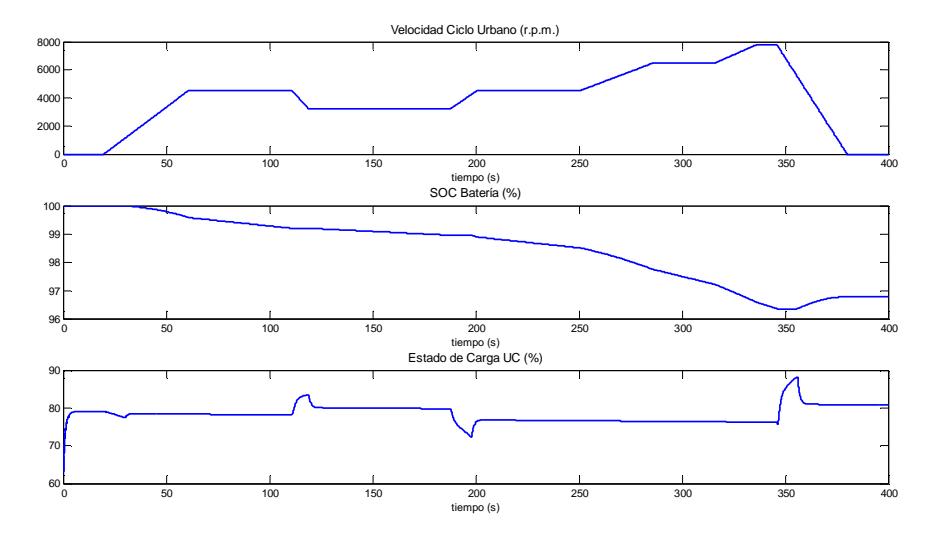

**Fig.5. 20-Resultados NEDC Extraurbano Modalidad Batería + UC (Simulación \_1)(2)** 

La siguiente figura muestra la variación del estado de carga de la batería en las modalidades de sólo batería o batería más ultracondensador. La diferencia entre el valor final del SOC Batería en ambos caso es muy pequeño, siendo el valor del caso de sólo batería mayor debido a que es la batería la que recibe toda la energía del frenado regenerativo, mientras que en el otro caso el ultracondensador es el encargado de actuar en los periodos de desaceleración durante los 8 primeros segundos de la rampa (valor que puede ser modificado en el diagrama de bloques, pero no mediante la interfaz).

También se observa como en el modo de sólo batería en las aceleraciones necesita realizar un gasto de energía, mientras que en la modalidad con ultracondensador es este el encargado de superar ese primer esfuerzo.

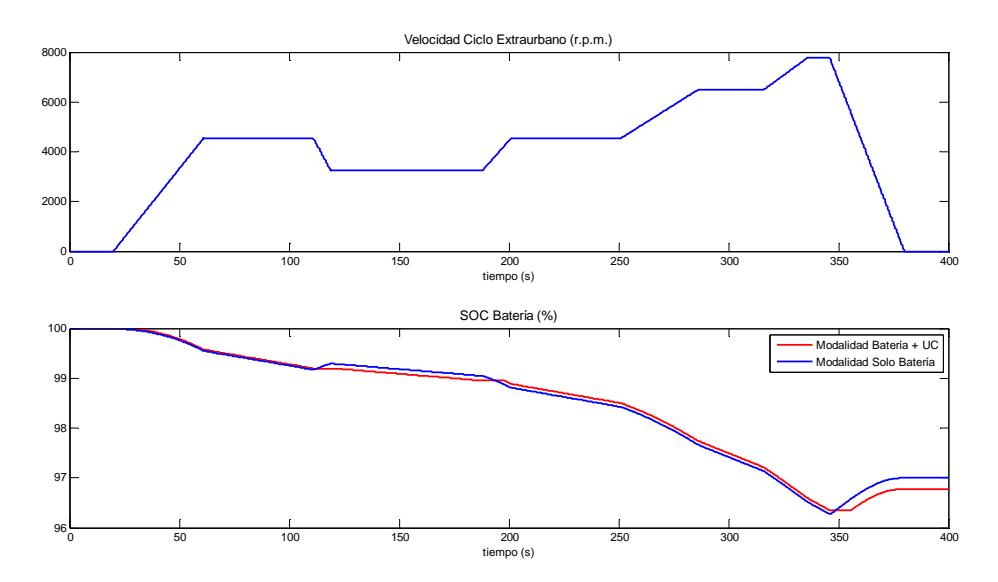

**Fig.5. 21-Resultados NEDC Extraurbano Modalidad Batería + UC (Simulación\_1)(3)**

#### **Simulación 2: Comprobación de la funcionalidad de cargar batería. SOC Bat=10% y valor para carga de batería = 8'5%**

En la siguiente figura se muestran las evoluciones del estado de carga de la batería y el ultracondensador. En esta simulación se quería comprobar como el ultracondensador es capaz de pasar a funcionamiento intentando carga la batería, cuando está desciende de un nivel preestablecido. Todo esto ocurre si el ultracondensdor tiene energía suficiente para poder alimentar al vehículo y cargar la batería (en ocasiones no será capaz de realizar esta carga).

En esta simulación, al llegar a SOC Batería 8'5%, pasa a funcionar el ultracondensador durante un periodo de tiempo, manteniéndose la batería en el 8'5%, tal y como se muestra en la figura en color rojo y consiguiendo así un menor descenso total de la energía almacenada por la batería.

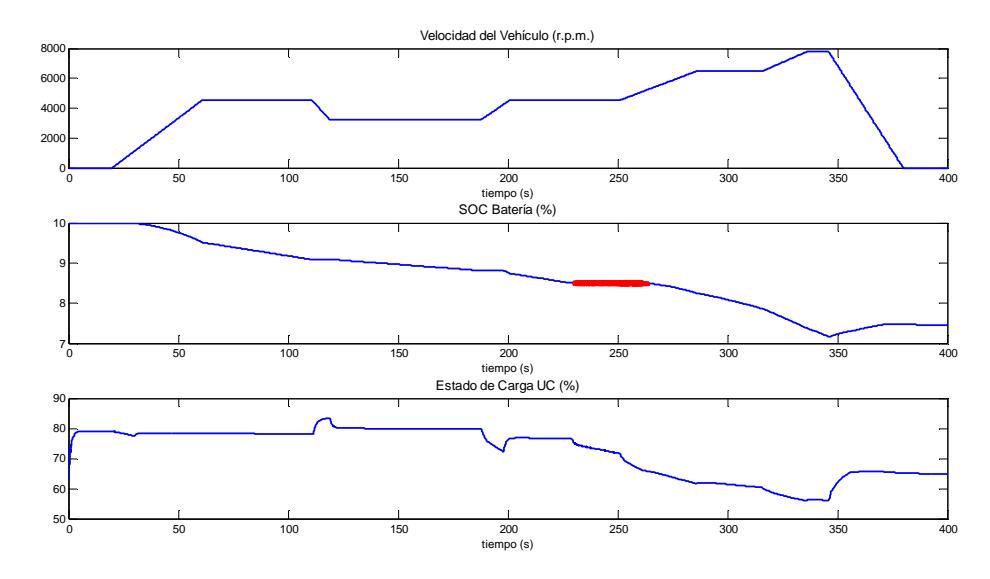

**Fig.5. 22-Resultados NEDC Extraurbano Modalidad Batería + UC (Simulación\_2)** 

#### **Simulación 3: Comprobación de la funcionalidad de intercambio de energía cuando el UC sobrepasa un nivel de carga. SOC Batería = 80% y valor para intercambio del 94%.**

En esta simulación se ha querido comprobar la funcionalidad anteriormente descrita y tal y como se demuestra en la figura 5.24, esta funcionalidad se comporta correctamente.

Cuando el estado carga del ultracondensador alcanza el valor de 94%, se dispone a intercambiar energía con la batería, aumentando esta la energía almacenada. En esta simulación ocurre en dos tramos dibujados en rojo en la figura.

Para comprobar que realmente ha funcionado correctamente, se presentan los siguientes resultados:

- Simulación básica: El descenso del SOC Batería fue de 3'225%.
- Simulación 3: El descenso del SOC Batería fue de 2'96%.

Se comprueba como en esta simulación, el descenso de la energía almacenada por la batería ha sido menor ya que ha intercambiado energía con el ultracondensador.

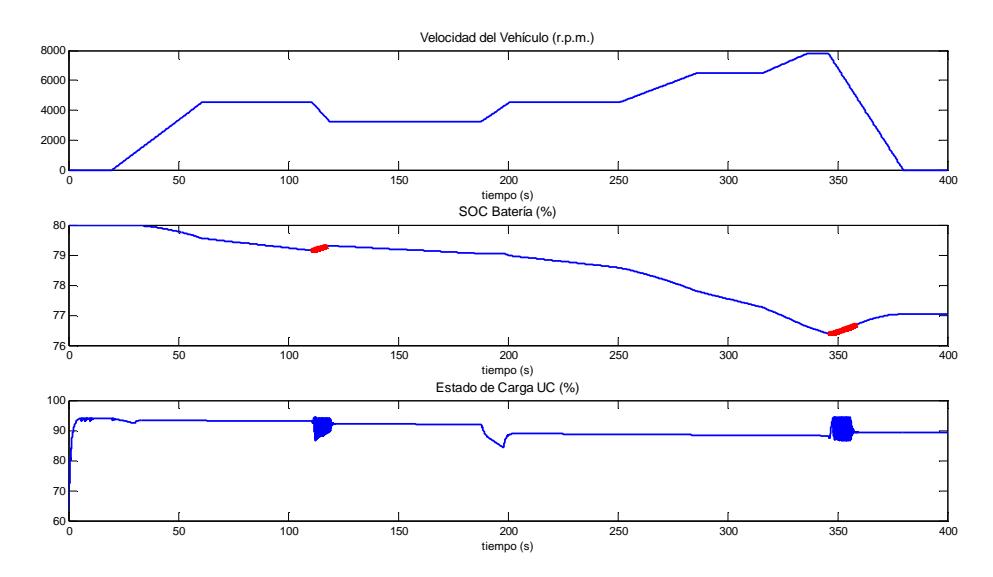

**Fig.5. 23-Resultados NEDC Extraurbano Modalidad Batería + UC (Simulación\_3)** 

## **5.5 Ciclo NEDC Completo**

Con el ciclo NEDC Completo se han simulado los tres vehículos en modalidad batería, inicialmente al 100% para comprobar cual su gasto de energía durante una simulación del ciclo. Cabe destacar que el ciclo NEDC Completo recorre una distancia de 10.798'34 metros, tal y como se comento en el capítulo tres.

Para el vehículo Nissan LEAF se ha obtenido un descenso del 4'8288%, obteniéndose un valor final del estado de carga de la batería del 95'1712%. Esto lo podemos observar en la figura 5.24. Con esto vehículo, suponiendo que el descenso del estado de carga por ciclo será uniforme (en realidad no es así, demostrándose en el apartado 5.3.1 del presente capítulo).

El vehículo Renault Fluence ha obtenido un descenso mayor que el vehículo anterior, siendo el descenso del 4'9465%, esto se debe al mayor tamaño del vehículo. El valor final del estado de carga es de 95'0535%. Esto se muestra en la figura 5.25.

En cambio el vehículo Mitsubishi iMiev al ser más pequeño consume menor energía, siendo su descenso del 4'0501%, con un estado de carga final del 95'9499%, mostrándose en la figura 5.26.

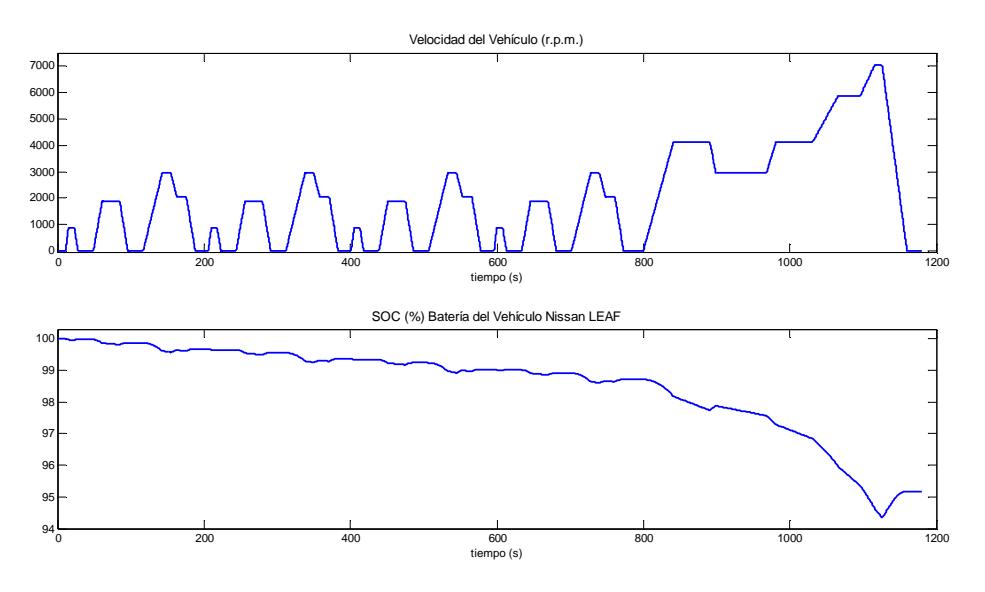

**Fig.5. 24-Resultados NEDC Completo – Vehículo Nissan LEAF** 

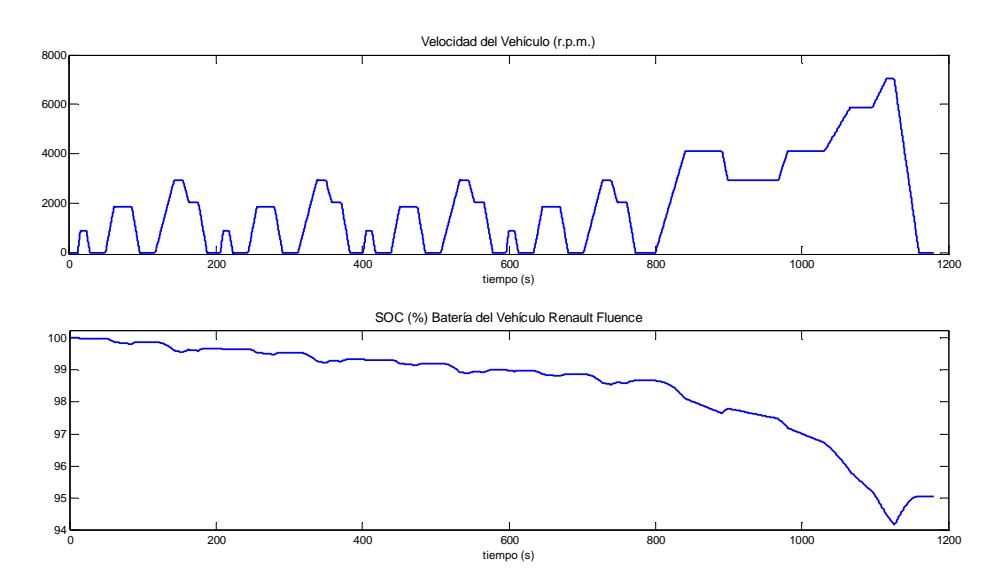

**Fig.5. 25-Resultados NEDC Completo – Vehículo Renault Fluence** 

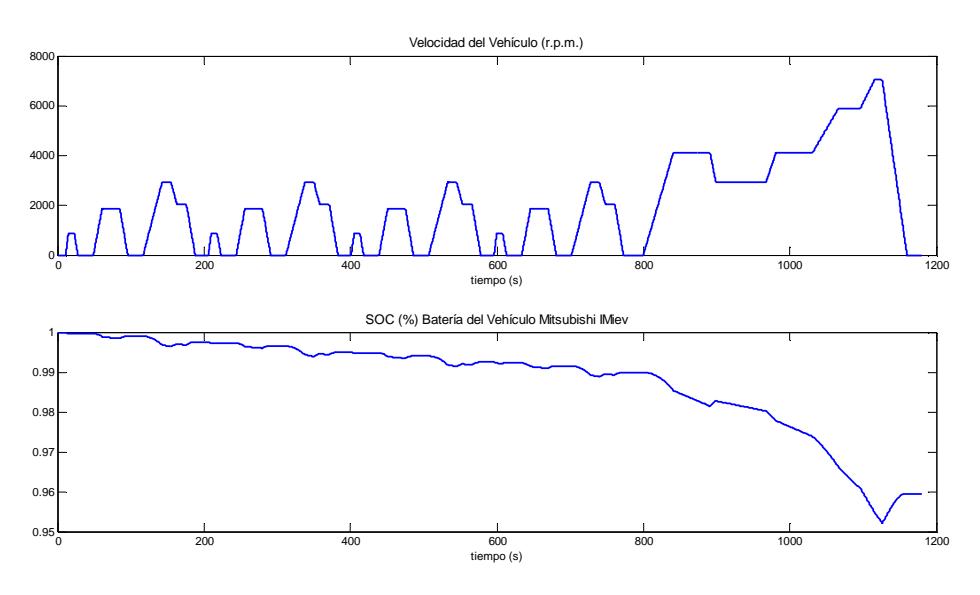

**Fig.5. 26-Resultados NEDC Completo – Vehículo Mitsubishi iMiev** 

A continuación se muestran las gráficas de la evolución del estado de carga de cada una de las baterías, para así poder corroborar lo dicho anteriormente.

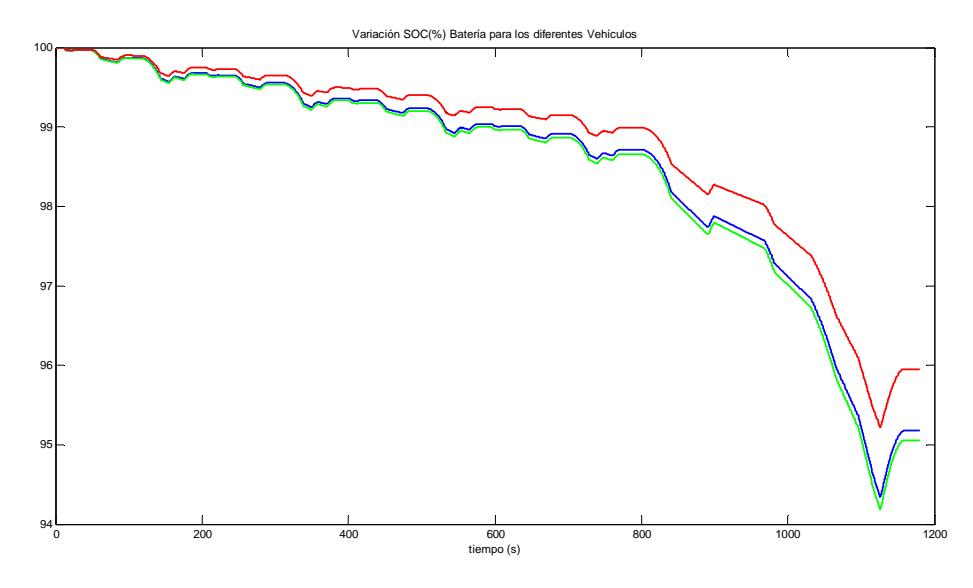

**Fig.5. 27-Resultados NEDC Completo – Variación SOC (%) para cada vehículo**

## **5.6 Conclusiones**

En este capítulo, se han descrito los resultados obtenidos demostrando el correcto funcionamiento de la herramienta, alcanzándose unas simulaciones aceptables.

En cuanto al estudio de la influencia de la pendiente, se ha comprobado como al aumentar la pendiente del terreno, este exige una mayor energía al vehículo para mantenerlo a una velocidad constante, requiriendo un mayor consumo de energía en la batería.

En cuanto a las simulaciones de los diferentes ciclos de conducción, las simulaciones han servido para comprobar que el funcionamiento de la herramienta es correcto y se realizan según lo previsto.

# **Capítulo 6 Conclusiones**

En el presente proyecto, se ha desarrollado un modelo de bloques en Simulink (herramienta de Matlab), previo estudio de las características y componentes más importantes de un vehículo eléctrico, siendo estas las unidades de energía, el motor y las variables del propio vehículo.

Una vez desarrollado e implementado el modelo se ha desarrollado una interfaz software con GUIDE (también herramienta propia de Matlab) para facilitar el manejo al usuario del modelo del vehículo eléctrico. Dicha interfaz permite el uso de diferentes vehículos, añadir otros existentes en el mercado y modificarlos, escoger el ciclo de conducción deseado y la estrategia de control a seguir, pudiendo elegir entre modalidad de sólo batería, batería más ultracondensador y batería más pila de combustible. Además la interfaz mostrará los resultados más característicos, dando la opción de exportar los resultados que se deseen a un archivo Excel.

Posteriormente, se ha realizado una comprobación del modelo y la interfaz para comprobar su correcto funcionamiento. Se han obtenido resultados de los tres ciclos de conducción utilizados (NEDC urbano, NEDC extraurbano y NEDC completo) con las diferentes modalidades que posee el proyecto. Además, se ha realizado un estudio de la influencia de la pendiente del terreno.

## **6.1 Futuros trabajos en la misma línea de investigación**

Como posibles futuros trabajos de mejora y extensión del trabajo se pueden indicar los siguientes:

- Mejora en refinamiento del modelo del motor y convertidores DC/DC, para poder realizar un estudio exhaustivo de estos bloques y configurar un mayor número de variables para obtener un mejor control de estos.
- Introducción de diferentes ciclos de conducción y otorgar la posibilidad de que sea el propio usuario el que acelere y desacelere con unos botones creando su propio ciclo de conducción. Así se podría llevar al vehículo a su extremo, el cual no alcanza con el ciclo normalizado NEDC Completo.
- Ampliar la cartera de estrategias y unidades de energía a utilizar en el vehículo.
- Conseguir que la relación de transmisión sea un valor variable que se adapte a las características técnicas de cada vehículo eléctrico.
- Mejorar en la rapidez de simulación, aunque se trata de un aspecto difícil de controlar, al ser dependiente del equipo en el que se ejecuta la aplicación.
- Ampliar la base de datos de ciclos de conducción y vehículos eléctricos.

# **Bibliografía**

Modern Electric, Hybrid Electric and Fuel Cell Vehicles. Fundamentals, Theory and Design. Second Edition. Mehrdad Ehsani, Yimin Gao, Ali Emadi

http://es.wikipedia.org/wiki/Veh%C3%ADculo\_el%C3%A9ctrico

http://www.motorpasion.com/coches-hibridos-alternativos/historia-de-los-cocheselectricos

https://www.iberdrola.es/webibd/corporativa/iberdrola?IDPAG=ESWEBCLIHOGMVIV EHTIP

http://es.wikipedia.org/wiki/Veh%C3%ADculo\_h%C3%ADbrido\_el%C3%A9ctrico\_enc hufable

http://es.wikipedia.org/wiki/Vehiculo\_hibrido

http://es.wikipedia.org/wiki/Veh%C3%ADculo\_el%C3%A9ctrico

http://www.tecmovia.com/2011/10/19/potencia-y-par-motor-electrico-y-diesel-culturageneral-para-el-s-xxi/

http://es.wikipedia.org/wiki/Bater%C3%ADa\_de\_ion\_de\_litio

## **Anexos**

### **Anexo I: Ciclos de Conducción**

A continuación se muestra el código necesario para crear los ciclos de conducción empleados en el proyecto.

```
%Nombre: Ciclos.m
%Autor: Pedro Pablo Marín Rodrigo NIA:100285843
%---------------------------------------------------------------------
%CICLO NEDC URBANO
%Tiempo y velocidad necesario para la creación del ciclo NEDC urbano
tiempo1=[0,11,15,23,28,49,61,85,96,117,143,155,163,176,188,195];
vel=[0,0,15,15,0,0,32,32,0,0,50,50,35,35,0,0];
figure(1);
plot(tiempo1,vel1);
xlabel('Tiempo (segundos)');
ylabel('Velocidad (Km/h)');
title('Ciclo Europa (NEDC) Urbano');
%CICLO NEDC URBANOx2
tiempo2=tiempo1+195;
%Combinación de los dos ciclos urbano
t=[tiempo1,tiempo2];
v=[vel,vel];
figure(2);
plot(t,v);
xlabel('Tiempo (segundos)');
ylabel('Velocidad (Km/h)');
title('Ciclo Europa (NEDC) Urbano x 2');
%CICLO NEDC EXTRAURBANO
%Tiempo y velocidad necesario para la creación del ciclo NEDC 
extraurbano
tiempo_extra_urb=[0,20,61,111,119,188,201,251,286,316,336,346,380,400];
vel_extra_urb=[0,0,70,70,50,50,70,70,100,100,120,120,0,0];
figure(3);
plot(tiempo_extra_urb,vel_extra_urb);
xlabel('Tiempo (segundos)');
ylabel('Velocidad (Km/h)');
title('Ciclo Europa (NEDC) Extraurbano');
%CICLO NEDC COMPLETO
%Tiempo y vel. necesario para la creación de los dos últimos ciclos 
urbanos
tiempo3=tiempo2+195;
tiempo4=tiempo3+195;
tiemp=[tiempo1,tiempo2,tiempo3,tiempo4];
vel_urb=[vel,vel,vel,vel];
```
%Combinación de los ciclos urbanos y extraurbanos teu=tiempo\_extra\_urb+780; tiempo\_total=[tiemp,teu]; velocidad\_total=[vel\_urb,vel\_extra\_urb]; figure(4); plot(tiempo\_total,velocidad\_total); xlabel('Tiempo (segundos)'); ylabel('Velocidad (Km/h)'); title('Ciclo Europa (NEDC) Completo');

## **Anexo II: Base de Datos de Vehículos Eléctricos**

En la siguiente tabla me muestran los datos de los vehículos eléctricos utilizados en el proyecto que se encuentra en el archivo "datos\_vehiculos.m". (Dicha tabla también puede visualizarse en el capítulo 3 de la presente memoria):

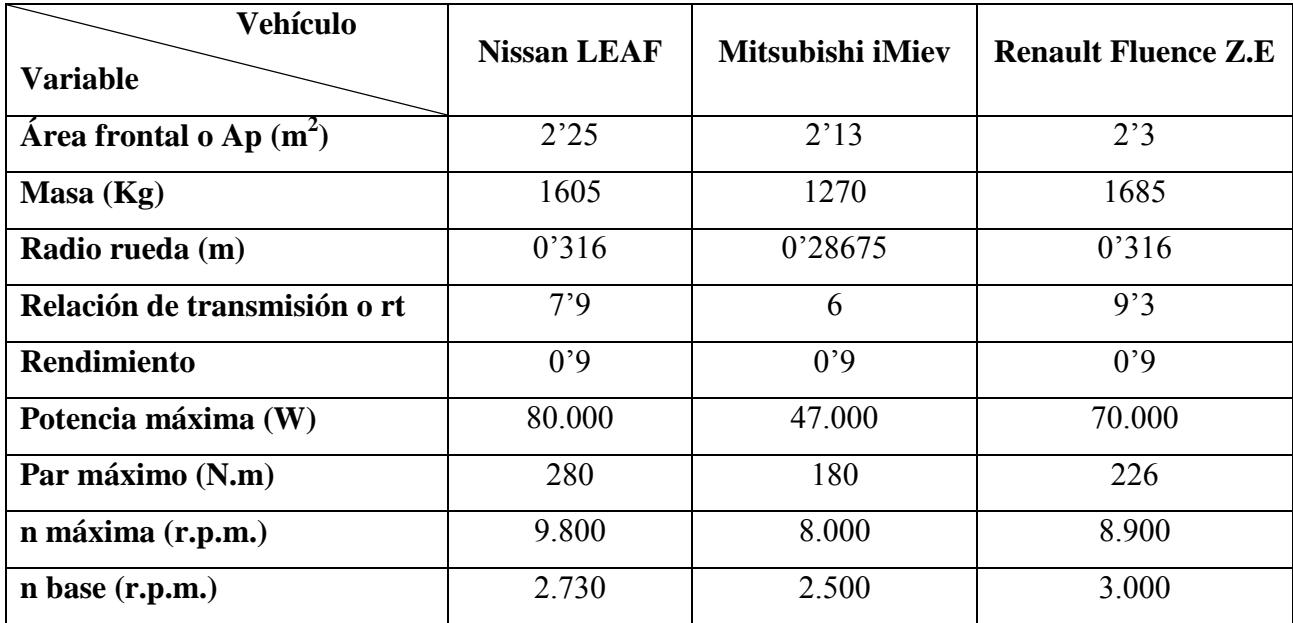

**Tabla AII. 1-Datos de los vehículos eléctricos utilizados en el proyecto**